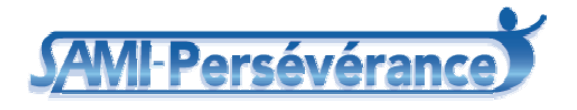

**Modélisation de l'environnement Web S@MI-Persévérance Août 2006** 

**Projet financé par le FQRSC et par le ministère de l'Éducation, du Loisir et du Sport dans le cadre du Programme de recherche sur la persévérance et la réussite scolaires** 

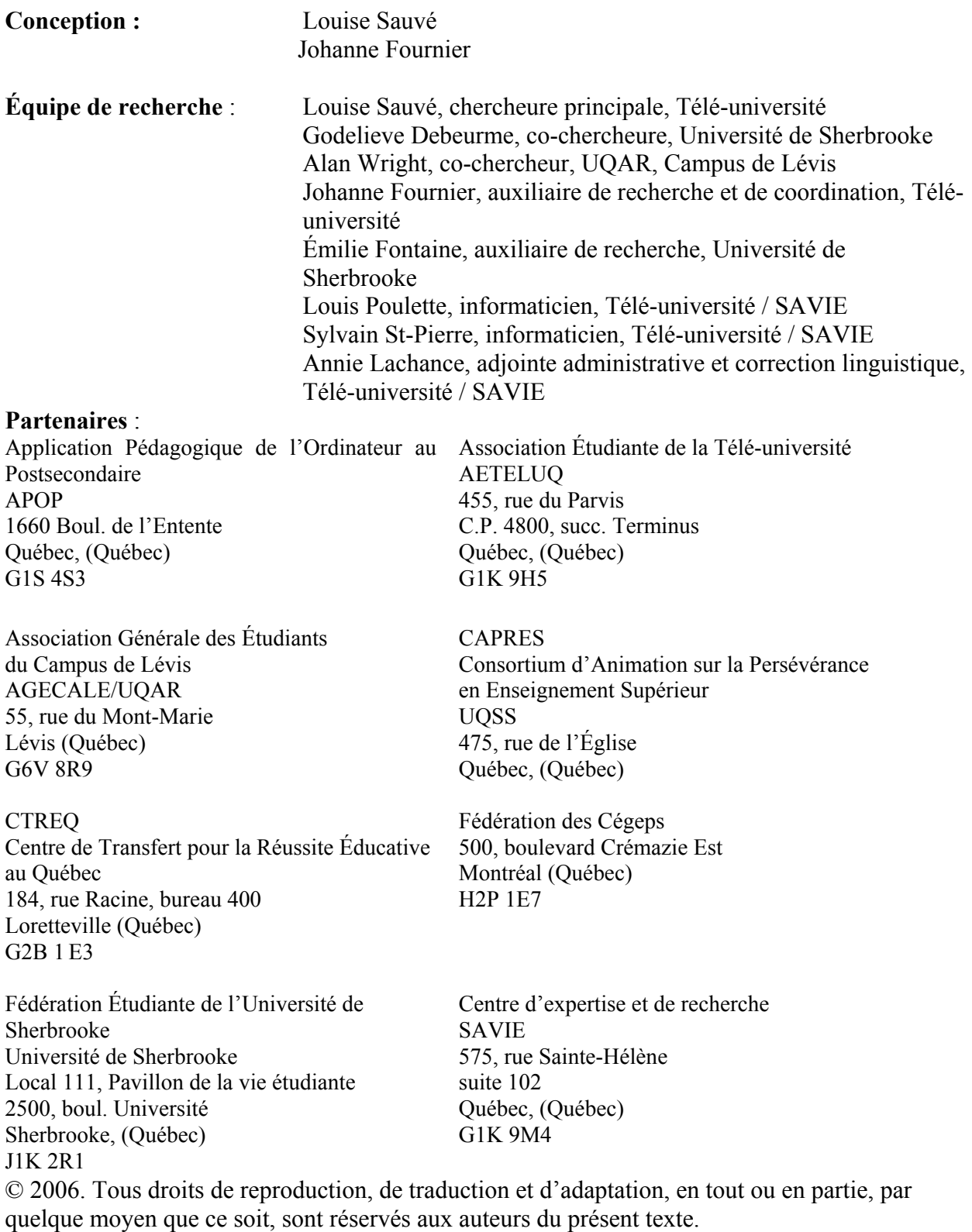

Note - Dans ce document, le générique masculin est utilisé sans discrimination et uniquement dans le but d'alléger le texte.

i

## **Table des matières**

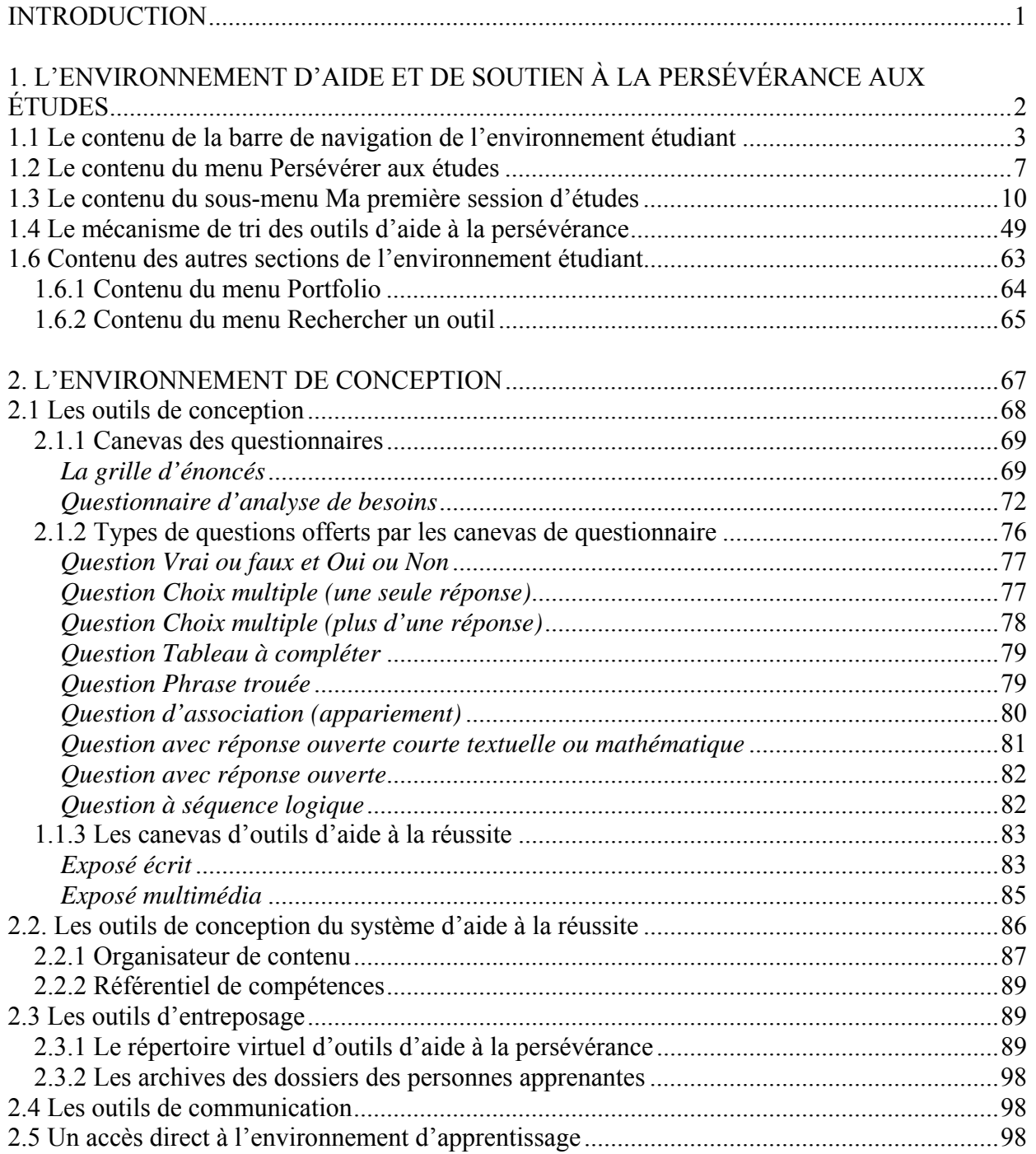

## **Liste des tableaux**

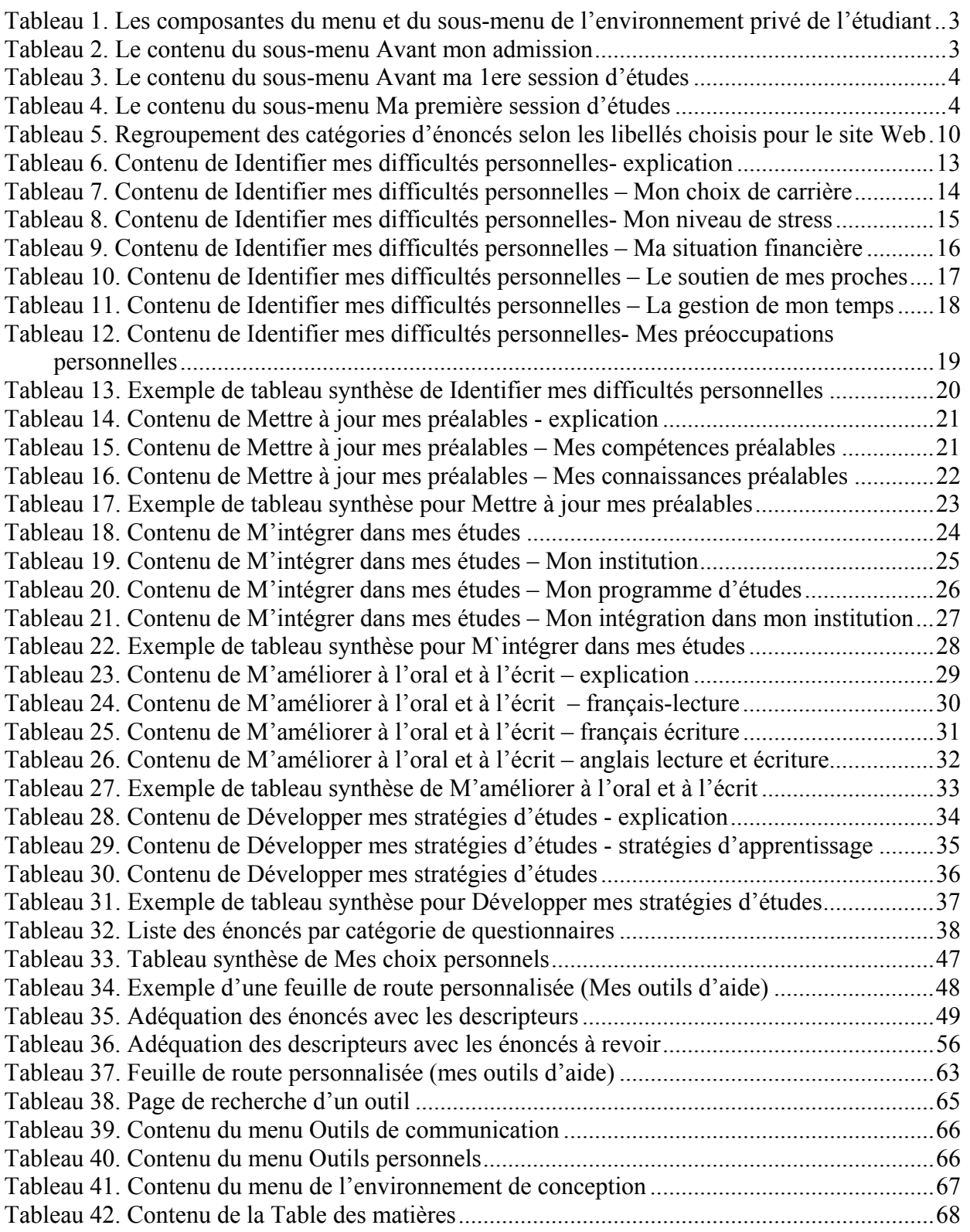

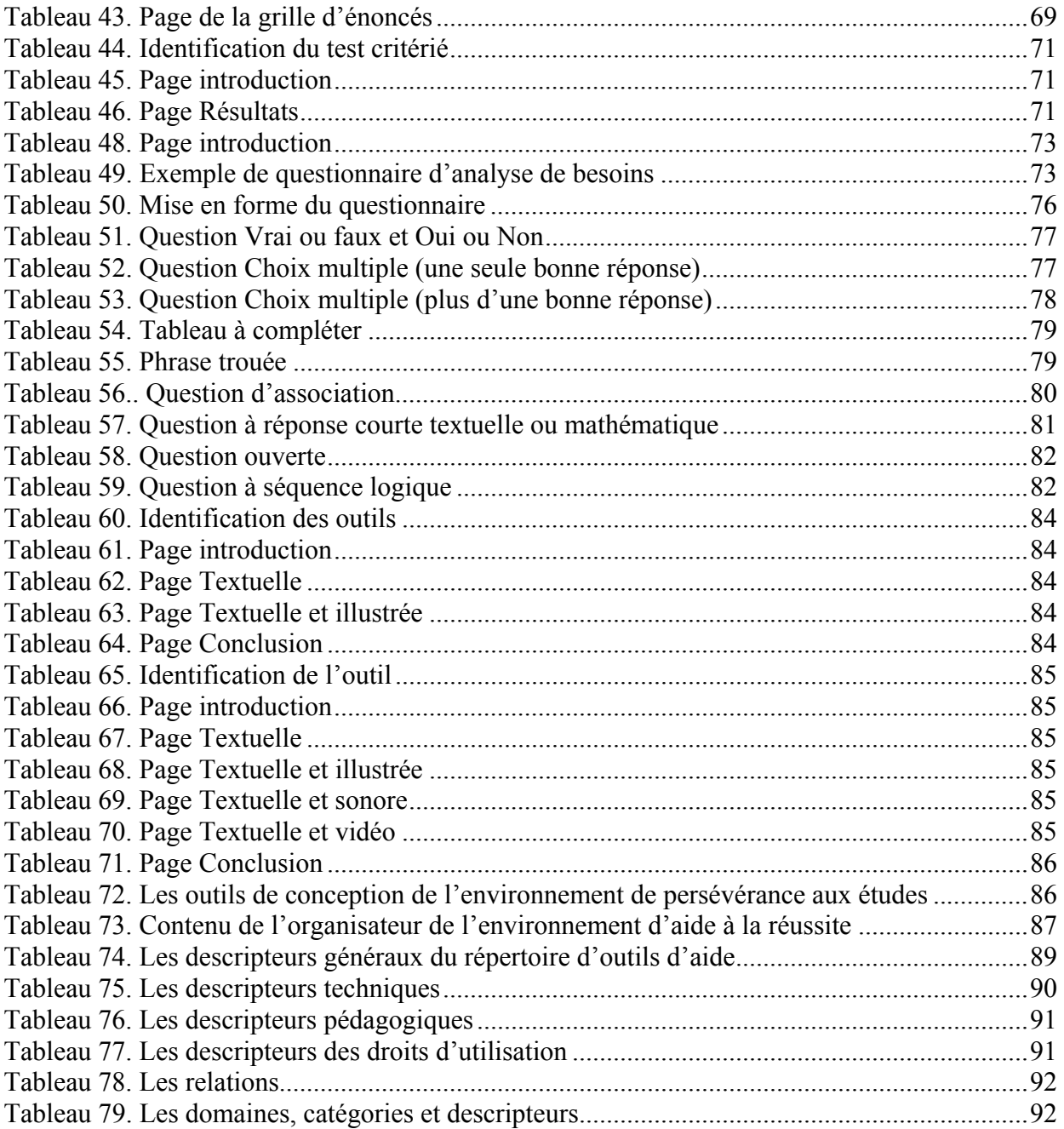

# **Liste des figures**

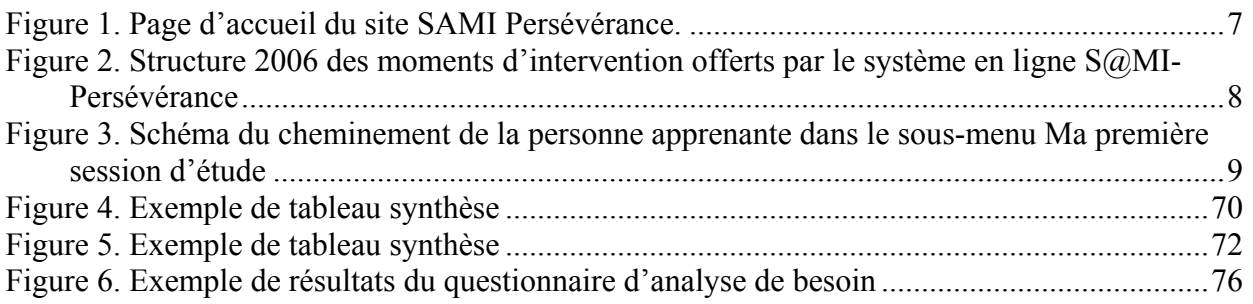

## **INTRODUCTION**

Dans le cadre d'un projet de recherche, financé par le FQRSC, l'équipe se propose d'adapter la plateforme SAMI-DPS et Personn@lisa afin de faciliter la mise en place d'un système d'aide multimédia interactif à la persévérance aux études (S@MI-Persévérance) postsecondaires.

S@MI-Persévérance est un environnement Web d'aide et de soutien à la persévérance aux études. Ce système se veut pour la personne apprenante un lieu d'autoapprentissage, d'autoréflexion et d'autoévaluation. De façon plus spécifique, la personne apprenante peut réaliser une démarche de persévérance aux études à différents moments de son cheminement dans un programme d'études, notamment :

- avant son admission dans un établissement: un ePortfolio, une démarche de choix de programme d'études;
- après son inscription et avant la première session d'études dans un établissement : l'analyse de son profil d'apprentissage;
- au début et pendant sa première session d'études : une analyse de ses besoins ou des difficultés qu'elle rencontre, le choix des outils d'aide et de soutien pour faciliter ses études, un lieu de rencontre et d'échange avec les autres étudiants, un espace d'autoréflexion sur les acquis effectués lors de la première session et sur la planification des sessions suivantes;
- pendant les autres sessions d'études : ces parties du système seront développées dans une phase II du programme de recherche et selon les résultats obtenus lors de la première expérimentation de S@MI-Persévérance.

Pour construire ce système, nous adapterons l'environnement de conception (Personn@lisa) afin qu'il offre aux concepteurs (par exemple, professeurs, professionnels pédagogiques, conseillers pédagogiques) un lieu de travail dans lequel ils pourront développer, selon leurs besoins et leur contexte, différents outils qui facilitent le cheminement d'une personne apprenante afin de trouver les outils d'aide et de soutien à la persévérance aux études. Ces outils sont de plusieurs ordres :

- des grilles d'énoncés liés aux difficultés rencontrées par les personnes apprenantes à différents moments de leur étude dans un programme;
- des questionnaires d'analyse de besoins pour identifier les compétences d'apprentissage à développer;
- des tests critériés pour évaluer les compétences acquises et les besoins d'apprentissage d'une personne apprenante inscrite à un programme d'études postsecondaires;
- des outils d'aide et de soutien à la persévérance (sous forme d'objets d'apprentissage).

Le présent rapport de modélisation présente dans sa première partie l'environnement de soutien à la persévérance aux études et dans la deuxième partie le contenu de l'environnement de conception.

# **1. L'ENVIRONNEMENT D'AIDE ET DE SOUTIEN À LA PERSÉVÉRANCE AUX ÉTUDES**

Différentes composantes constituent S@MI-Persévérance. La figure 1 est la page d'accueil du système d'aide. La personne apprenante est invitée à s'inscrire pour accéder à SAMI-Persévérance. Des données sociodémographiques seront recueillies au moment de l'inscription pour soutenir les objectifs de la recherche financée par le FQRSC.

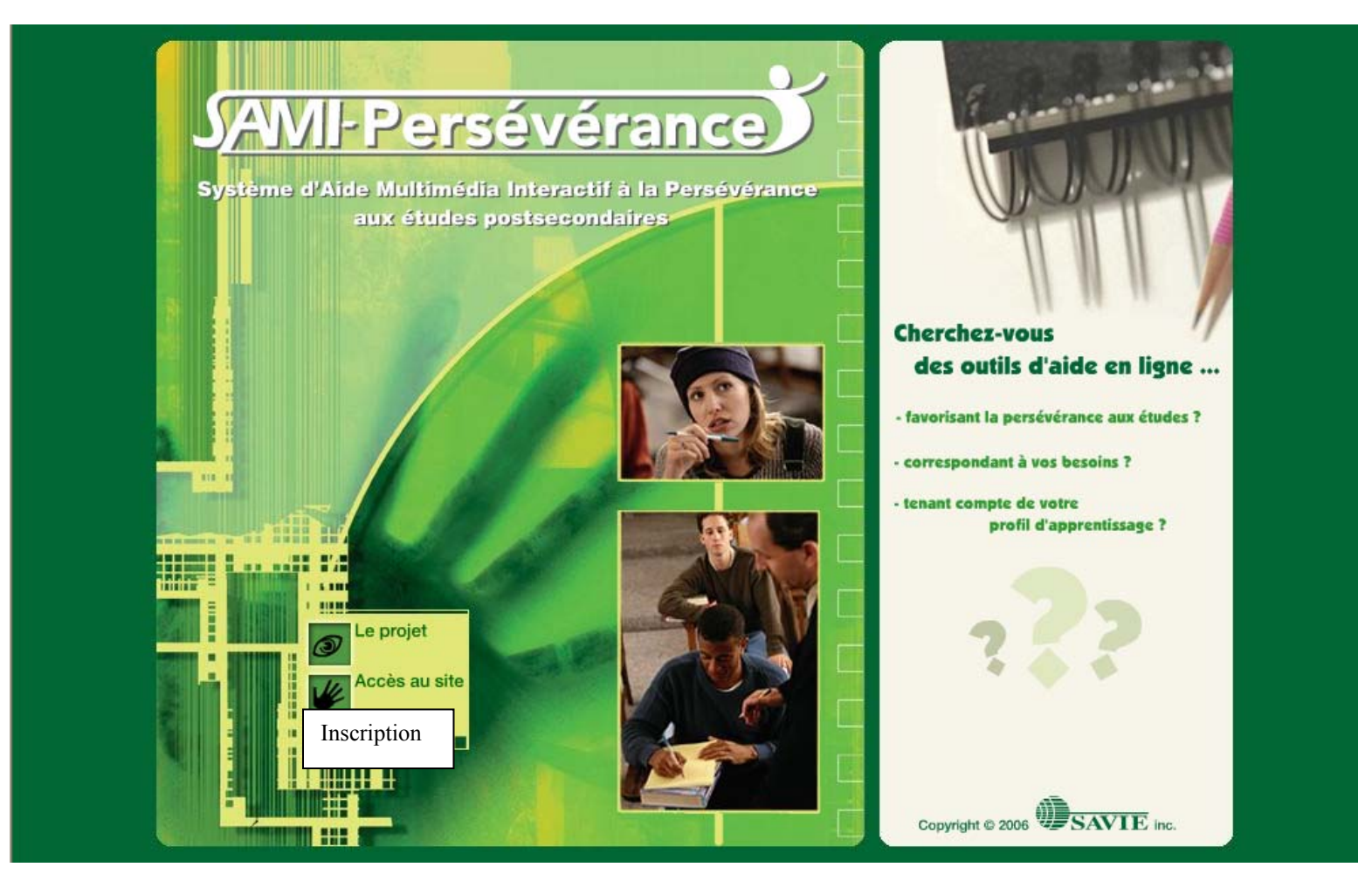

*Figure 1. Page d'accueil de SAMI-Persévérance* 

## **1.1 Le contenu de la barre de navigation de l'environnement étudiant**

Le tableau 1 liste les composantes de la barre de navigation à deux niveaux de l'environnement privé et le contenu de la page d'accueil de l'environnement privé

*Tableau 1. Les composantes du menu et du sous-menu de l'environnement privé de l'étudiant* 

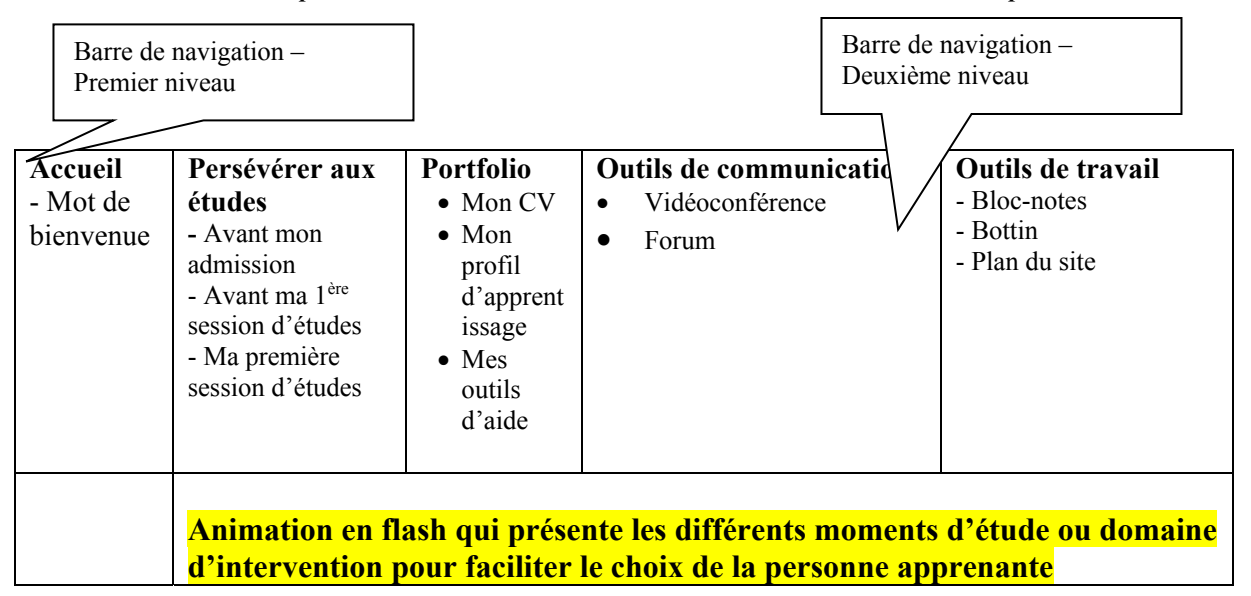

Les tableaux 2, 3 et 4 indiquent la description du contenu des menus de troisième niveau du cheminement Persévérer aux études.

| Accueil<br>- Mot de<br>bienvenue | Persévérer aux<br>études<br>- Avant mon<br>admission<br>- Avant ma 1 <sup>ère</sup><br>session d'études<br>- Ma première<br>session d'études | <b>Portfolio</b><br>$\bullet$ Mon CV<br>$\bullet$ Mon<br>profil<br>d'apprent<br>issage<br>$\bullet$ Mes<br>outils<br>d'aide | <b>Outils de communication</b><br>Vidéoconférence<br>$\bullet$<br>Forum<br>٠ | Outils de travail<br>- Bloc-notes<br>- Bottin<br>- Plan du site |
|----------------------------------|----------------------------------------------------------------------------------------------------|----------------------------------------------------------------------------------------------------|------------------------------------------------------------------------------|-----------------------------------------------------------------|
|                                  | <b>Rédiger mon CV</b>                                                                                                    | Choisir mon programme                                                                                                    |                                                                              |                                                                 |

*Tableau 2. Le contenu du sous-menu Avant mon admission* 

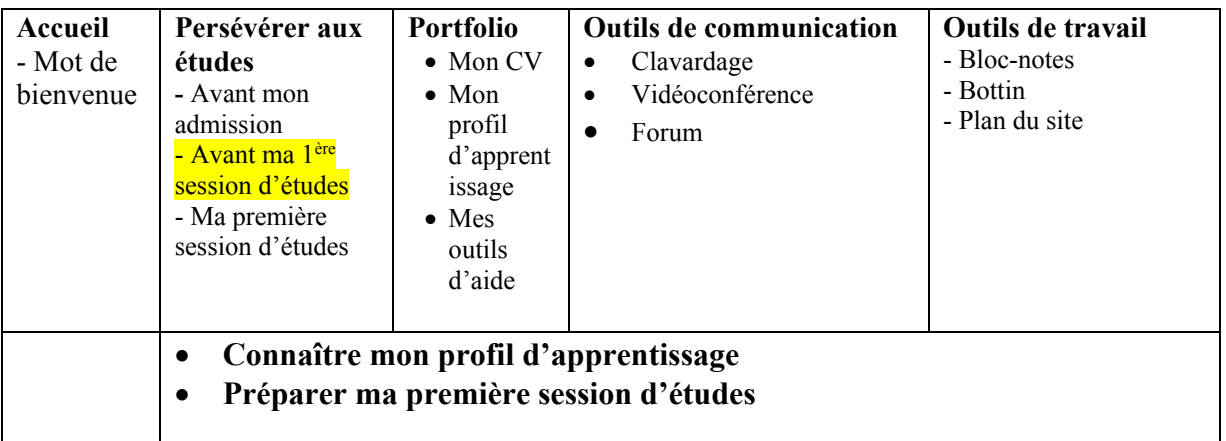

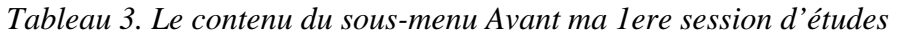

*Tableau 4. Le contenu du sous-menu Ma première session d'études* 

| Accueil<br>- Mot de<br>bienvenue | Persévérer aux<br>études<br>- Avant mon<br>admission<br>- Avant ma 1 <sup>ère</sup><br>session d'études<br>- Ma première<br>session d'études                                                                                                    | <b>Portfolio</b><br>$\bullet$ Mon CV<br>$\bullet$ Mon<br>profil<br>d'apprent<br>issage<br>$\bullet$ Mes<br>outils<br>d'aide | <b>Outils de communication</b><br>Clavardage<br>$\bullet$<br>Vidéoconférence<br>Forum | Outils de travail<br>- Bloc-notes<br>- Bottin<br>- Plan du site |  |  |
|----------------------------------|----------------------------------------------------------------------------------------------------|----------------------------------------------------------------------------------------------------|---------------------------------------------------------------------------------------|-----------------------------------------------------------------|--|--|
|                                  | Mes outils d'aide<br>$\bullet$<br>Identifier mes difficultés personnelles<br>Mettre à jour mes connaissances<br>M'intégrer dans mes études<br>٠<br>M'améliorer à l'oral et l'écrit<br>Développer mes stratégies d'études<br>Faire le suivi de ma session |                                                                                                    |                                                                                       |                                                                 |  |  |

La barre de navigation comprend différents niveaux :

- Le premier niveau, toujours affiché dans toutes les pages Web de l'environnement permet de naviguer rapidement d'un menu à l'autre.
- Le deuxième niveau, affichable lorsque la souris glisse sur le sous-menu du premier niveau, permet l'accès à des sous-menus regroupés pour faciliter la visibilité de l'environnement.
- Le troisième niveau, affichable lorsque la souris clique sur une des composantes du soussous-menu. Par exemple, dans le tableau 2, nous retrouvons les composantes du sous-menu Avant l'admission

Un texte d'accueil explique le contenu du site.

#### **Bienvenue dans l'environnement de persévérance aux études !**

SAMI-Persévérance (Système d'aide Multimédia Interactif à la Persévérance aux études) met à la disposition des étudiants et du personnel enseignant un environnement d'aide à la persévérance et à la réussite des études.

Au cours d'une formation, le chemin se révèle parfois sinueux et les obstacles nombreux : gérer son temps, panne de motivation, faiblesses en français écrit ou oral, autres exigences universitaires.

Pour relever ces défis, le site SAMI-Persévérance offre une panoplie d'activités; questionnaires pour apprendre à se connaître à titre d'apprenant, outil de rédaction de CV numérique, dispositif pour cerner les difficultés et répertoire d'outils d'aide au contenu diversifié offrant un support à la réussite.

Également, des outils de communication tels que le forum de discussion et l'audio/vidéoconférence permettent d'échanger avec les autres membres inscrits. Voilà une bonne occasion d'obtenir du soutien de la part de collègues étudiantes et étudiants, et de la part des intervenants, sur demande.

Pour effectuer une analyse des besoins en termes d'outils d'aide, il suffit de compléter les questionnaires d'énoncés situés dans le menu *Persévérer aux études* dans le sous-menu *Ma première session d'études*. Mais d'abord, nous t'invitons à compléter les questionnaires qui te permettront d'apprendre à connaître ton profil d'apprenant dans la section *Connaître mon profil d'apprenant*, situé le menu *Persévérer aux études* dans le sous-menu *Avant ma première session*.

En complétant ton profil d'apprentissage, tu t'assureras que les outils d'aide qui te seront proposés correspondront à tes préférences d'apprentissage.

*Bonne session !*

Un texte d'introduction des trois moments est intégré dans l'élément du menu de premier niveau, soit lorsqu'on clique sur le menu Persévérer aux études. Une animation flash contenant les courts textes permet à l'étudiant de repérer facilement la série d'activités correspondant au moment opportun de son cheminement.

Textes d'introduction des trois moments.

#### • Avant mon admission

Le choix d'un programme de formation est l'aboutissement d'une longue réflexion. Afin de t'aider à y voir plus clair, à faire le bon choix et à œuvrer dans un domaine qui animera tes passions et te permettra de t'accomplir, nous te proposons deux activités qui tiennent compte de tes intérêts et de ton bagage d'expérience.

D'abord, l'activité Rédiger mon CV permettra de faire l'inventaire de tes expériences professionnelles, de tes accomplissements et des compétences que tu as acquis à travers tes différentes expériences de vie. Le CV en ligne a l'avantage d'être modifiable en tout temps et de s'adapter facilement à tous tes besoins. De plus, l'activité Choisir mon programme d'études te permettra d'explorer les nombreuses possibilités de carrière ainsi que les différents établissements d'enseignement et programmes d'études offerts à travers le Canada. La démarche proposée est simple et les informations contenues dans le site sont à jour.

*Bonne réflexion!*

#### • Avant ma  $1<sup>ère</sup> session d'études$

Voilà que ton projet d'étude est déterminé. Tu amorceras bientôt ta première session d'études. De nouveaux défis se présenteront à toi. Afin de bien te préparer à les relever avec succès, nous te proposons deux activités qui te fourniront une meilleure connaissance de ta façon d'apprendre ainsi que des outils pour t'aider à planifier ta première session d'études.

La première, Connaître mon profil d'apprenant, contient sept questionnaires qui permettent de dresser ton profil d'apprentissage et ainsi, identifier tes capacités en tant qu'apprenant. La seconde, Préparer ma session d'études, est composée de huit activités constituant une démarche pour préparer ta première session d'études.

*Bonne préparation!*

#### • Ma première session d'études

La session est commencée et plusieurs situations nouvelles se présentent à toi lors des premières semaines d'études. Complexité des travaux, exigences des professeurs, adaptation aux règles de fonctionnement de l'établissement, conciliation des études avec le travail et la vie personnelle, nouvelles méthodes d'enseignement, représentent des défis parfois stimulants…parfois déstabilisants!

Tu crois peut-être être seul à vivre ce genre de sentiment? Détrompe-toi. Pour t'aider à traverser cette période, nous te proposons des outils d'aide adaptés à tes besoins, selon les difficultés rencontrées. Pour les découvrir, cinq questionnaires sous forme de grille d'énoncés sont mis à ta disposition :

- Identifier mes difficultés personnelles;
- Mettre à jour mes connaissances;
- M'intégrer dans mes études;
- M'améliorer à l'oral et l'écrit;
- Développer mes stratégies d'études.

La réalisation de ces questionnaires te conduira vers des outils d'aide personnalisés que tu pourras consulter en tout temps au cours de la session.

#### *Bonne poursuite!*

## **1.2 Le contenu du menu Persévérer aux études**

Lorsque la personne apprenante entre dans l'environnement privé de SAMI-Persévérance, trois moments lui sont suggérés selon ses besoins comme l'illustre la figure 2. Les deux premiers moments ont déjà été développés dans SAMI-DPS et seront transférés dans SAMI-Persévérance. Le troisième moment *Ma première session d'études* fait objet de développement dans ce projet.

La figure 3 présente le cheminement de la personne apprenante dans Ma première session d'études. Lors de l'expérimentation, la personne apprenante sera invitée à compléter son profil d'apprentissage avant d'effectuer sa démarche dans Persévérer aux études.

Une hypothèse de cheminement est en cours de réflexion : utiliser les outils de communication avec des messages motivationnels pour susciter l'intérêt des étudiants à examiner au besoin certains outils d'aide à la persévérance.

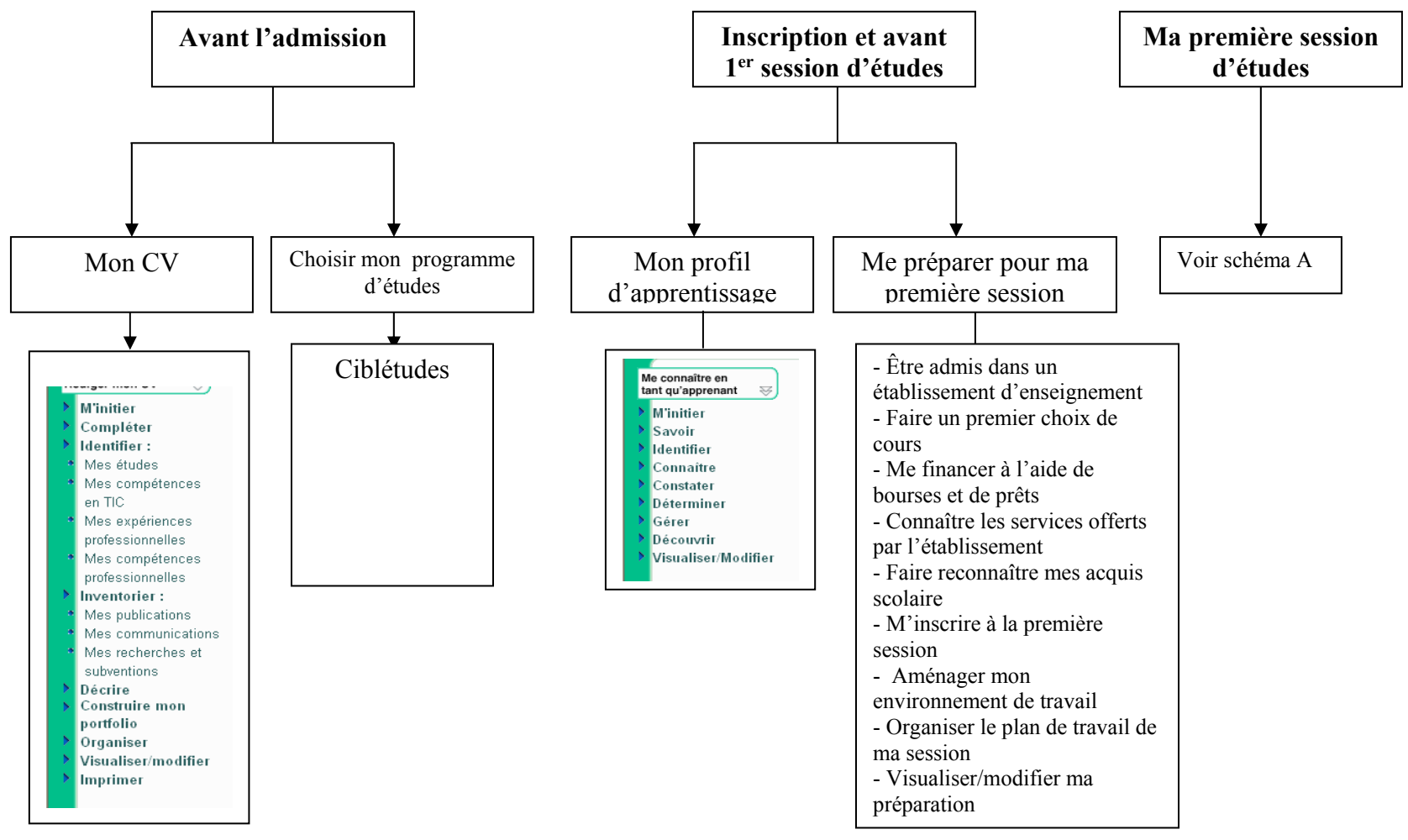

*Figure 2. Structure 2006 des moments d'intervention offerts par le système en ligne S@MI-Persévérance* 

### **Rapport de modélisation**

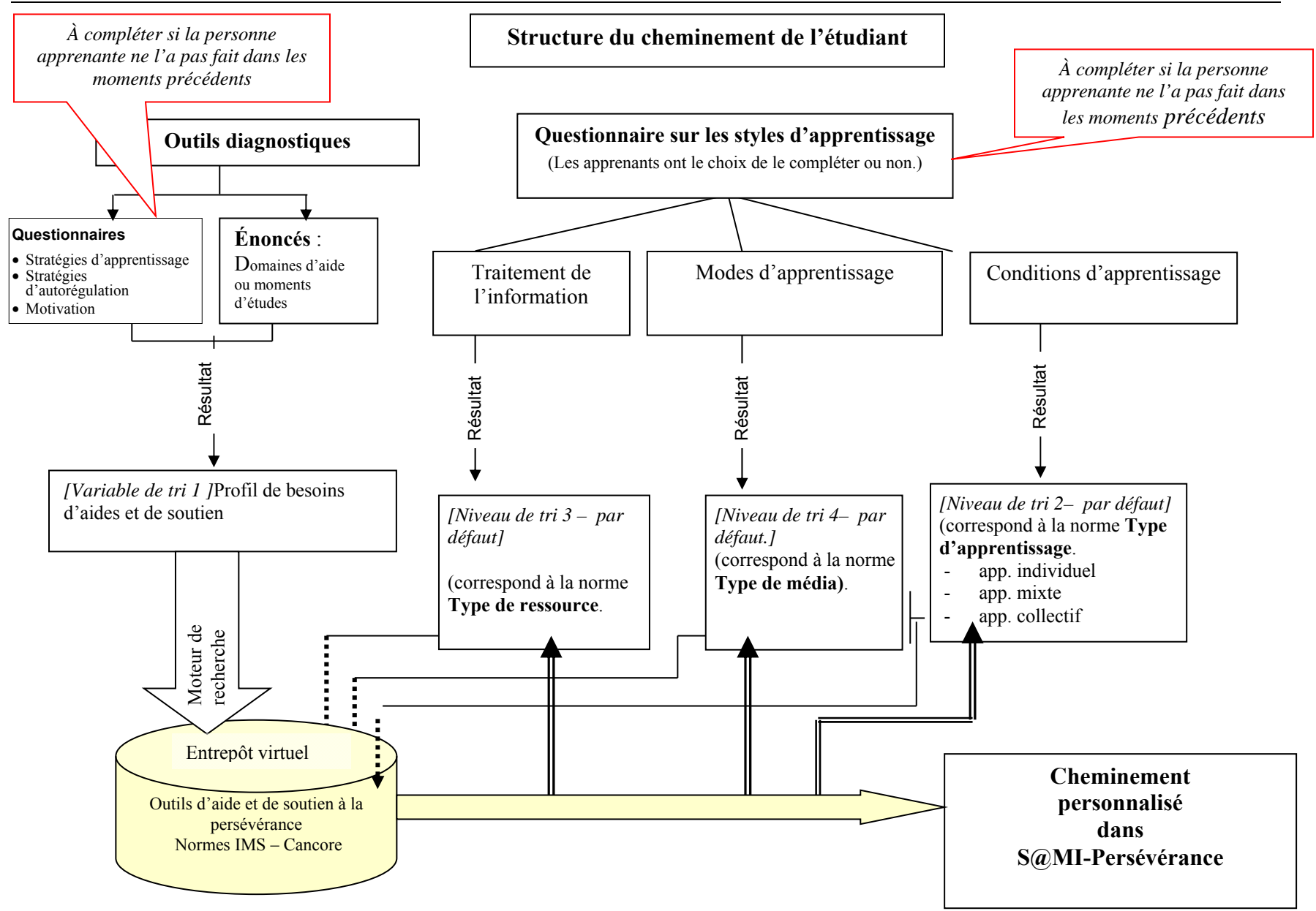

*Figure 3. Schéma du cheminement de la personne apprenante dans le sous-menu Ma première session d'étude*

## **1.3 Le contenu du sous-menu Ma première session d'études**

Lorsque la personne apprenante accède à la page d'accueil du sous-menu Ma première session d'études, le système lui propose, sous une forme animée, les domaines d'intervention en fonction de sa situation. Cinq domaines ont été déterminés en fonction des catégories d'énoncés de difficultés vécues par les étudiants nouvellement inscrits à l'université (voir le tableau 2).

D'un simple clic, la personne apprenante peut sélectionner le domaine ou les domaines de son choix et réaliser une autoévaluation de ses besoins en matière d'aide selon le domaine choisi. Cette autoévaluation s'effectue en sélectionnant dans la liste d'énoncés du domaine le ou les difficultés qui représentent le mieux sa situation. Les tableaux 6 à 32 présentent le contenu de chacun des domaines.

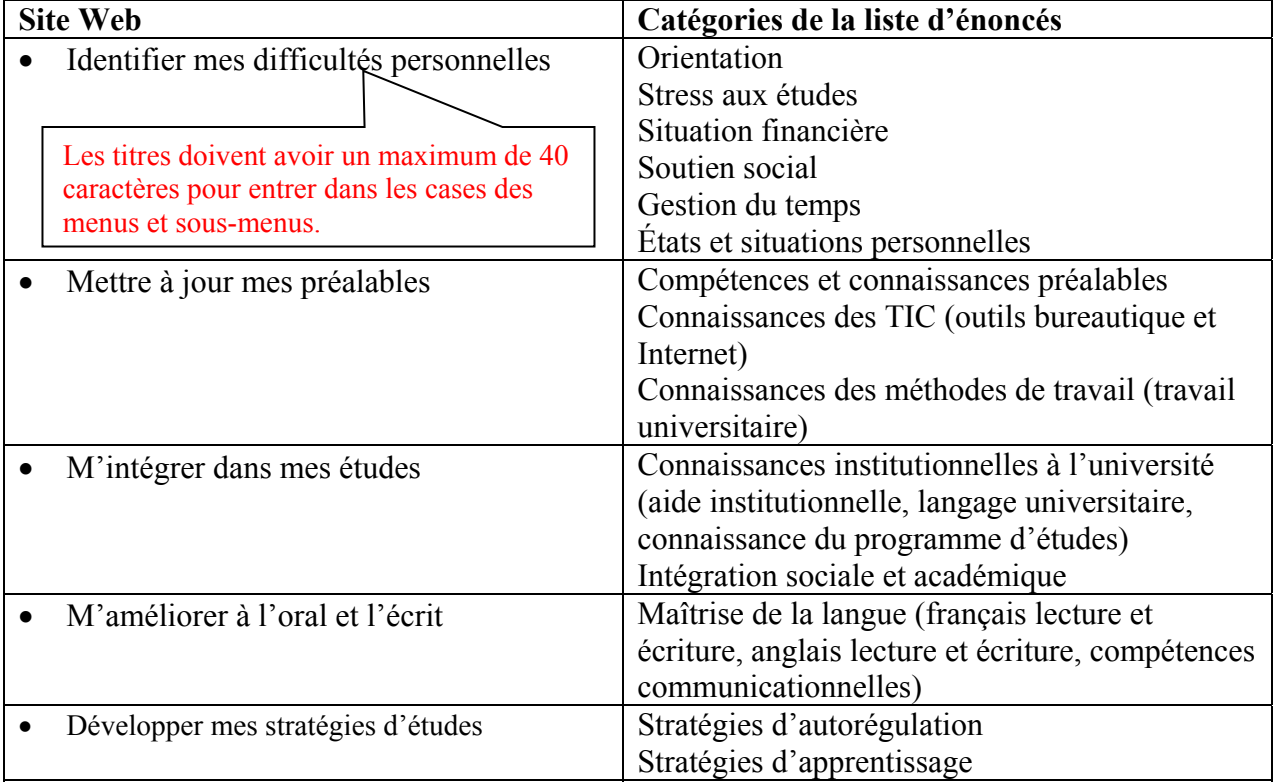

*Tableau 5. Regroupement des catégories d'énoncés selon les libellés choisis pour le site Web* 

Chaque catégorie de questionnaires débute par un texte d'introduction présentant à l'étudiant le contenu des questions qui lui seront proposées de répondre. Voici les textes d'introduction des cinq catégories de questionnaires. Ces textes sont aussi présent dans l'animation flash dans le menu Persévérer aux études.

Identifier mes difficultés personnelles :

L'entrée à l'université constitue une étape importante de la vie puisque tu réalises un choix déterminant. Le choix d'un programme d'études orientera tes projets futurs, tant au point de vue personnel que professionnel.

Cette période amène son lot de questionnement par rapport à ton orientation, ta capacité à entreprendre des études universitaires, le financement de ton projet d'études, la gestion de ton temps, le support de tes proches, la gestion de tes difficultés personnelles, etc.

Les énoncés qui suivent te permettront d'identifier tes caractéristiques personnelles et de déterminer tes besoins en matière de ressources d'aide. Coche les énoncés qui te décrivent le mieux pour chacun des thèmes mentionnés.

Mettre à jour mes préalables

Le succès dans les études universitaires dépend largement de tes acquis scolaires antérieurs, des habiletés de travail que tu as développées, de tes connaissances à l'égard des exigences universitaires et de ton habileté avec les technologies de l'information et de la communication.

Ainsi, les compétences que tu as développées lors de tes études secondaires et collégiales te seront fort utiles. Cependant, les exigences de ton programme d'études universitaires peuvent te sembler élevées.

Peut-être te questionnes-tu à propos de ton aptitude à réussir des études universitaires et de tes connaissances préalables. Si c'est le cas, les énoncés qui suivent permettront d'identifier tes besoins en matière d'outils d'aide afin d'améliorer les compétences et les connaissances qui t'aideront à réussir ton parcours universitaire.

#### M'intégrer dans mes études

L'entrée à l'université, c'est l'initiation à un nouveau milieu académique, la rencontre de nouvelles personnes, le contact avec des méthodes et des conditions d'enseignement différentes. C'est aussi un engagement dans un programme d'études qui te conduira ultimement vers une profession.

Te sens-tu à l'aise dans ce nouveau milieu? Connais-tu bien ton établissement universitaire, ta faculté, ton campus, ton département? Sais-tu où trouver de l'aide et des conseils en cas de besoins? Connais-tu bien ton programme d'études?

Les énoncés qui suivent te permettront de mieux juger de ta connaissance de ton institution et de ton programme d'études et de prendre conscience de ton sentiment d'appartenance envers ton institution.

#### M'améliorer à l'oral et l'écrit

Les études universitaires, c'est aussi l'occasion de mettre en œuvre tes connaissances de la langue française ainsi que tes compétences en communication orale et écrite. Également, une certaine connaissance de la langue anglaise peut s'avérer très pratique dans ton domaine d'études.

Ta formation t'amènera fort probablement à démontrer tes compétences dans ce domaine. Crois-tu posséder les connaissances et les compétences nécessaires pour communiquer oralement et par écrit avec succès dans tes travaux et tes cours?

Nous te proposons les énoncés suivants qui te permettront de déterminer tes éléments qui te restent à acquérir pour communiquer efficacement autant à l'oral qu'à l'écrit, qu'en français ou en anglais.

### Développer mes stratégies d'études

Les stratégies d'études et d'apprentissage sont les moyens et techniques que tu utilises pour intégrer les connaissances et les habiletés que tu apprends. Tes expériences scolaires et personnelles t'on permis de développer plusieurs stratégies (prise de notes, mémorisation, rédaction de résumé, etc.).

Toutefois, il existe une panoplie de stratégies d'études et d'apprentissage et souvent, nous sommes portés à utiliser constamment les mêmes. La connaissance et l'appropriation de nouvelles stratégies pourraient être très intéressant, voire même profitable pour assurer ta réussite à l'université.

Nous t'invitons à compléter les énoncés qui suivent afin de réaliser une autoévaluation de tes stratégies d'études et d'apprentissage. Ceci te permettra de constater ce que tu pourrais apprendre à développer davantage afin d'être plus efficace.

| Table des matières                                                    | Explication                                                                                                    |
|-----------------------------------------------------------------------|----------------------------------------------------------------------------------------------------|
| Identifier mes difficultés<br>personnelles<br>- Mon choix de carrière | L'entrée à l'université constitue une étape importante de la vie puisque tu réalises un choix<br>déterminant. Le choix d'un programme d'études orientera tes projets futurs, tant au point de<br>vue personnel que professionnel.                                                    |
| - Mon niveau de stress<br>- Ma situation financière                   | Cette période amène son lot de questionnement par rapport à ton orientation, ta capacité à<br>entreprendre des études universitaires, le financement de ton projet d'études, la gestion de ton<br>temps, le support de tes proches, la gestion de tes difficultés personnelles, etc. |
| - Le soutien de mes proches<br>- La gestion de mon temps              | Les énoncés qui suivent te permettront d'identifier tes caractéristiques personnelles et de<br>déterminer tes besoins en matière de ressources d'aide. Coche les énoncés qui te décrivent le<br>mieux pour chacun des thèmes mentionnés.                                             |
| - Mes préoccupations personnelles                                     |                                                                                                    |

*Tableau 6. Contenu de Identifier mes difficultés personnelles- explication* 

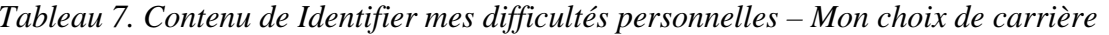

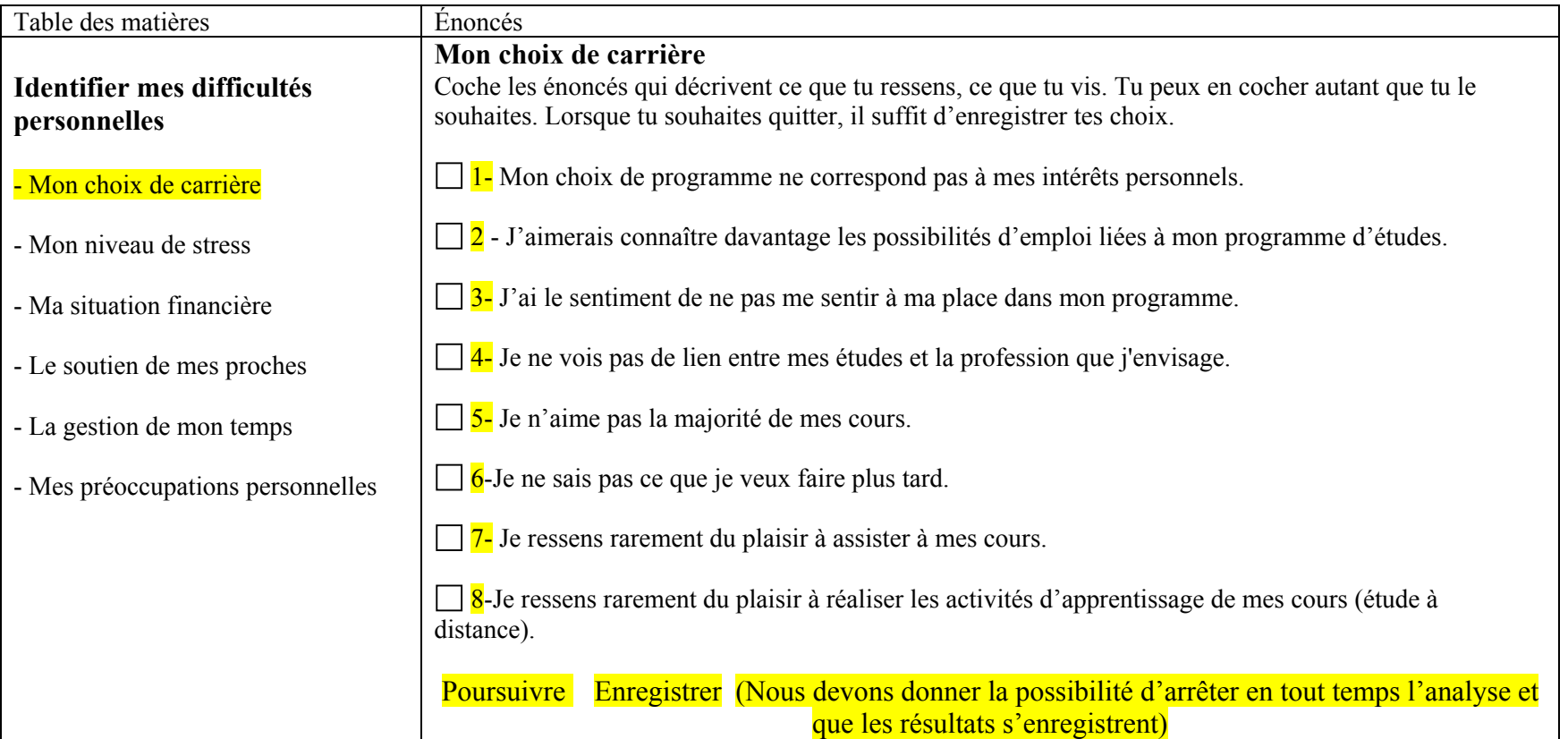

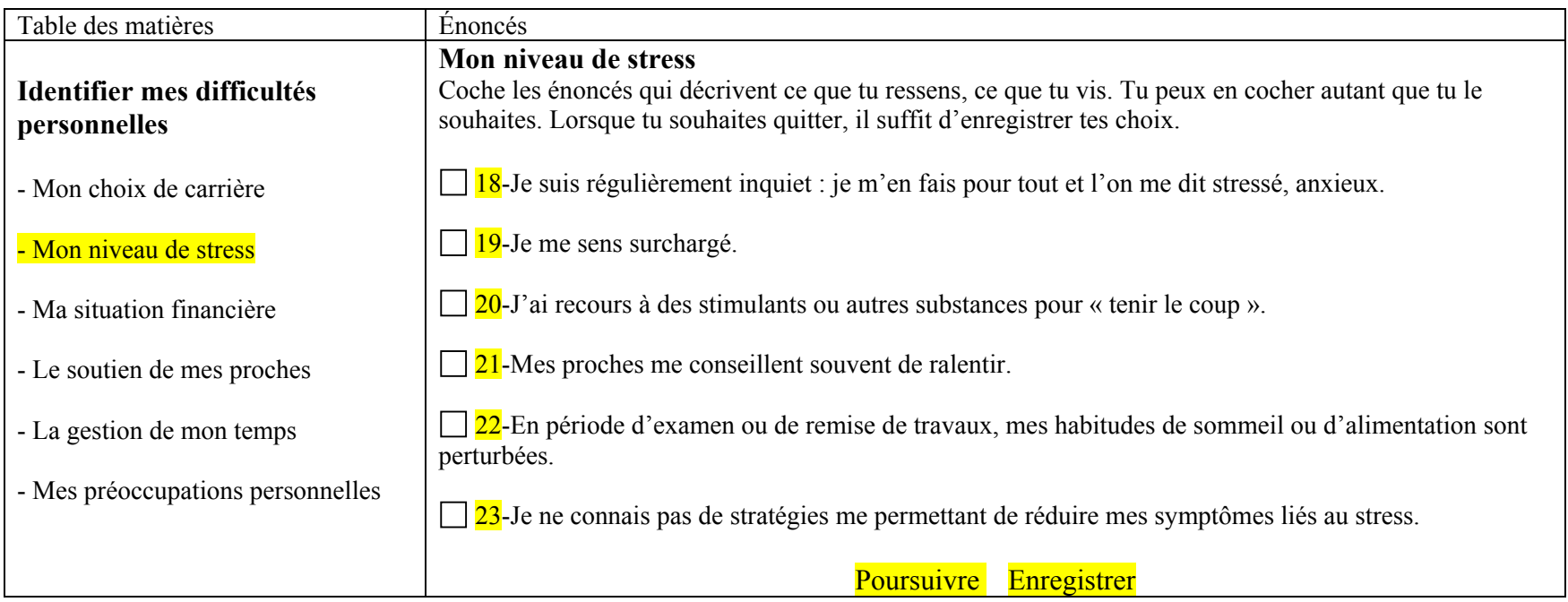

*Tableau 8. Contenu de Identifier mes difficultés personnelles- Mon niveau de stress* 

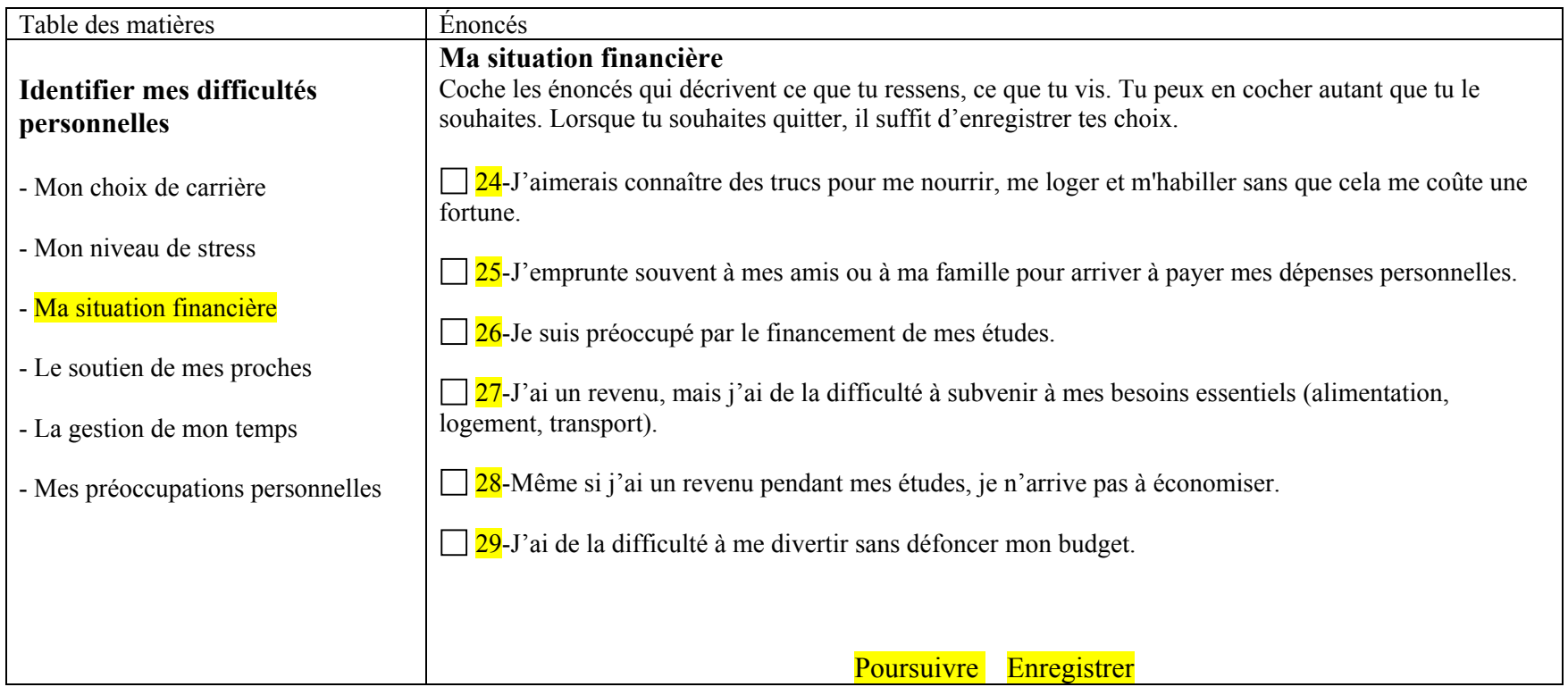

*Tableau 9. Contenu de Identifier mes difficultés personnelles – Ma situation financière* 

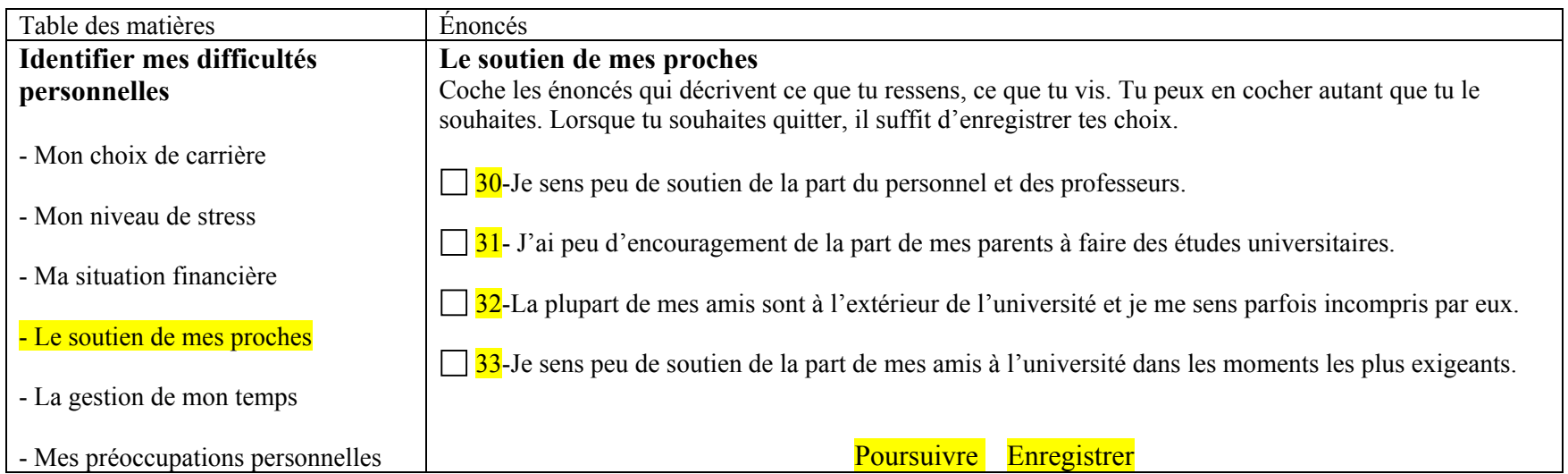

*Tableau 10. Contenu de Identifier mes difficultés personnelles – Le soutien de mes proches* 

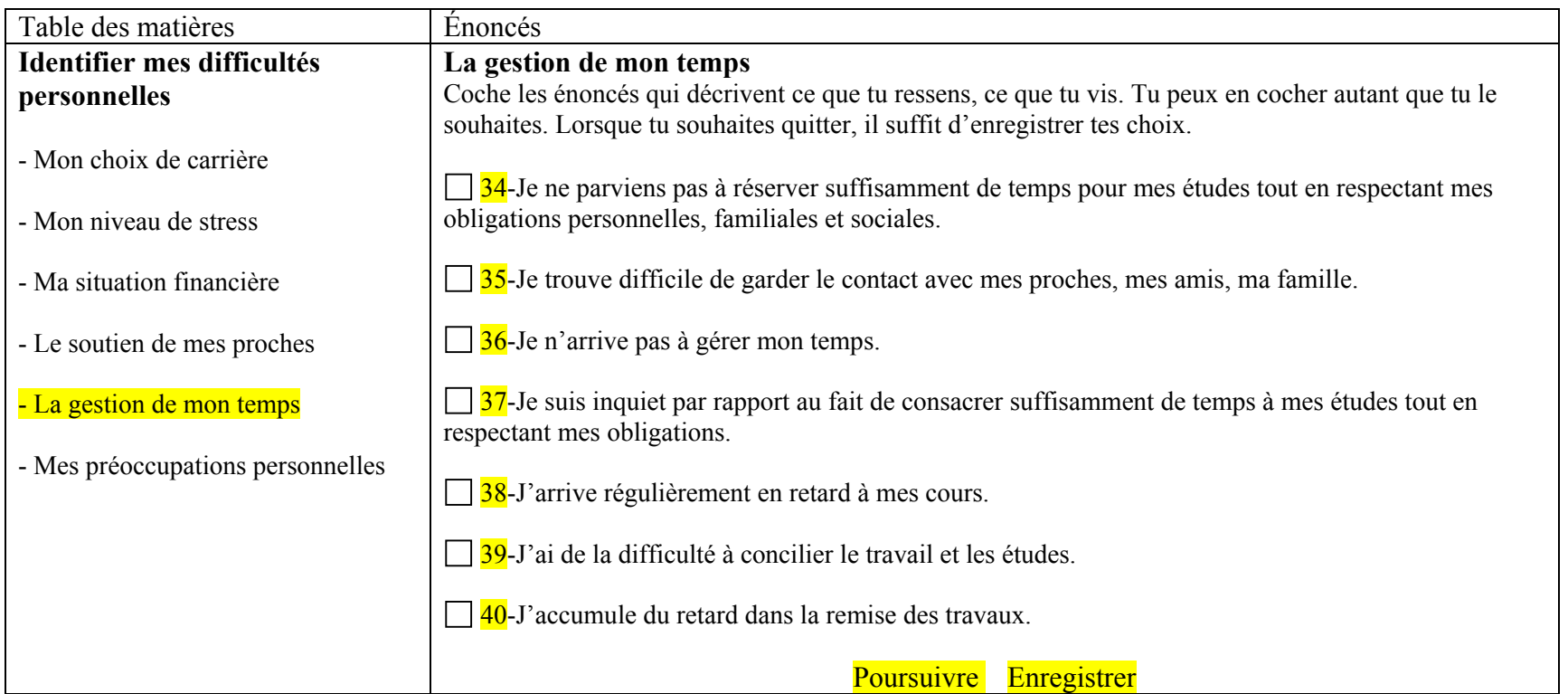

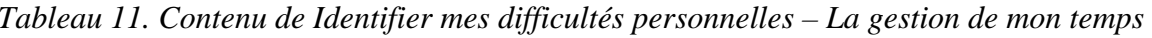

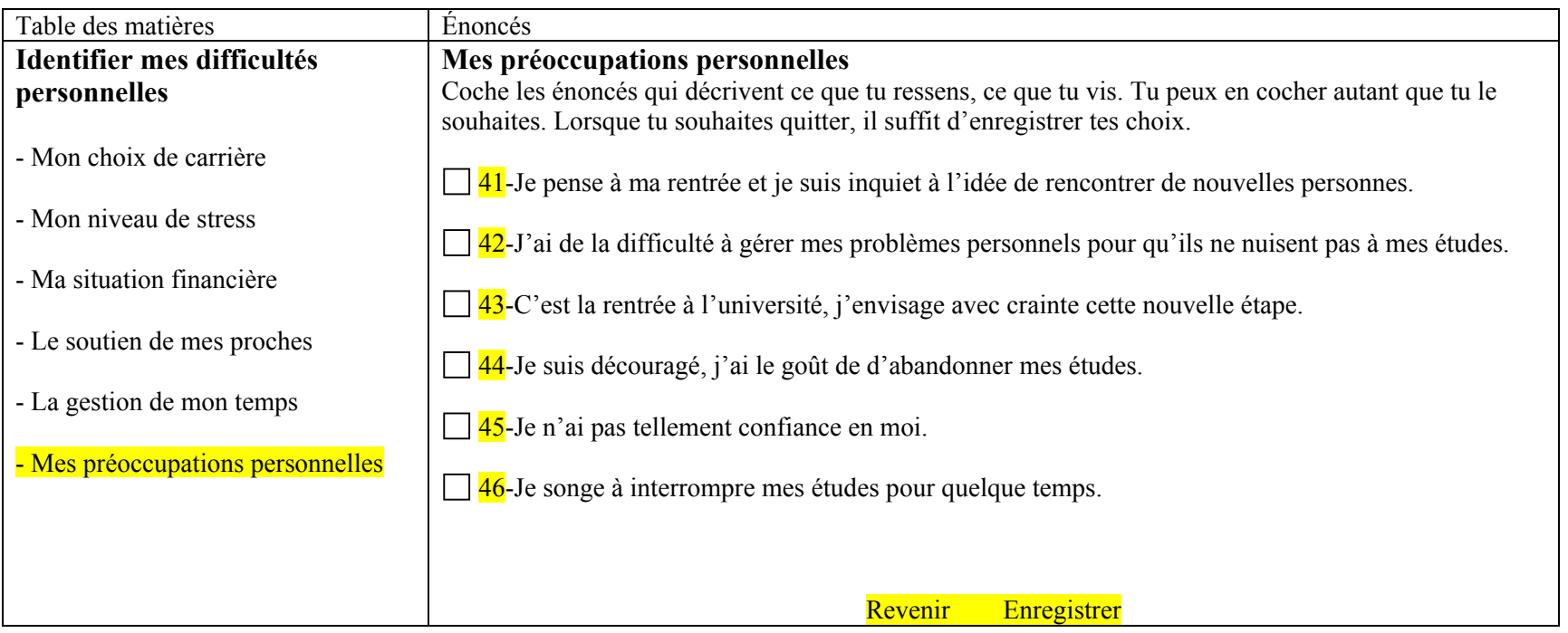

*Tableau 12. Contenu de Identifier mes difficultés personnelles- Mes préoccupations personnelles* 

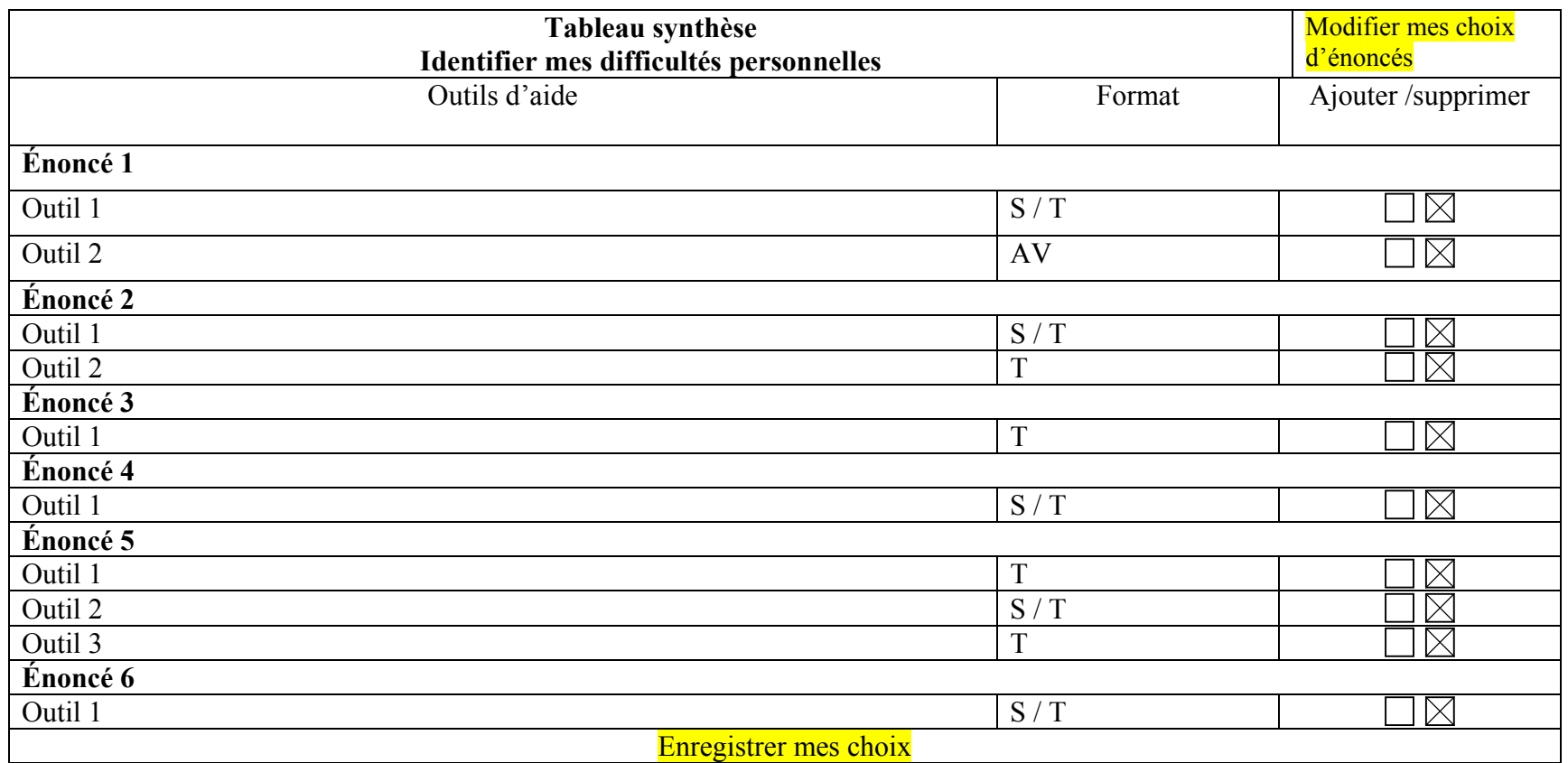

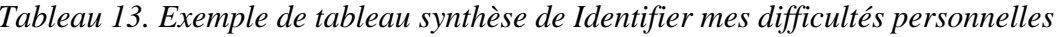

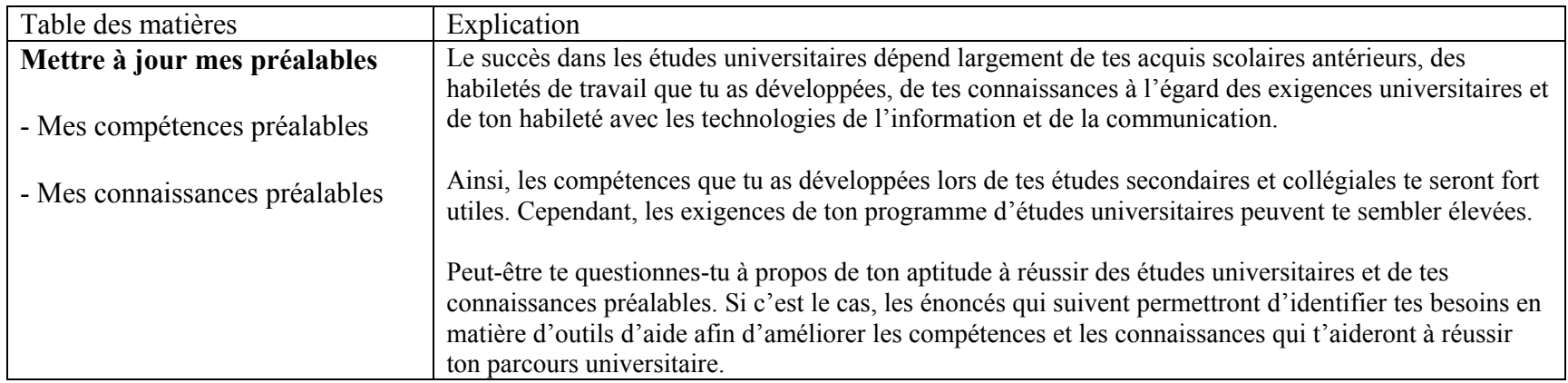

# *Tableau 14. Contenu de Mettre à jour mes préalables - explication*

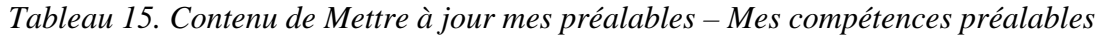

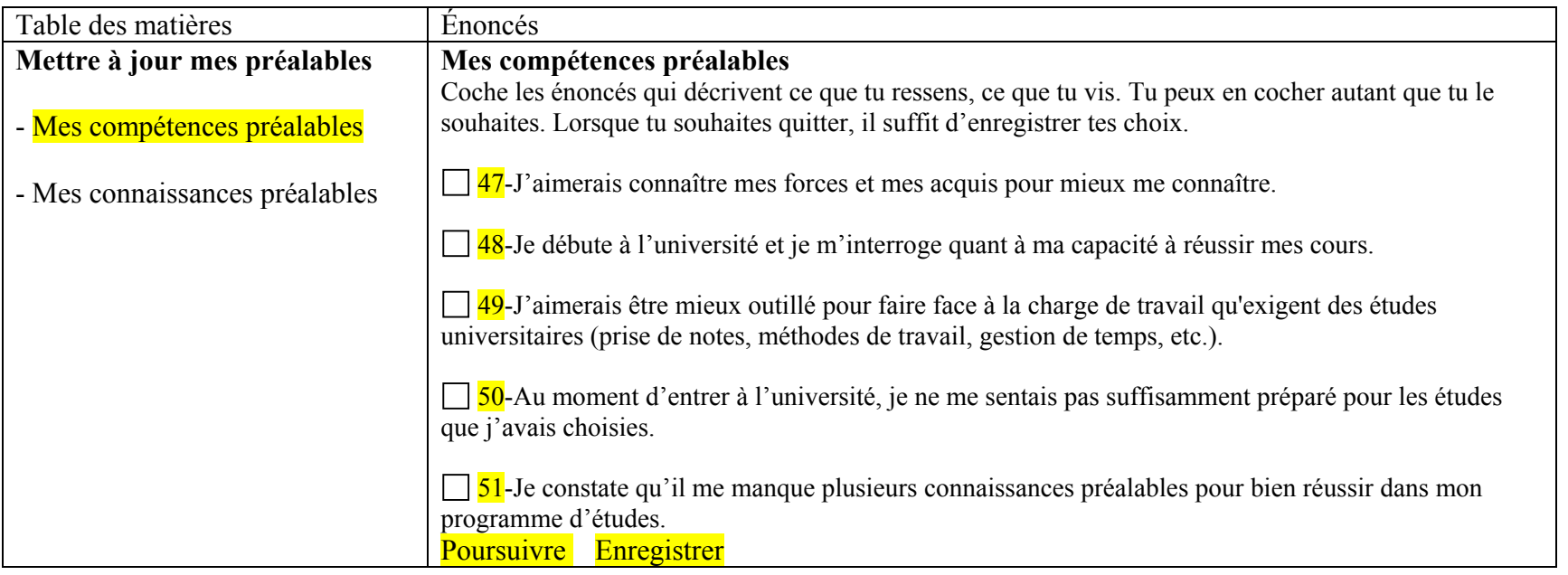

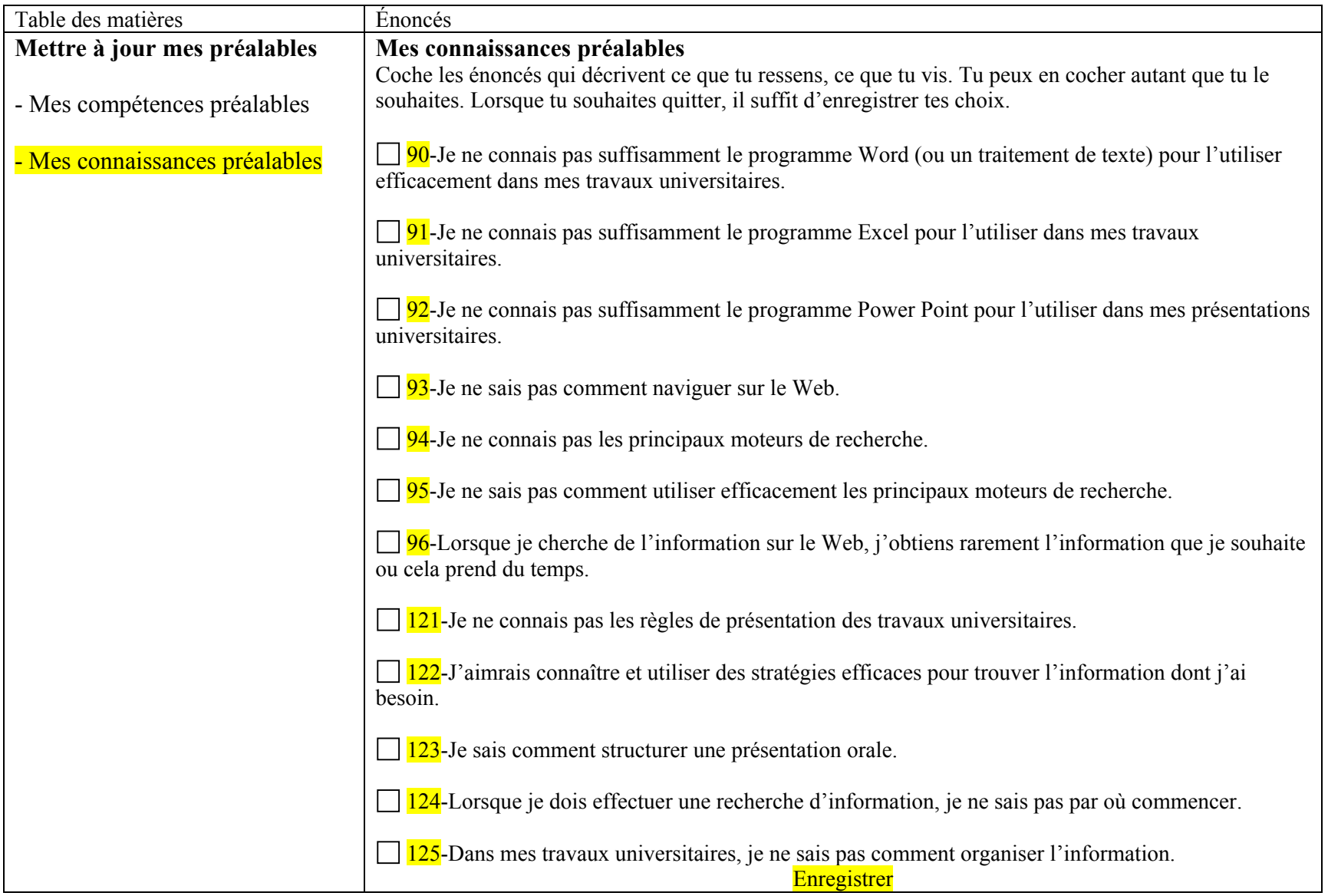

*Tableau 16. Contenu de Mettre à jour mes préalables – Mes connaissances préalables* 

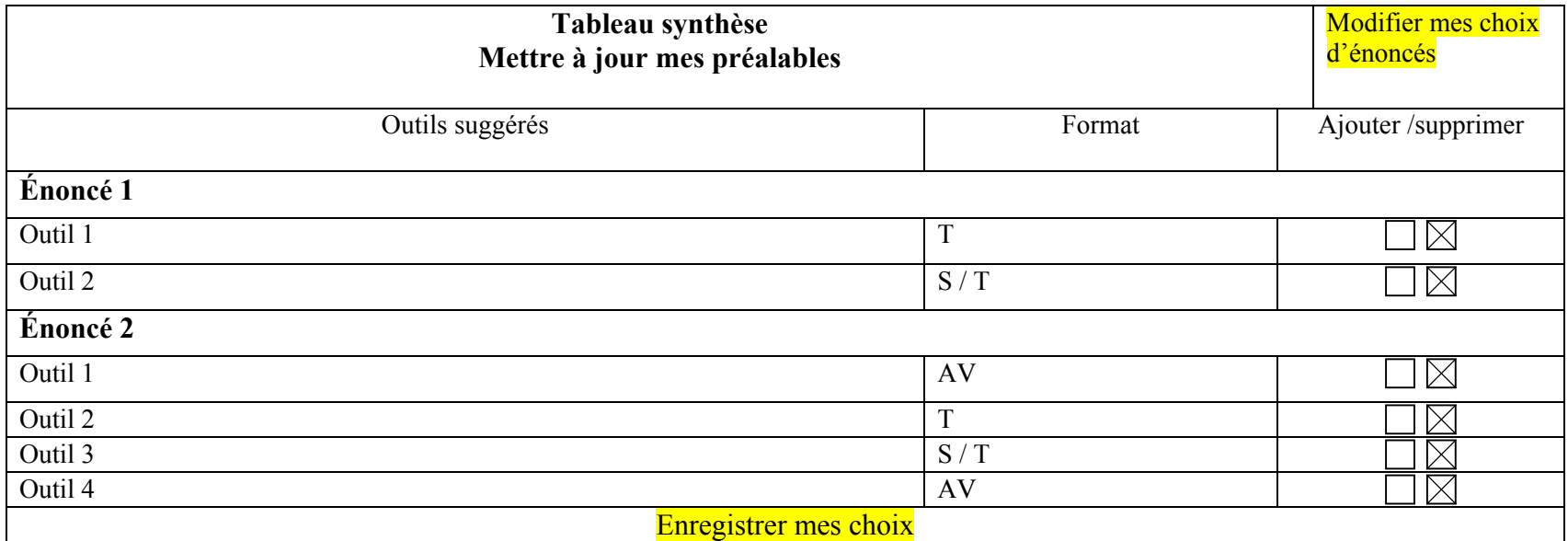

## *Tableau 17. Exemple de tableau synthèse pour Mettre à jour mes préalables*

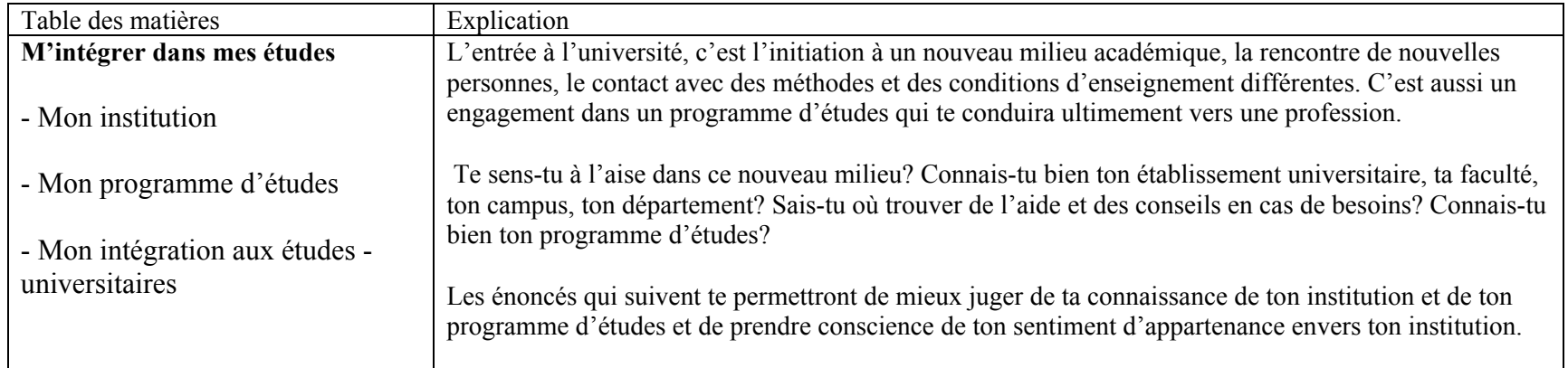

# *Tableau 18. Contenu de M'intégrer dans mes études*

| Table des matières                            | Enoncés                                                                                                    |  |  |
|-----------------------------------------------|----------------------------------------------------------------------------------------------------|--|--|
| M'intégrer dans mes études                    | <b>Mon</b> institution                                                                                                    |  |  |
| - Mon institution<br>- Mon programme d'études | Coche les énoncés qui décrivent ce que tu ressens, ce que tu vis. Tu peux en cocher autant que tu le<br>souhaites. Lorsque tu souhaites quitter, il suffit d'enregistrer tes choix. |  |  |
|                                               | 52-Je ne sais pas à qui demander des informations, des conseils ou de l'aide dans mon établissement                                                                                 |  |  |
| - Mon intégration aux études                  | universitaire.                                                                                                    |  |  |
| universitaires                                | $\Box$ 53-J'aimerais mieux connaître mon milieu universitaire.                                                                                                    |  |  |
|                                               | $\Box$ 54-Les professeurs sont difficiles à rencontrer.                                                                                                    |  |  |
|                                               | 55-Lorsque j'ai une difficulté d'ordre académique, je ne sais pas à qui m'adresser pour identifier des<br>pistes de solution.                                                       |  |  |
|                                               | 56-Je ne comprends pas bien les exigences des professeurs par rapport aux travaux et aux examens.                                                                                   |  |  |
|                                               | $\sqrt{57}$ -Je me sens angoissé(e) devant la complexité ou la diversité des enseignements.                                                                                         |  |  |
|                                               | 58. Je ne comprends pas le plan de cours.                                                                                                    |  |  |
|                                               | 59-Je ne comprends pas le langage utilisé par le personnel de l'université.<br>Poursuivre Enregistrer                                                                               |  |  |

*Tableau 19. Contenu de M'intégrer dans mes études – Mon institution* 

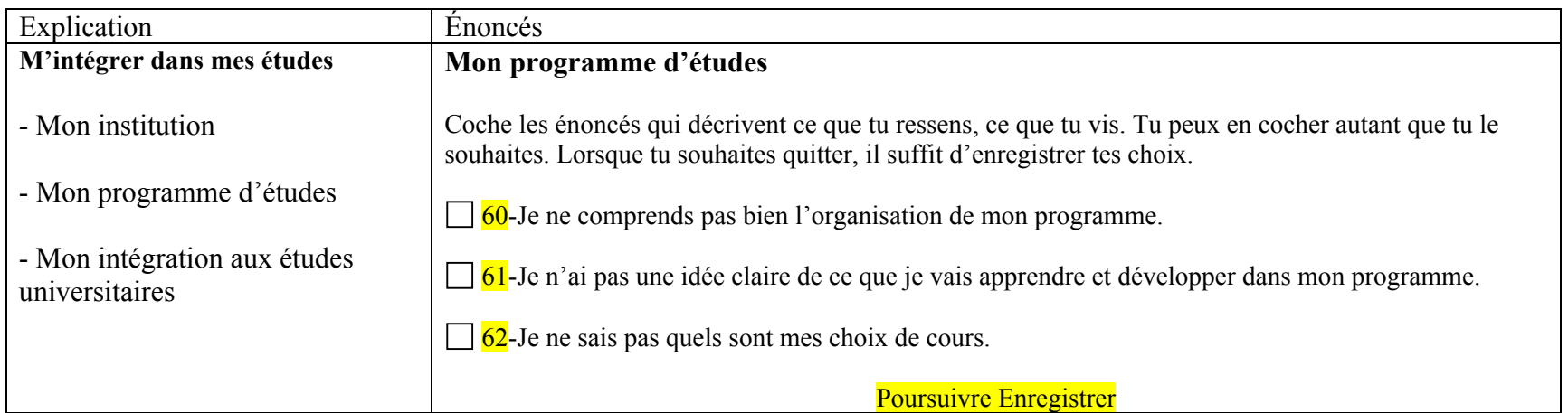

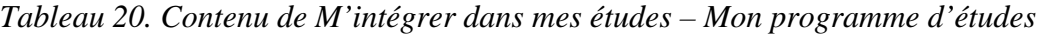

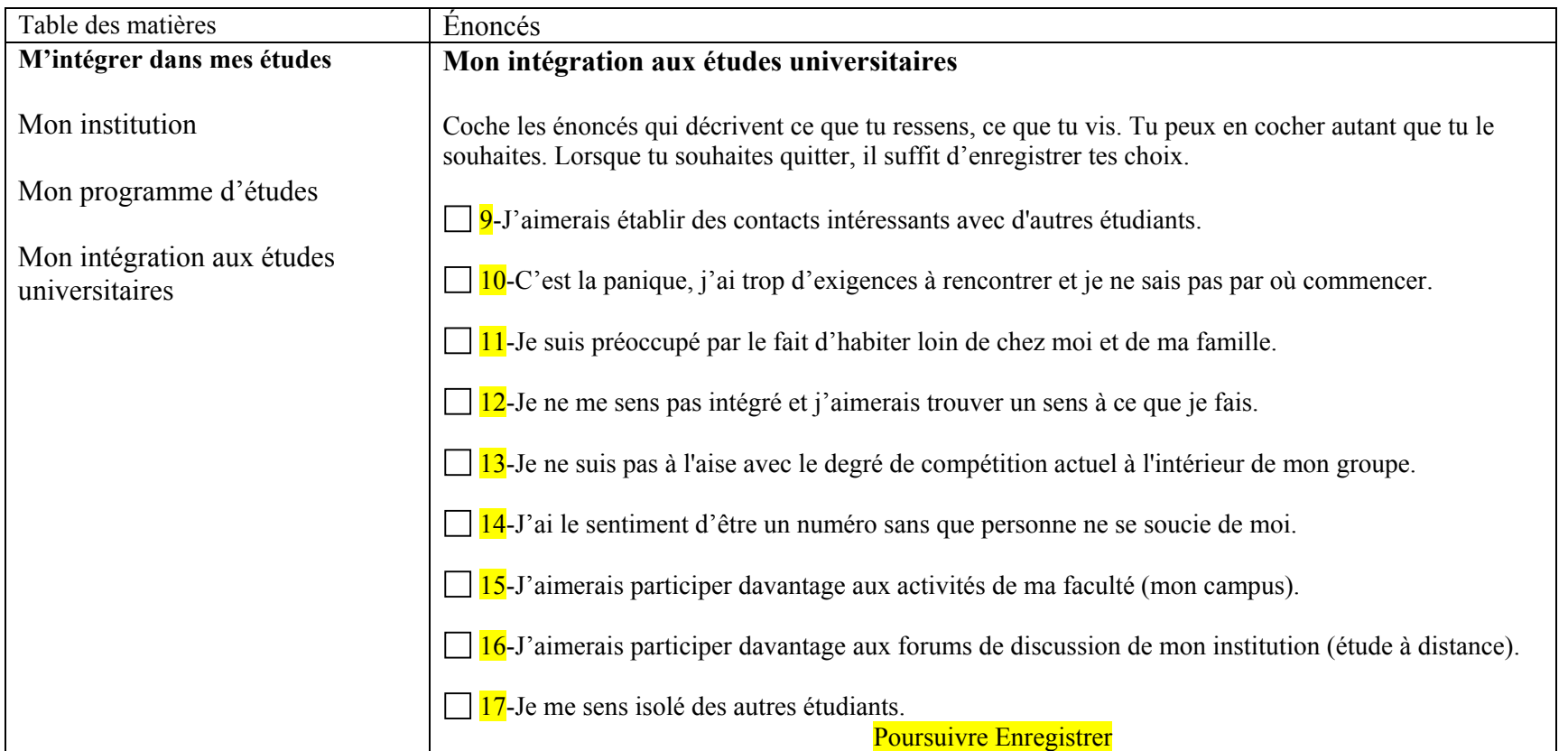

*Tableau 21. Contenu de M'intégrer dans mes études – Mon intégration dans mon institution* 

| Tableau synthèse<br>M'intégrer dans mes études | $\circ$     | Modifier mes choix<br>d'énoncés |  |  |  |
|------------------------------------------------|-------------|---------------------------------|--|--|--|
| Outils suggérés                                | Format      | Ajouter<br>/supprimer           |  |  |  |
| Énoncé 1                                       |             |                                 |  |  |  |
| Outil 1                                        | $\mathbf T$ | $\boxtimes$                     |  |  |  |
| Outil 2                                        | S/T         | IХ                              |  |  |  |
| Outil 3                                        | AV          | $\boxtimes$                     |  |  |  |
| Énoncé 2                                       |             |                                 |  |  |  |
| Outil1                                         | $\mathbf T$ | $\boxtimes$                     |  |  |  |
| Outil 2                                        | S/T         | $\times$                        |  |  |  |
| Outil 3                                        | AV          | $\times$                        |  |  |  |
| Énoncé 3                                       |             |                                 |  |  |  |
| Outil 1                                        | T           | $\boxtimes$                     |  |  |  |
| Outil 2                                        | AV          | $\boxtimes$                     |  |  |  |
| <b>Enregistrer mes choix</b>                   |             |                                 |  |  |  |

*Tableau 22. Exemple de tableau synthèse pour M`intégrer dans mes études* 

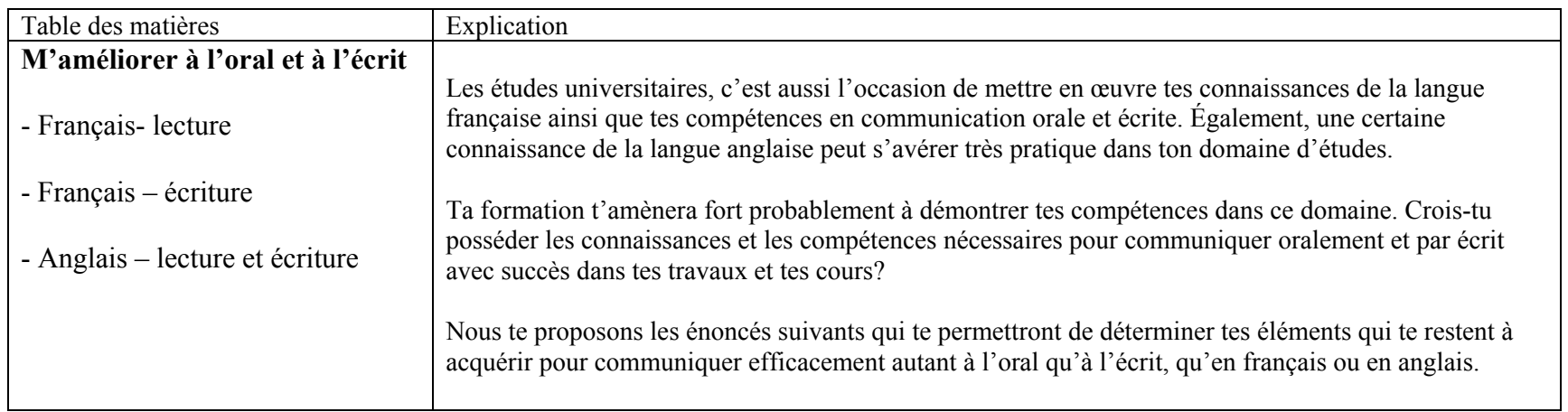

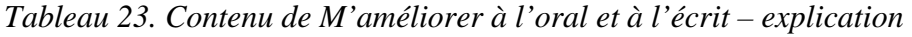

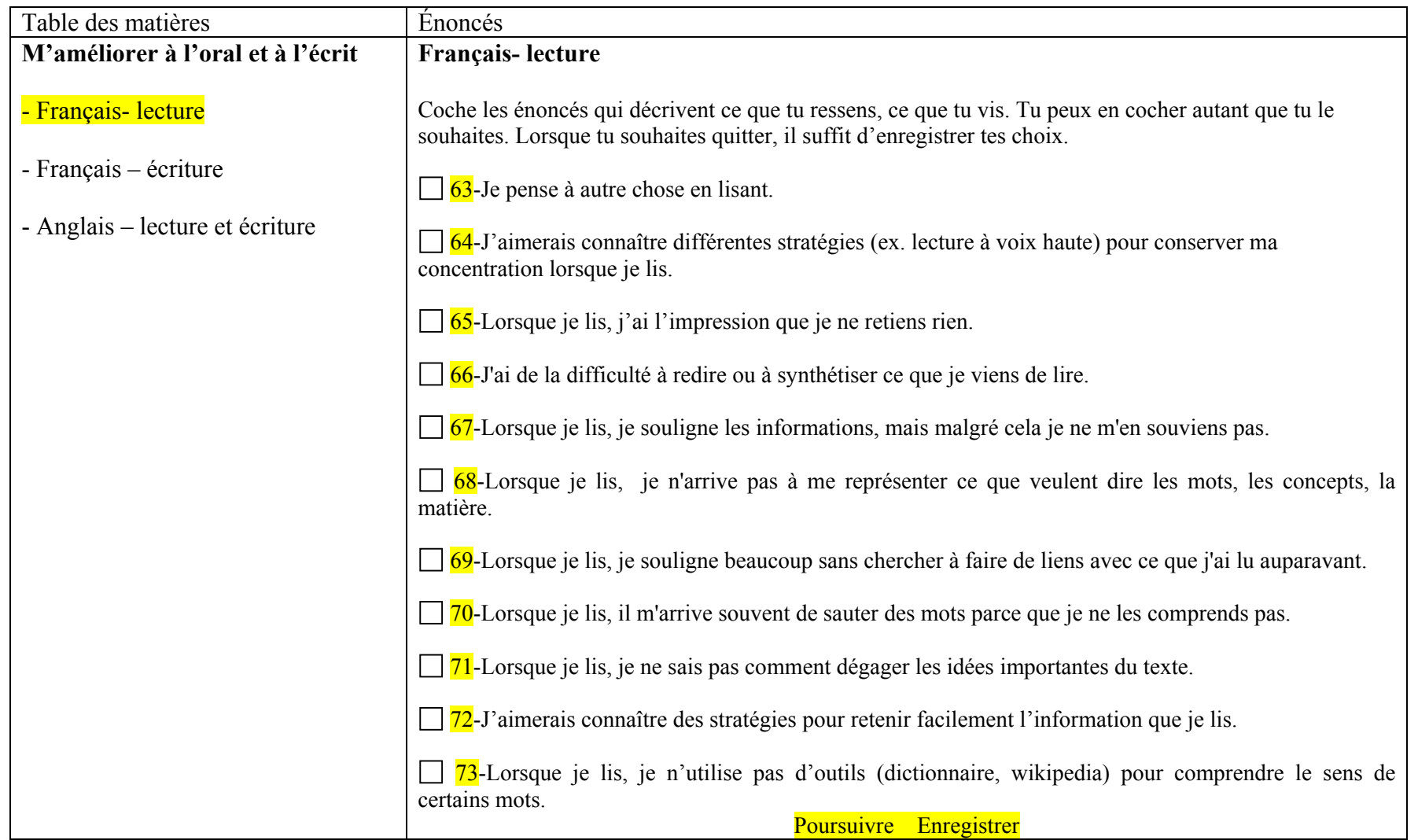

*Tableau 24. Contenu de M'améliorer à l'oral et à l'écrit – français-lecture*
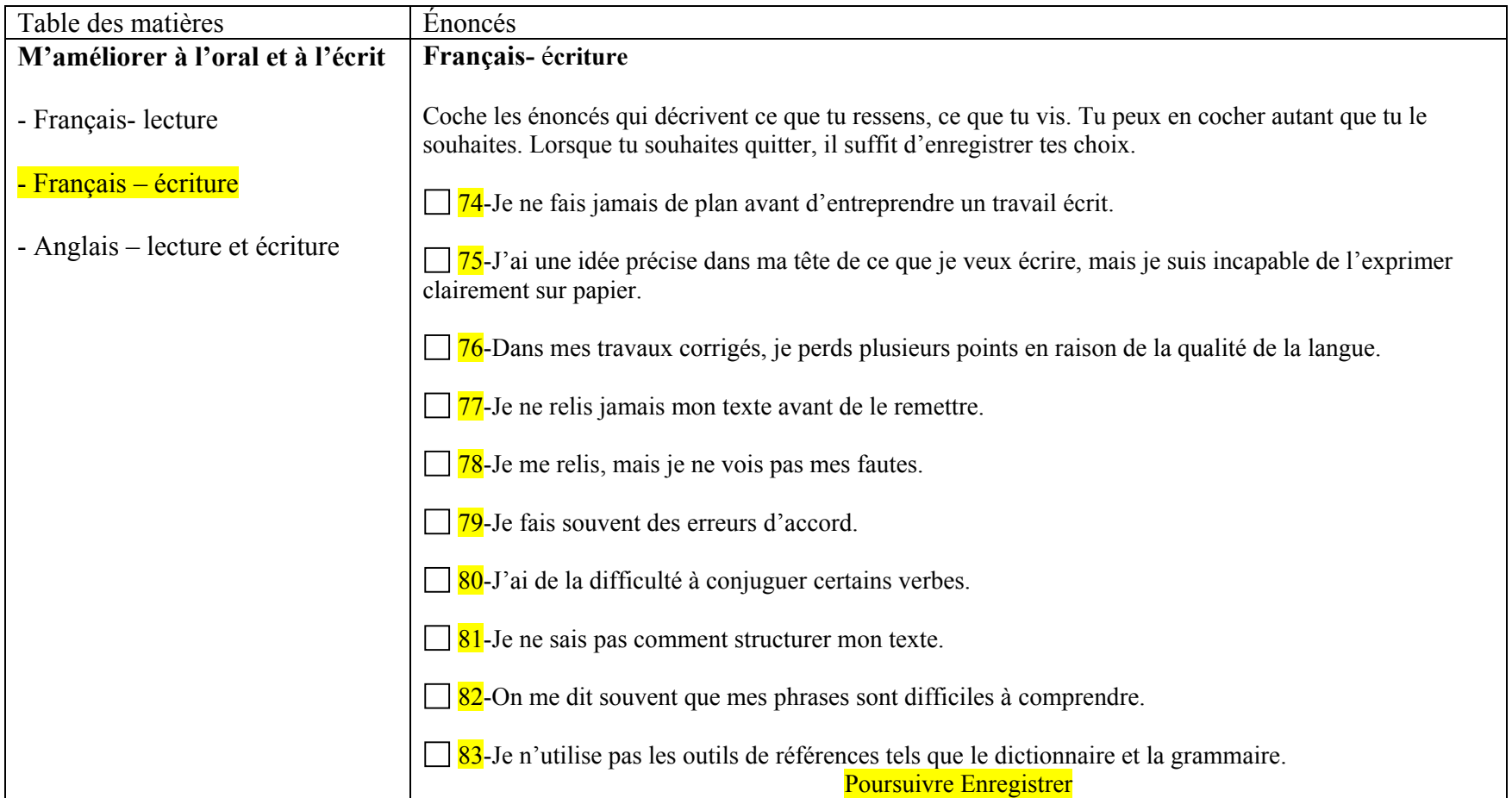

*Tableau 25. Contenu de M'améliorer à l'oral et à l'écrit – français écriture* 

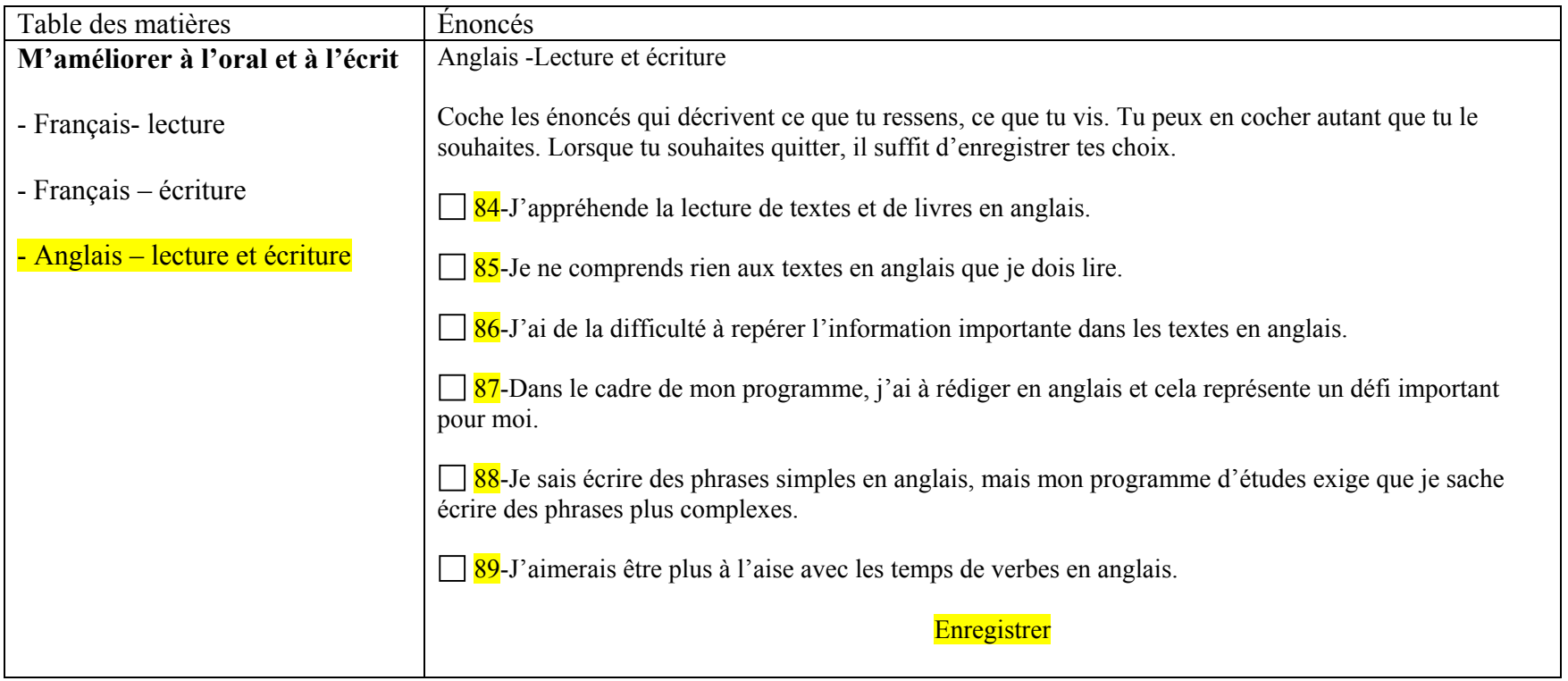

*Tableau 26. Contenu de M'améliorer à l'oral et à l'écrit – anglais lecture et écriture* 

| M'améliorer à l'oral et à l'écrit | <b>T</b> we retain <b>E</b> nterropic the release of function in three form of the centre<br><b>Modifier mes</b><br>choix d'énoncés |                    |  |
|-----------------------------------|----------------------------------------------------------------------------------------------------|--------------------|--|
| Outils suggérés                   | Format                                                                                                    | Ajouter /supprimer |  |
| Énoncé 1                          |                                                                                                    |                    |  |
| Outil 1                           | T                                                                                                    | $\boxtimes$        |  |
| Outil 2                           | S/T                                                                                                    |                    |  |
| Énoncé 2                          | AV                                                                                                    |                    |  |
| Outil 1                           |                                                                                                    |                    |  |
| Outil 2                           | S/T                                                                                                    |                    |  |
| Énoncé 3                          | AV                                                                                                    |                    |  |
| Outil 1                           |                                                                                                    |                    |  |
| Outil 2                           | S/T                                                                                                    |                    |  |
| Enregistrer mes choix             |                                                                                                    |                    |  |

*Tableau 27. Exemple de tableau synthèse de M'améliorer à l'oral et à l'écrit* 

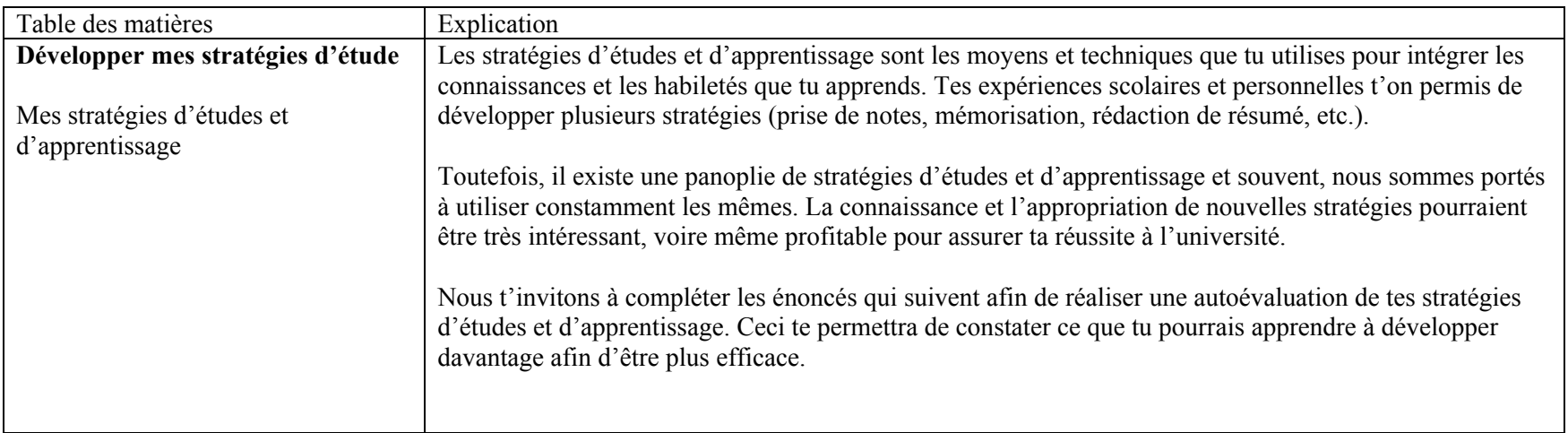

*Tableau 28. Contenu de Développer mes stratégies d'études - explication* 

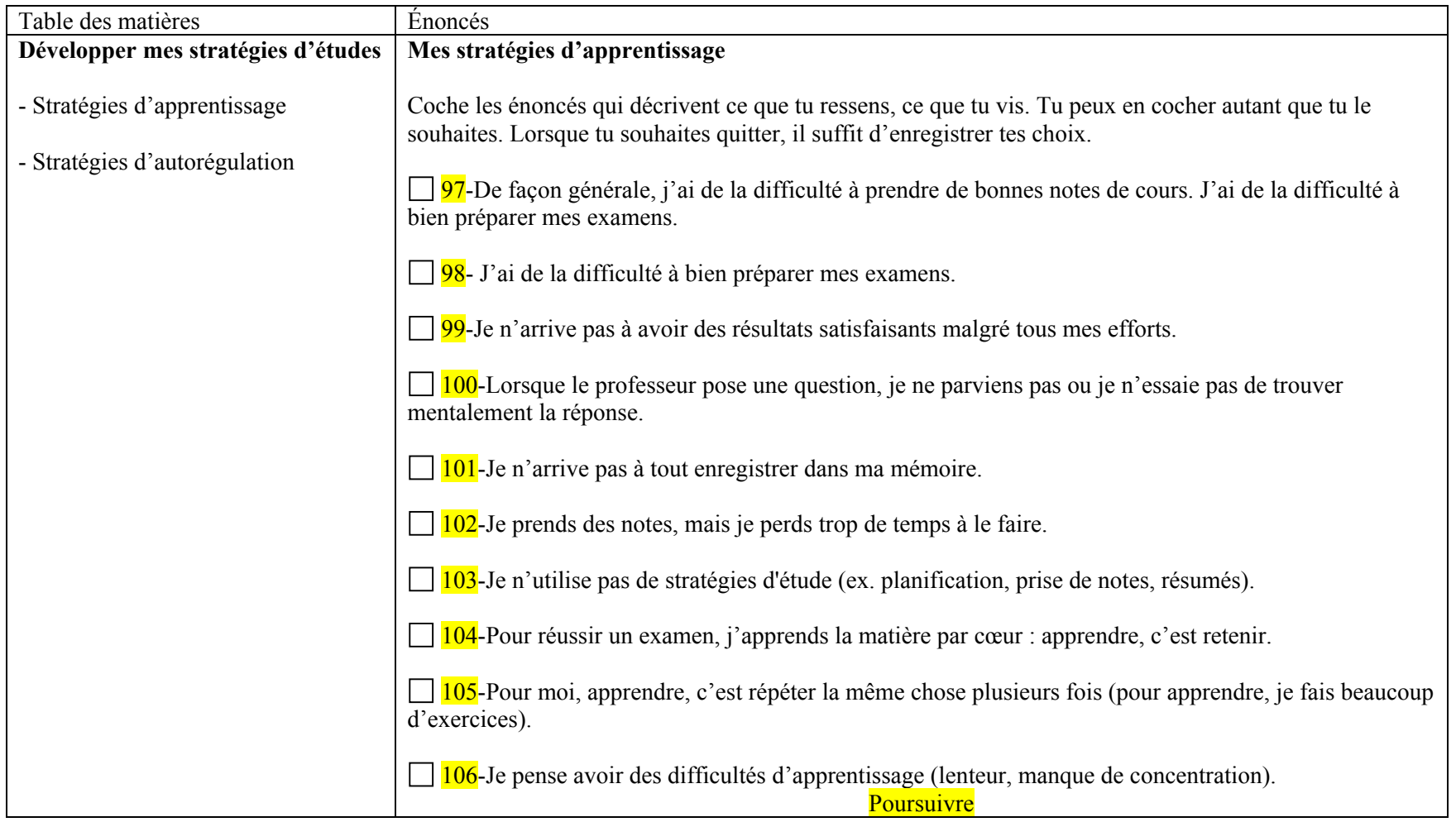

*Tableau 29. Contenu de Développer mes stratégies d'études - stratégies d'apprentissage* 

| Table des matières                 | Énoncés                                                                                                    |  |  |
|------------------------------------|----------------------------------------------------------------------------------------------------|--|--|
| Développer mes stratégies d'études | Mes stratégies d'autorégulation                                                                                                    |  |  |
|                                    | Coche les énoncés qui décrivent ce que tu ressens, ce que tu vis. Tu peux en cocher autant que tu le                                                    |  |  |
| - Stratégies d'apprentissage       | souhaites. Lorsque tu souhaites quitter, il suffit d'enregistrer tes choix.                                                                             |  |  |
| - Stratégies d'autorégulation      | 107-J'ai tendance à me décourager lorsque je vis des difficultés sur le plan académique.                                                                |  |  |
|                                    | 108-J'ai de la difficulté à déterminer si j'ai bien compris la matière.                                                                                 |  |  |
|                                    | 109-J'attends d'avoir l'inspiration avant de commencer un travail ou l'étude d'un examen important.                                                     |  |  |
|                                    | 110-Je suis préoccupé par la charge de travail trop lourde dans mes cours.                                                                              |  |  |
|                                    | 111-Je suis inquiet par rapport aux travaux à faire en équipe.<br>$\perp$                                                                               |  |  |
|                                    | 112-En classe ou à distance, je me laisse souvent distraire lorsque j'assiste à un cours ou que je réalise<br>les activités d'apprentissage d'un cours. |  |  |
|                                    | 113-En classe ou à distance, je pose très rarement des questions, même si je ne comprends pas.                                                          |  |  |
|                                    | 114- Dans mes études, j'ai de la difficulté à m'appliquer et à mettre à terme mes travaux et mes<br>projets.                                            |  |  |
|                                    | 115-Je travaille mieux sous pression et à la dernière minute.                                                                                           |  |  |
|                                    | 116-J'éprouve des difficultés à planifier mon temps d'étude et à me mettre à la tâche.                                                                  |  |  |
|                                    | 117-Lorsque je réalise un examen ou un test, j'ai l'impression de ne pas avoir étudié la bonne chose.                                                   |  |  |
|                                    | 118-J'ai envie de travailler, mais je ne peux pas me concentrer.                                                                                        |  |  |
|                                    | 119-Quand j'ai un doute, je ne sais pas quoi faire pour vérifier si le travail que je fais est approprié.<br>$\mathsf{L}$                               |  |  |
|                                    | 120-Dans mes cours, je me limite à faire les exercices obligatoires.<br>Enregistrer                                                                     |  |  |

*Tableau 30. Contenu de Développer mes stratégies d'études* 

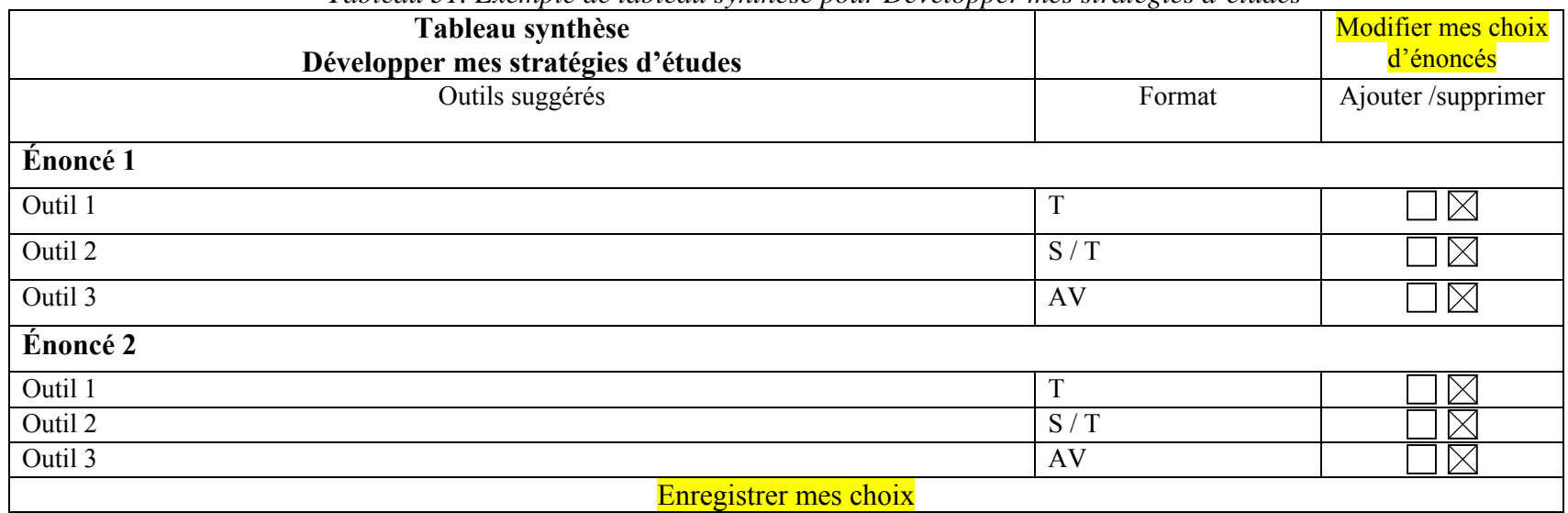

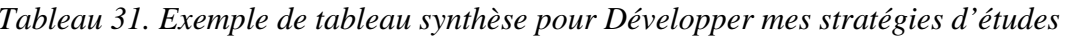

Le tableau 32 regroupe tous les énoncés de difficultés selon les cinq catégories de questionnaires. *Tableau 32. Liste des énoncés par catégorie de questionnaires* 

# **1-Identifier mes difficultés personnelles**

## **Mon choix de carrière**

- 1- Mon choix de programme ne correspond pas à mes intérêts personnels.
- 2 J'aimerais connaître davantage les possibilités d'emploi liées à mon programme d'études.
- 3- J'ai le sentiment de ne pas me sentir à ma place dans mon programme.
- 4- Je ne vois pas de lien entre mes études et la profession que j'envisage.
- 5- Je n'aime pas la majorité de mes cours.
- 6-Je ne sais pas ce que je veux faire plus tard.
- 7- Je ressens rarement du plaisir à assister à mes cours.
- 8-Je ressens rarement du plaisir à réaliser les activités d'apprentissage de mes cours (étude à distance).

#### **Mon niveau de stress**

- 18-Je suis régulièrement inquiet : je m'en fais pour tout et l'on me dit stressé, anxieux.
- 19-Je me sens surchargé.
- 20-J'ai recours à des stimulants ou autres substances pour « tenir le coup ».
- 21-Mes proches me conseillent souvent de ralentir.
- 22-En période d'examen ou de remise de travaux, mes habitudes de sommeil ou d'alimentation sont perturbées.
- $\Box$  23-Je ne connais pas de stratégies me permettant de réduire mes symptômes liés au stress.

#### **Ma situation financière**

24-J'aimerais connaître des trucs pour me nourrir, me loger et m'habiller sans que cela me coûte une fortune.

25-J'emprunte souvent à mes amis ou à ma famille pour arriver à payer mes dépenses personnelles.

26-Je suis préoccupé par le financement de mes études.

27-J'ai un revenu, mais j'ai de la difficulté à subvenir à mes besoins essentiels (alimentation, logement, transport).

28-Même si j'ai un revenu pendant mes études, je n'arrive pas à économiser.

29-J'ai de la difficulté à me divertir sans défoncer mon budget.

#### **Le soutien de mes proches**

30-Je sens peu de soutien de la part du personnel et des professeurs.

31- J'ai peu d'encouragement de la part de mes parents à faire des études universitaires.

32-La plupart de mes amis sont à l'extérieur de l'université et je me sens parfois incompris par eux.

33-Je sens peu de soutien de la part de mes amis à l'université dans les moments les plus exigeants.

#### **La gestion de mon temps**

 34-Je ne parviens pas à réserver suffisamment de temps pour mes études tout en respectant mes obligations personnelles, familiales et sociales.

35-Je trouve difficile de garder le contact avec mes proches, mes amis, ma famille.

36-Je n'arrive pas à gérer mon temps.

37-Je suis inquiet par rapport au fait de consacrer suffisamment de temps à mes études tout en respectant mes obligations.

38-J'arrive régulièrement en retard à mes cours.

39-J'ai de la difficulté à concilier le travail et les études.

40-J'accumule du retard dans la remise des travaux.

#### **Mes préoccupations personnelles**

 $\Box$  41-Je pense à ma rentrée et je suis inquiet à l'idée de rencontrer de nouvelles personnes.

 $\Box$  42-J'ai de la difficulté à gérer mes problèmes personnels pour qu'ils ne nuisent pas à mes études.

43-C'est la rentrée à l'université, j'envisage avec crainte cette nouvelle étape.

44-Je suis découragé, j'ai le goût de d'abandonner mes études.

45-Je n'ai pas tellement confiance en moi.

□ 46-Je songe à interrompre mes études pour quelque temps.

# **2- Mettre à jour mes préalables**

## **Mes compétences préalables**

47-J'aimerais connaître mes forces et mes acquis pour mieux me connaître.

48-Je débute à l'université et je m'interroge quant à ma capacité à réussir mes cours.

 $\Box$  49-J'aimerais être mieux outillé pour faire face à la charge de travail qu'exigent des études universitaires (prise de notes, méthodes de travail, gestion de temps, etc.).

50-Au moment d'entrer à l'université, je ne me sentais pas suffisamment préparé pour les études que j'avais choisies.

51-Je constate qu'il me manque plusieurs connaissances préalables pour bien réussir dans mon programme d'études.

#### **Mes connaissances préalables**

 $\Box$  90-Je ne connais pas suffisamment le programme Word (ou un traitement de texte) pour l'utiliser efficacement dans mes travaux universitaires.

91-Je ne connais pas suffisamment le programme Excel pour l'utiliser dans mes travaux universitaires.

92-Je ne connais pas suffisamment le programme Power Point pour l'utiliser dans mes présentations universitaires.

93-Je ne sais pas comment naviguer sur le Web.

94-Je ne connais pas les principaux moteurs de recherche.

 $\Box$  95-Je ne sais pas comment utiliser efficacement les principaux moteurs de recherche.

 $\Box$  96-Lorsque je cherche de l'information sur le Web, j'obtiens rarement l'information que je souhaite ou cela prend du temps.

121-Je ne connais pas les règles de présentation des travaux universitaires.

122-J'aimrais connaître et utiliser des stratégies efficaces pour trouver l'information dont j'ai besoin.

123-Je sais comment structurer une présentation orale.

124-Lorsque je dois effectuer une recherche d'information, je ne sais pas par où commencer.

125-Dans mes travaux universitaires, je ne sais pas comment organiser l'information.

# **3- M'intégrer dans mes études**

#### **Mon institution**

52-Je ne sais pas à qui demander des informations, des conseils ou de l'aide dans mon établissement universitaire.

53-J'aimerais mieux connaître mon milieu universitaire.

54-Les professeurs sont difficiles à rencontrer.

55-Lorsque j'ai une difficulté d'ordre académique, je ne sais pas à qui m'adresser pour identifier des pistes de solution.

56-Je ne comprends pas bien les exigences des professeurs par rapport aux travaux et aux examens.

 $\Box$  57-Je me sens angoissé(e) devant la complexité ou la diversité des enseignements.

58-Je ne comprends pas le plan de cours.

59-Je ne comprends pas le langage utilisé par le personnel de l'université.

## **Mon programme d'études**

 $\Box$  60-Je ne comprends pas bien l'organisation de mon programme.

61-Je n'ai pas une idée claire de ce que je vais apprendre et développer dans mon programme.

62-Je ne sais pas quels sont mes choix de cours.

#### **Mon intégration aux études universitaires**

9-J'aimerais établir des contacts intéressants avec d'autres étudiants.

10-C'est la panique, j'ai trop d'exigences à rencontrer et je ne sais pas par où commencer.

11-Je suis préoccupé par le fait d'habiter loin de chez moi et de ma famille.

12-Je ne me sens pas intégré et j'aimerais trouver un sens à ce que je fais.

 $\Box$  13-Je ne suis pas à l'aise avec le degré de compétition actuel à l'intérieur de mon groupe.

14-J'ai le sentiment d'être un numéro sans que personne ne se soucie de moi.

15-J'aimerais participer davantage aux activités de ma faculté (mon campus).

16-J'aimerais participer davantage aux forums de discussion de mon institution (étude à distance).

17-Je me sens isolé des autres étudiants.

## **4- M'améliorer à l'oral et à l'écrit**

#### **Français - lecture**

63-Je pense à autre chose en lisant.

 $\Box$  64-J'aimerais connaître différentes stratégies (ex. lecture à voix haute) pour conserver ma concentration lorsque je lis.

65-Lorsque je lis, j'ai l'impression que je ne retiens rien.

66-J'ai de la difficulté à redire ou à synthétiser ce que je viens de lire.

67-Lorsque je lis, je souligne les informations, mais malgré cela je ne m'en souviens pas.

68-Lorsque je lis, je n'arrive pas à me représenter ce que veulent dire les mots, les concepts, la matière.

69-Lorsque je lis, je souligne beaucoup sans chercher à faire de liens avec ce que j'ai lu auparavant.

70-Lorsque je lis, il m'arrive souvent de sauter des mots parce que je ne les comprends pas.

71-Lorsque je lis, je ne sais pas comment dégager les idées importantes du texte.

 $\Box$  72-J'aimerais connaître des stratégies pour retenir facilement l'information que je lis.

73-Lorsque je lis, je n'utilise pas d'outils (dictionnaire, wikipedia) pour comprendre le sens de certains mots.

## **Français - Écriture**

74-Je ne fais jamais de plan avant d'entreprendre un travail écrit.

75-J'ai une idée précise dans ma tête de ce que je veux écrire, mais je suis incapable de l'exprimer clairement sur papier.

#### **Rapport de modélisation**

76-Dans mes travaux corrigés, je perds plusieurs points en raison de la qualité de la langue.

77-Je ne relis jamais mon texte avant de le remettre.

78-Je me relis, mais je ne vois pas mes fautes.

79-Je fais souvent des erreurs d'accord.

80-J'ai de la difficulté à conjuguer certains verbes.

81-Je ne sais pas comment structurer mon texte.

82-On me dit souvent que mes phrases sont difficiles à comprendre.

83-Je n'utilise pas les outils de références tels que le dictionnaire et la grammaire.

#### **Anglais -Lecture et écriture**

84-J'appréhende la lecture de textes et de livres en anglais.

85-Je ne comprends rien aux textes en anglais que je dois lire.

 $\Box$  86-J'ai de la difficulté à repérer l'information importante dans les textes en anglais.

87-Dans le cadre de mon programme, j'ai à rédiger en anglais et cela représente un défi important pour moi.

□ 88-Je sais écrire des phrases simples en anglais, mais mon programme d'études exige que je sache écrire des phrases plus complexes.

89-J'aimerais être plus à l'aise avec les temps de verbes en anglais.

# **5- Développer mes stratégies d'études**

#### **Stratégies d'apprentissage**

□ 97-De façon générale, j'ai de la difficulté à prendre de bonnes notes de cours. J'ai de la difficulté à bien préparer mes examens.

98- J'ai de la difficulté à bien préparer mes examens.

99-Je n'arrive pas à avoir des résultats satisfaisants malgré tous mes efforts.

100-Lorsque le professeur pose une question, je ne parviens pas ou je n'essaie pas de trouver mentalement la réponse.

101-Je n'arrive pas à tout enregistrer dans ma mémoire.

102-Je prends des notes, mais je perds trop de temps à le faire.

103-Je n'utilise pas de stratégies d'étude (ex. planification, prise de notes, résumés).

104-Pour réussir un examen, j'apprends la matière par cœur : apprendre, c'est retenir.

105-Pour moi, apprendre, c'est répéter la même chose plusieurs fois (pour apprendre, je fais beaucoup d'exercices).

106-Je pense avoir des difficultés d'apprentissage (lenteur, manque de concentration).

## **Stratégie d'autorégulation**

107-J'ai tendance à me décourager lorsque je vis des difficultés sur le plan académique.

108-J'ai de la difficulté à déterminer si j'ai bien compris la matière.

109-J'attends d'avoir l'inspiration avant de commencer un travail ou l'étude d'un examen important.

110-Je suis préoccupé par la charge de travail trop lourde dans mes cours.

111-Je suis inquiet par rapport aux travaux à faire en équipe.

 112-En classe ou à distance, je me laisse souvent distraire lorsque j'assiste à un cours ou que je réalise les activités d'apprentissage d'un cours.

113-En classe ou à distance, je pose très rarement des questions, même si je ne comprends pas.

#### **Rapport de modélisation**

114- Dans mes études, j'ai de la difficulté à m'appliquer et à mettre à terme mes travaux et mes projets.

115-Je travaille mieux sous pression et à la dernière minute.

116-J'éprouve des difficultés à planifier mon temps d'étude et à me mettre à la tâche.

117-Lorsque je réalise un examen ou un test, j'ai l'impression de ne pas avoir étudié la bonne chose.

118-J'ai envie de travailler, mais je ne peux pas me concentrer.

119-Quand j'ai un doute, je ne sais pas quoi faire pour vérifier si le travail que je fais est approprié.

120-Dans mes cours, je me limite à faire les exercices obligatoires.

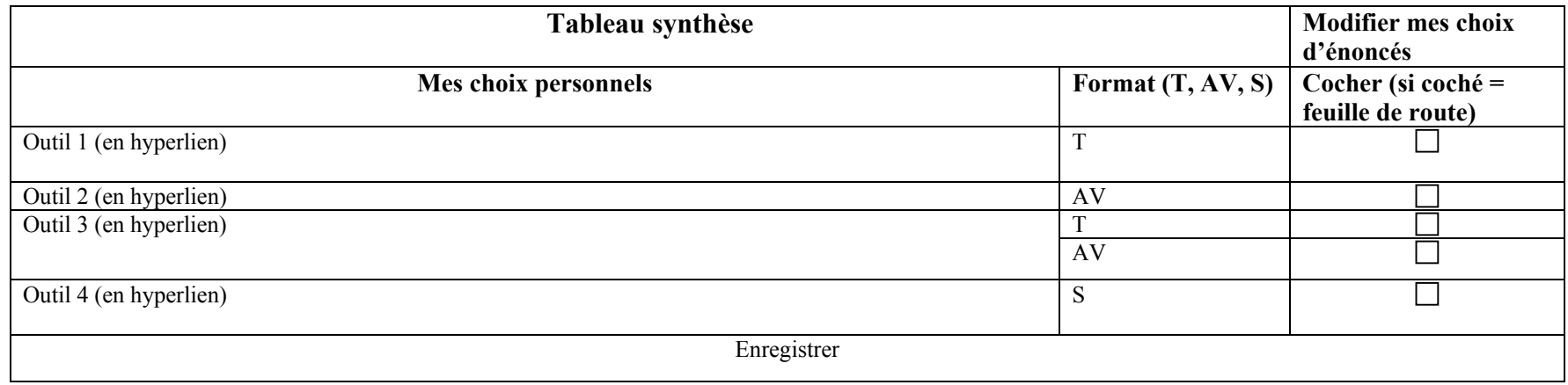

# *Tableau 33. Tableau synthèse de Mes choix personnels*

| Mes outils d'aide                                           |                | Modifier ma feuille de<br>route |
|-------------------------------------------------------------|----------------|---------------------------------|
| ? Outil d'aide                                              | $\ddot{\cdot}$ | ? Réalisé (case à cocher)       |
|                                                             | Format         |                                 |
| Identifier mes difficultés personnelles                     |                |                                 |
| Outil 1 (en hyperlien)                                      | T              |                                 |
| Outil 2 (en hyperlien)                                      | AV             |                                 |
| Mettre à jour mes préalables                                |                |                                 |
| Outil 1 (en hyperlien)                                      | S              |                                 |
| Outil 2 (en hyperlien)                                      | $\mathbf T$    |                                 |
| Outil 3 (en hyperlien)                                      | AV             |                                 |
| M'intégrer dans mes études                                  |                |                                 |
| Outil 1 (en hyperlien)                                      | T              |                                 |
| Outil 2 (en hyperlien)                                      | AV             |                                 |
| M'améliorer à l'oral et à l'écrit                           |                |                                 |
| Outil 1 (en hyperlien)                                      | T              |                                 |
| Outil 2 (en hyperlien)                                      | S              |                                 |
| Développer mes stratégies d'études                          |                |                                 |
| Outil 1 (en hyperlien)                                      | AV             |                                 |
| Outil 2 (en hyperlien)                                      | T              |                                 |
| Outil 3 (en hyperlien)                                      | T              |                                 |
| Outil 4 (en hyperlien)                                      | AV             |                                 |
| Outil 5 (en hyperlien)                                      | AV             |                                 |
| Légende : * T = Textuelle * S = sonore * AV = audiovisuel * |                |                                 |

*Tableau 34. Exemple d'une feuille de route personnalisée (Mes outils d'aide)* 

## **1.4 Le mécanisme de tri des outils d'aide à la persévérance**

Vous référant à la figure 3, le processus d'analyse de besoins en matière de persévérance aux études débutera par un choix réfléchi de la personne apprenante à partir d'une liste d'énoncés qui illustre les difficultés qu'elle rencontre dans sa première session d'études. Les résultats générés par le choix d'énoncés constituent le premier niveau de tri dans le répertoire d'outils d'aide à la persévérance.

Afin d'assurer le tri des outils en regard des énoncés, chaque énoncé sera jumelé avec un descripteur qui correspond au troisième niveau de tri des Domaines du Répertoire. Le tableau 31 présente l'adéquation entre les énoncés et les descripteurs du répertoire.

| Énoncés        |                                                                                                    | <b>Descripteurs</b>                                                                  |  |  |
|----------------|----------------------------------------------------------------------------------------------------|--------------------------------------------------------------------------------------|--|--|
| $\mathbf{1}$   | Mon choix de programme ne correspond pas à mes intérêts<br>personnels.                                      | Conseil en orientation<br>Orientation scolaire                                       |  |  |
| $\overline{2}$ | J'aimerais connaître davantage les possibilités d'emploi<br>liées à mon programme d'études.                 | Conseil en orientation                                                               |  |  |
| $\overline{3}$ | J'ai le sentiment de ne pas me sentir à ma place dans mon<br>programme.                                     | Orientation scolaire<br>Identification des buts personnels<br>Intégration académique |  |  |
| $\overline{4}$ | Je ne vois pas de lien entre mes études et la profession que<br>j'envisage.                                 | Conseil en orientation                                                               |  |  |
| 5              | Je n'aime pas la majorité de mes cours.                                                                     | Orientation scolaire                                                                 |  |  |
| $\overline{6}$ | Je ne sais pas ce que je veux faire plus tard.                                                              | Conseil en orientation                                                               |  |  |
| $\overline{7}$ | Je ressens rarement du plaisir à assister à mes cours.                                                      | Autorenforcement<br>Intégration académique                                           |  |  |
| 8              | Je ressens rarement du plaisir à réaliser les activités<br>d'apprentissage de mes cours (étude à distance). | Autorenforcement<br>Intégration académique                                           |  |  |
| 9              | J'aimerais établir des contacts intéressants avec d'autres<br>étudiants.                                    | Activité d'accueil<br>Intégration sociale                                            |  |  |
| 10             | C'est la panique, j'ai trop d'exigences à rencontrer et je ne<br>sais pas par où commencer.                 | Gestion du temps<br>Intégration académique                                           |  |  |
| 11             | Je suis préoccupé par le fait d'habiter loin de chez moi et de<br>ma famille.                               | Support de la famille et des amis                                                    |  |  |
| 12             | Je ne me sens pas intégré et j'aimerais trouver un sens à ce<br>que je fais.                                | Intégration académique<br>Identification de ses buts personnels                      |  |  |
| 13             | Je ne suis pas à l'aise avec le degré de compétition actuel à<br>l'intérieur de mon groupe.                 | Croyance en ses capacités<br>Évaluation de ses chances de réussite                   |  |  |
| 14             | J'ai le sentiment d'être un numéro sans que personne ne se<br>soucie de moi.                                | Réseau de soutien<br>Services aux étudiants<br>Intégration sociale                   |  |  |
| 15             | J'aimerais participer davantage aux activités de ma faculté<br>(mon campus).                                | Activité parascolaire<br>Intégration sociale                                         |  |  |
| 16             | J'aimerais participer davantage aux forums de discussion de<br>mon institution (étude à distance).          | Activité parascolaire<br>forum                                                       |  |  |
| 17             | Je me sens isolé des autres étudiants.                                                                      | Réseau de soutien<br>Groupe de soutien                                               |  |  |

*Tableau 35. Adéquation des énoncés avec les descripteurs* 

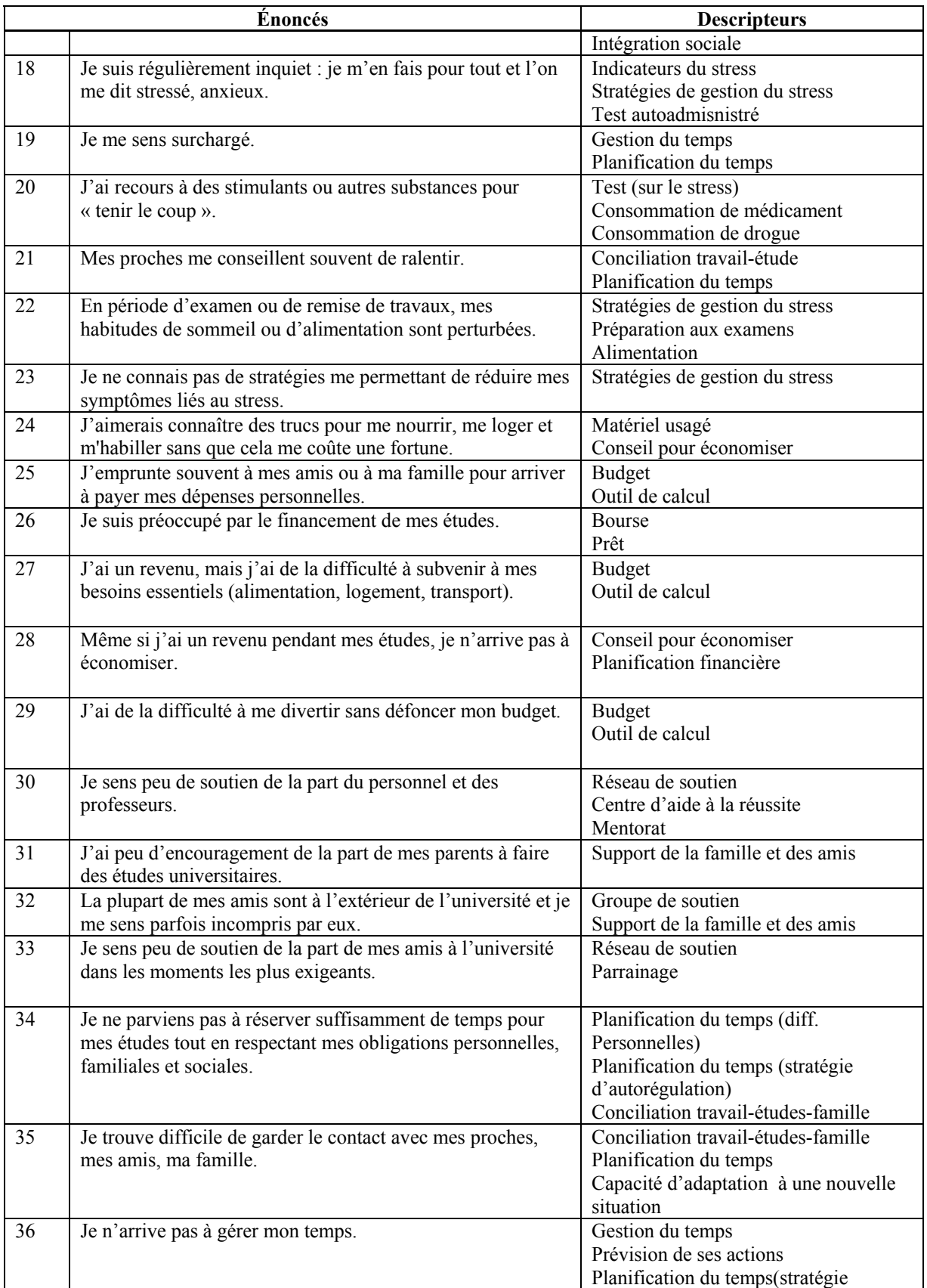

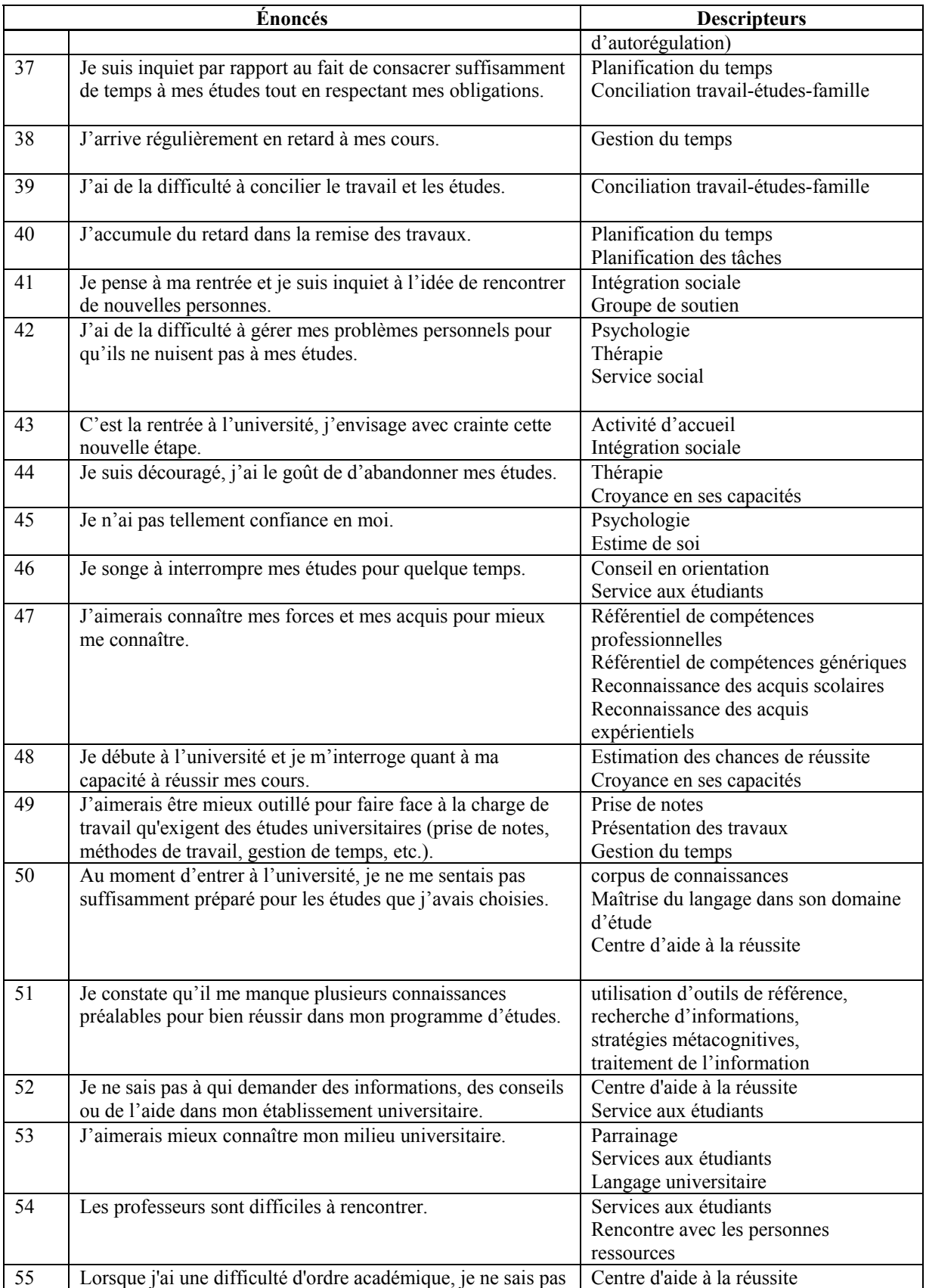

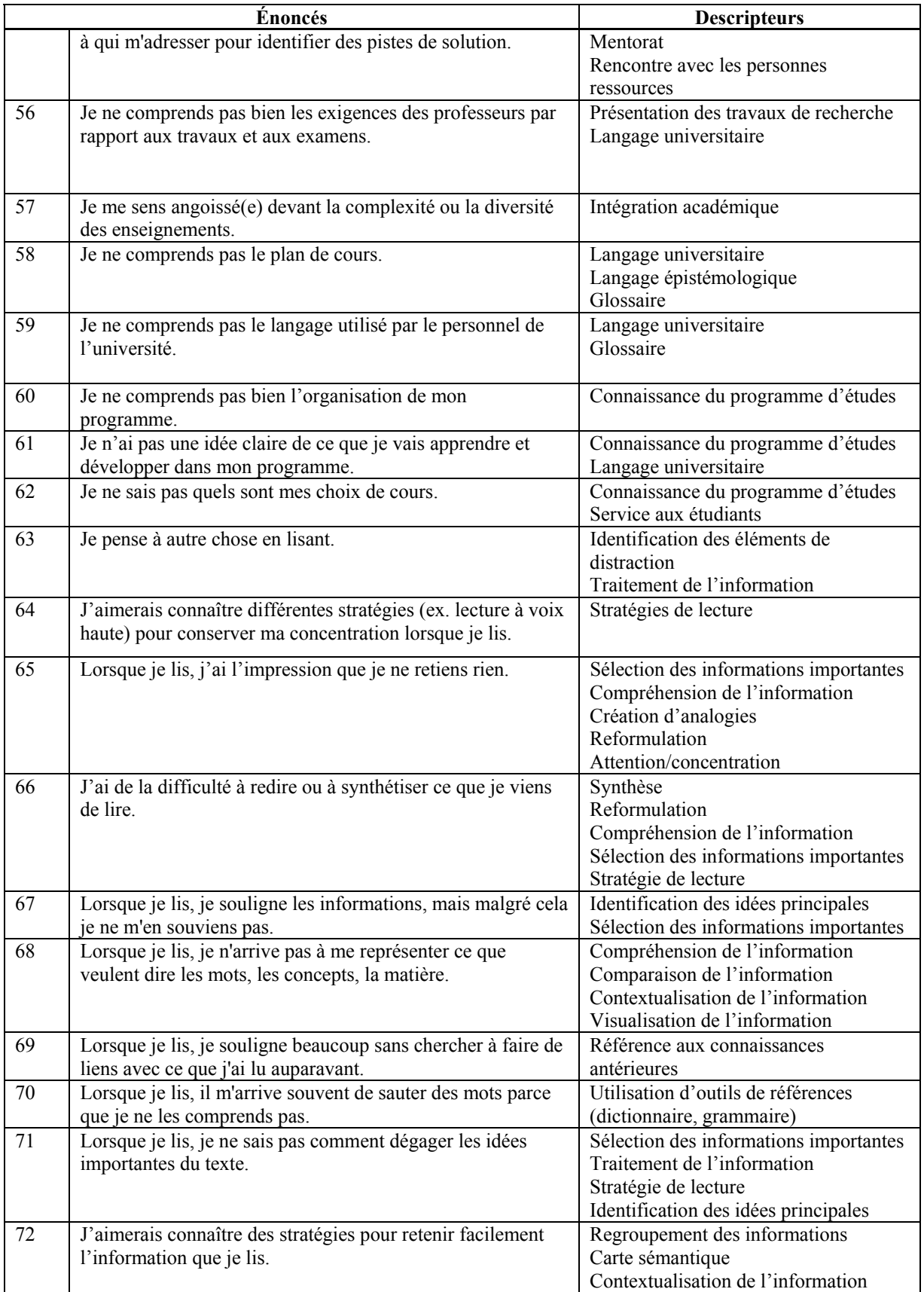

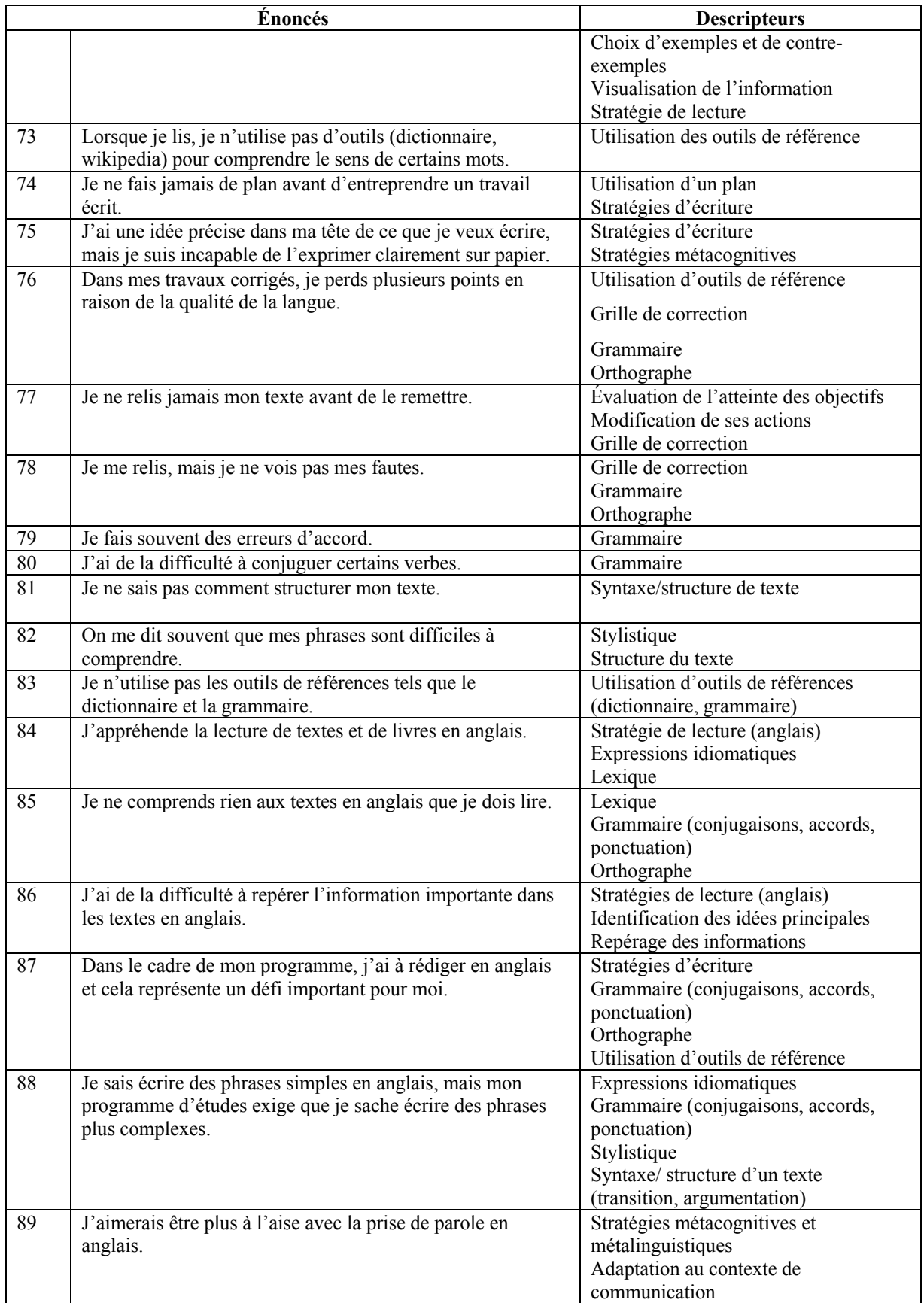

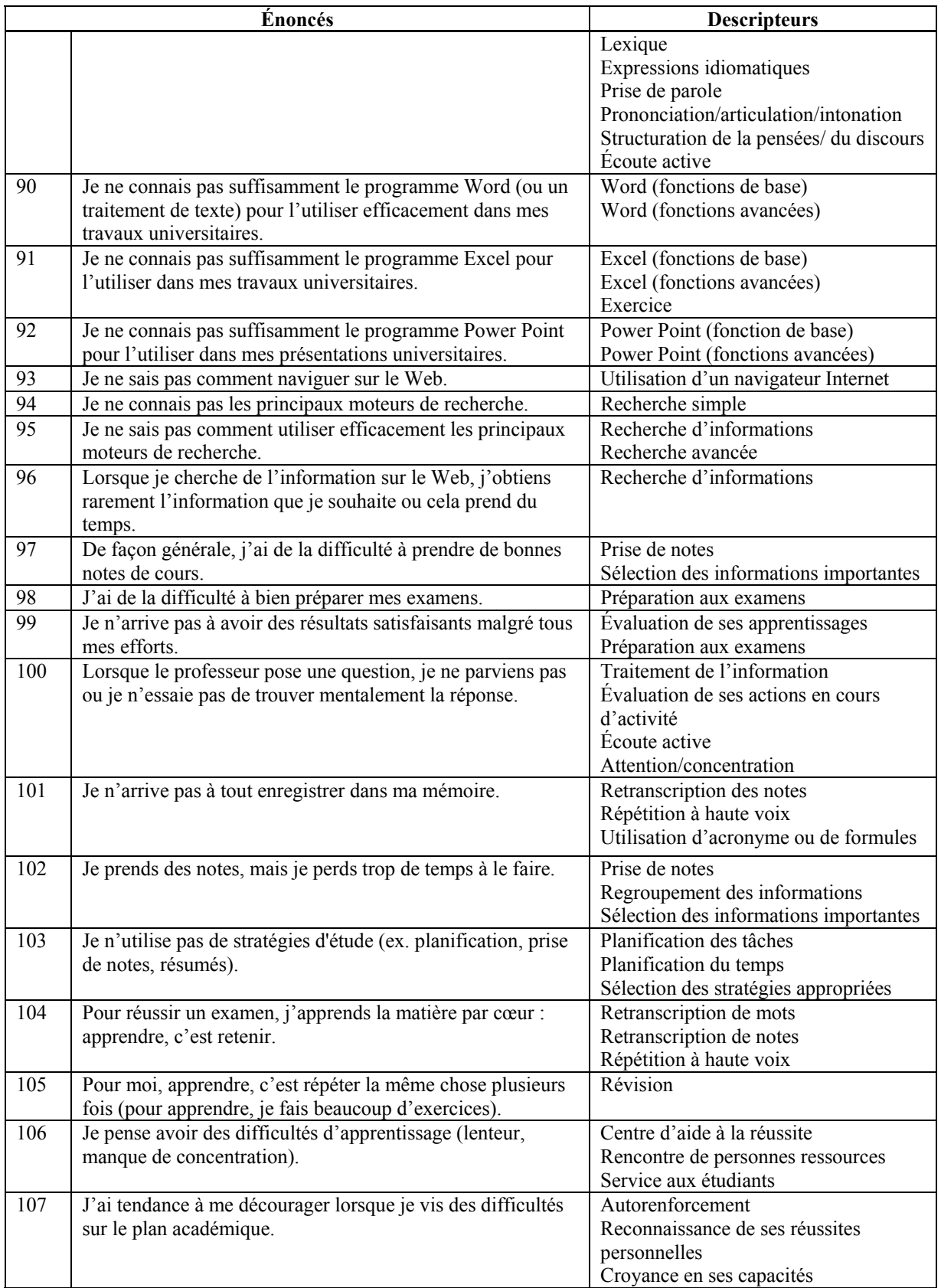

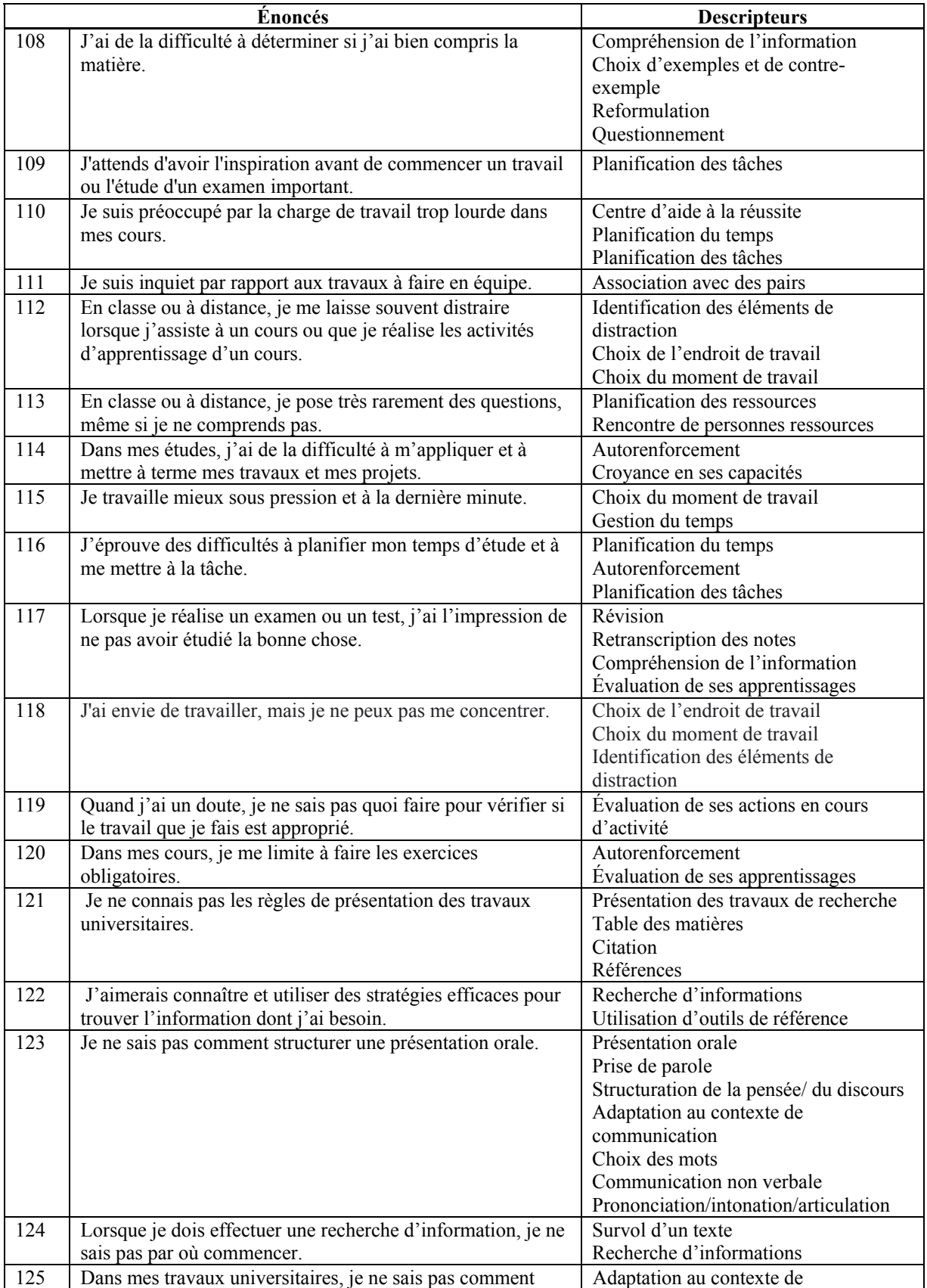

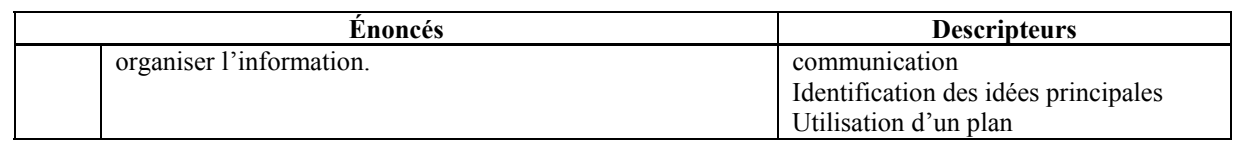

Le tableau 36 permet de valider si tous les énoncés proposés aux personnes apprenantes recouvrent les descripteurs du répertoire.

| <b>Domaine</b>     | Catégories                                                | rabieda 50. Adequation des descripteurs avec les enonces<br><b>Descripteurs</b> |                 | <b>Adéquation avec les</b> |
|--------------------|-----------------------------------------------------------|---------------------------------------------------------------------------------|-----------------|----------------------------|
|                    |                                                           |                                                                                 |                 | énoncés (#)                |
| Aides reliées à    | $#1 -$                                                    | Adaptation au contexte de                                                       | 1               | $123 -$                    |
| l'apprentissage de | Aides aux difficultés                                     | communication                                                                   |                 |                            |
| a lecture et       | liées au français oral                                    | Structuration de la pensée/du                                                   | $\overline{2}$  | 123                        |
| d'écriture         |                                                           | discours                                                                        |                 |                            |
|                    |                                                           | Choix des mots (lexique)                                                        | $\overline{3}$  | 123                        |
|                    |                                                           | Écoute active                                                                   | $\overline{4}$  | 100                        |
|                    |                                                           | Lexique                                                                         | 5               | $\overline{70}$            |
|                    |                                                           |                                                                                 | 6               | 123                        |
|                    |                                                           | Prise de parole                                                                 |                 |                            |
|                    |                                                           | Prononciation/articulation/inton<br>ation                                       | $\overline{7}$  | 123                        |
|                    |                                                           | Stratégies métalinguistiques et<br>métacognitives                               | 8               | $68 - 75$                  |
|                    |                                                           | Traitement de l'information                                                     | 212             |                            |
|                    |                                                           | Communication non verbale                                                       | 179             | 123                        |
|                    | $#2-$<br>Aides aux difficultés<br>liées au français écrit | Adaptation au contexte de<br>communication                                      | $\overline{9}$  | 82-125                     |
|                    |                                                           | Grammaire (conjugaisons,<br>accords, ponctuation)                               | 10              | 76-78-79-80-               |
|                    |                                                           | Lexique                                                                         | 11              | $70 - 73 -$                |
|                    |                                                           | Orthographe                                                                     | $\overline{12}$ | $76 - 78$                  |
|                    |                                                           | Utilisation d'outils de référence<br>(dictionnaire, grammaire)                  | 13              | 70-73-76-83                |
|                    |                                                           | Stratégies de lecture et<br>d'écriture                                          | 14              | $-64 - 71 - 75 - 81$       |
|                    |                                                           | Stratégies métalinguistiques et<br>métacognitives                               | 15              | $68 - 75 -$                |
|                    |                                                           | Stylistique                                                                     | 16              | 82                         |
|                    |                                                           | Syntaxe/structure de texte<br>(transition, argumentation)                       | 17              | 74-75-81-82-               |
|                    |                                                           | Traitement de l'information                                                     | 18              | $71 -$                     |
|                    |                                                           | Préparation aux épreuves<br>ministérielles                                      | 210             |                            |

*Tableau 36. Adéquation des descripteurs avec les énoncés* 

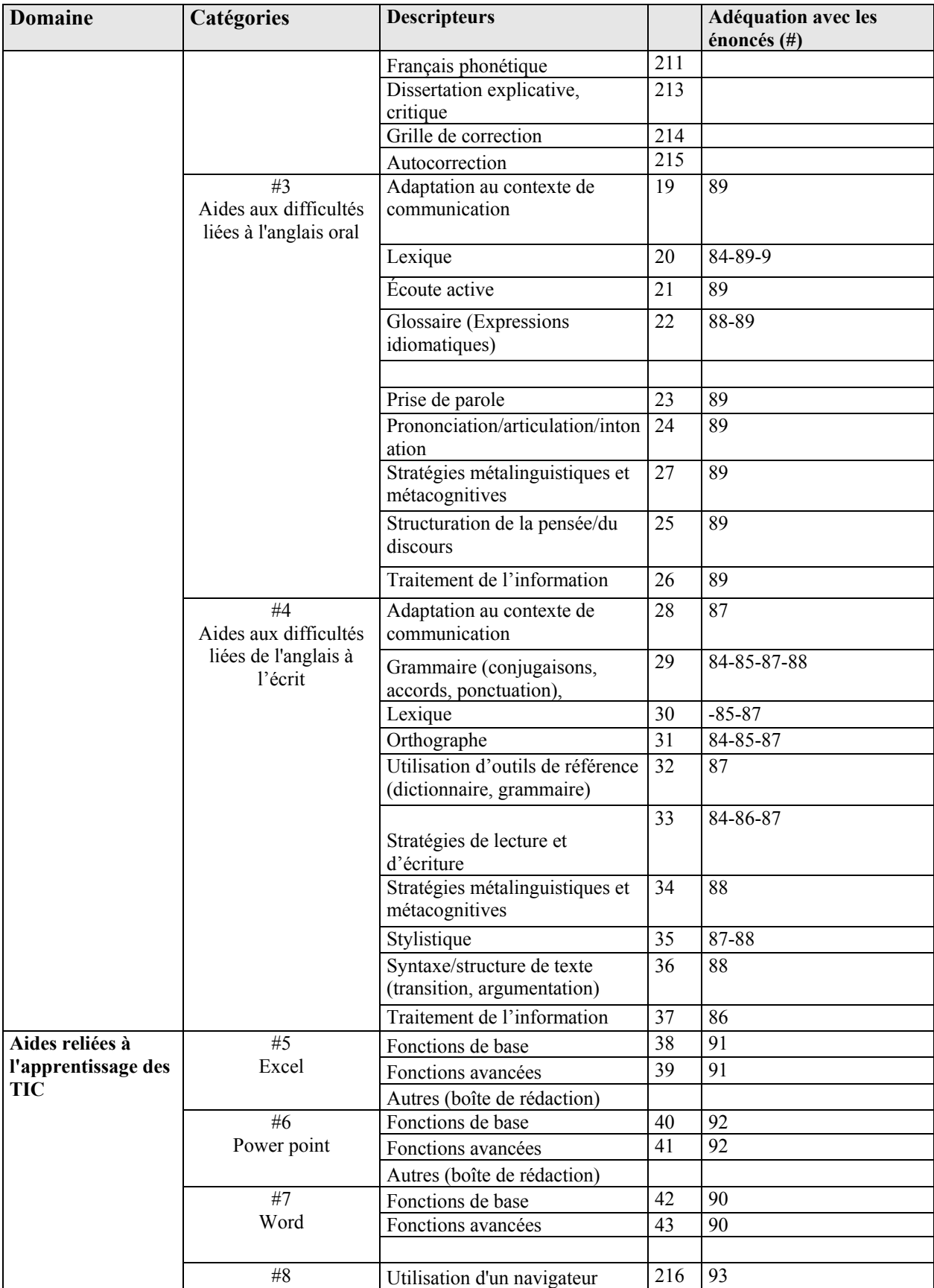

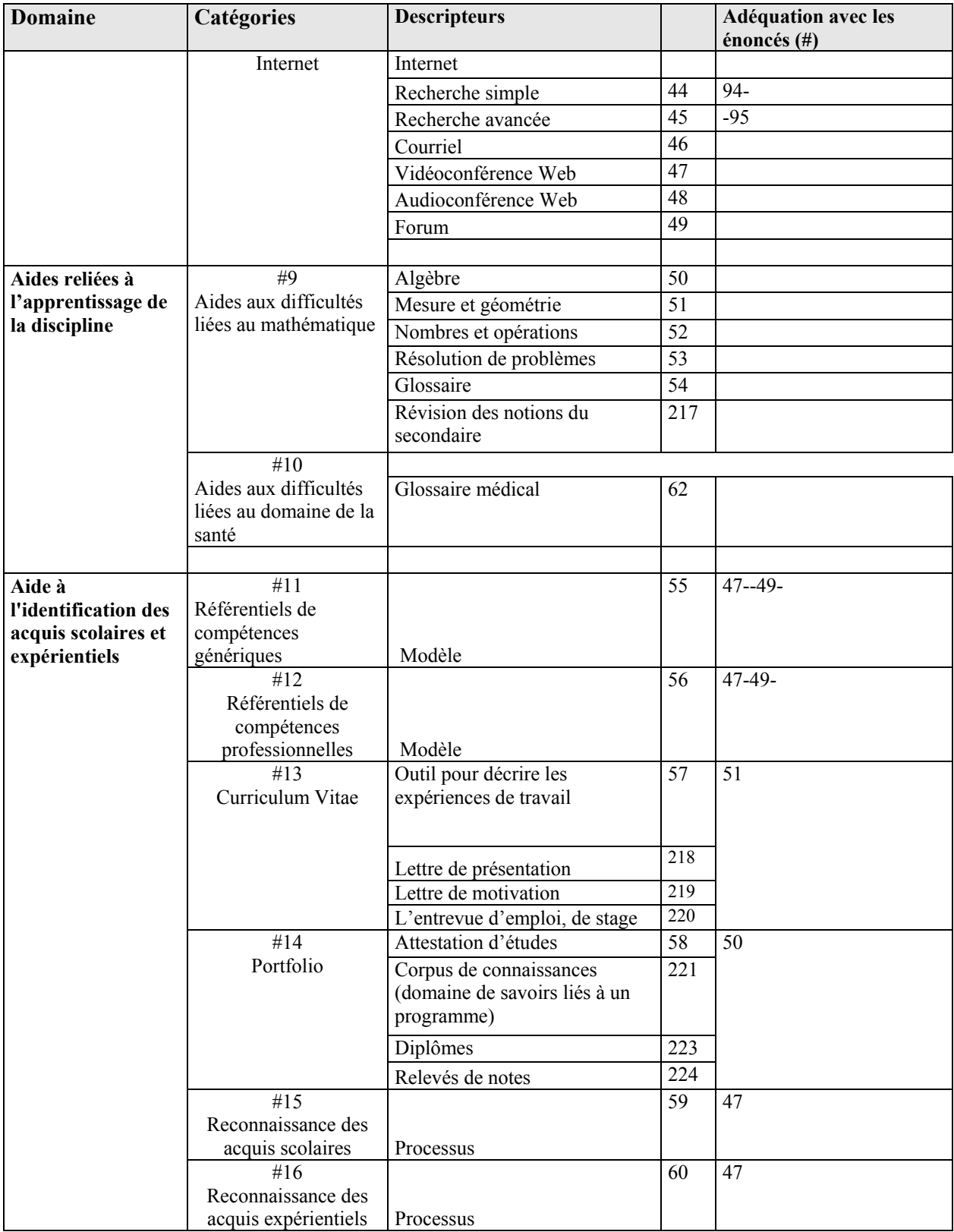

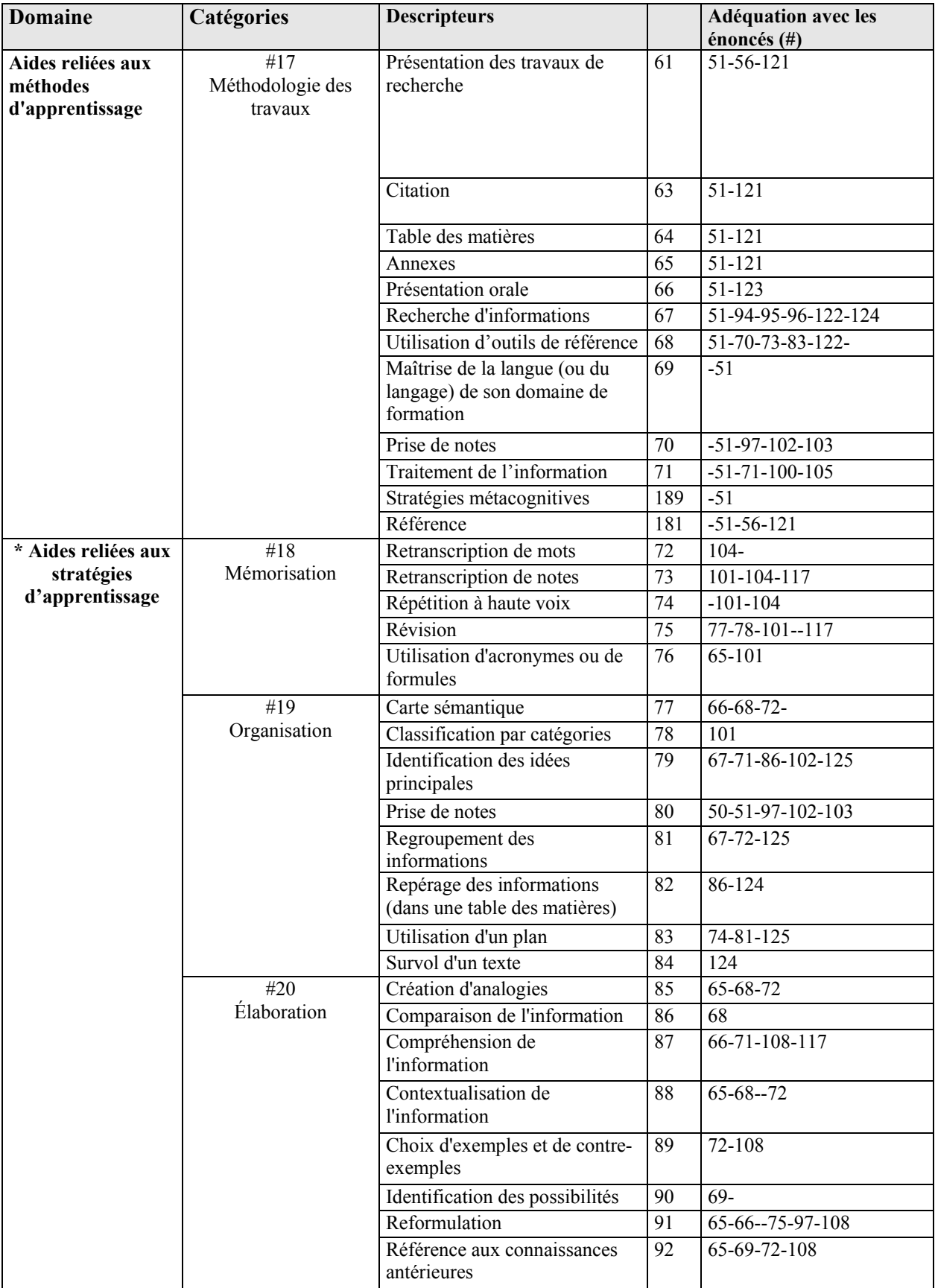

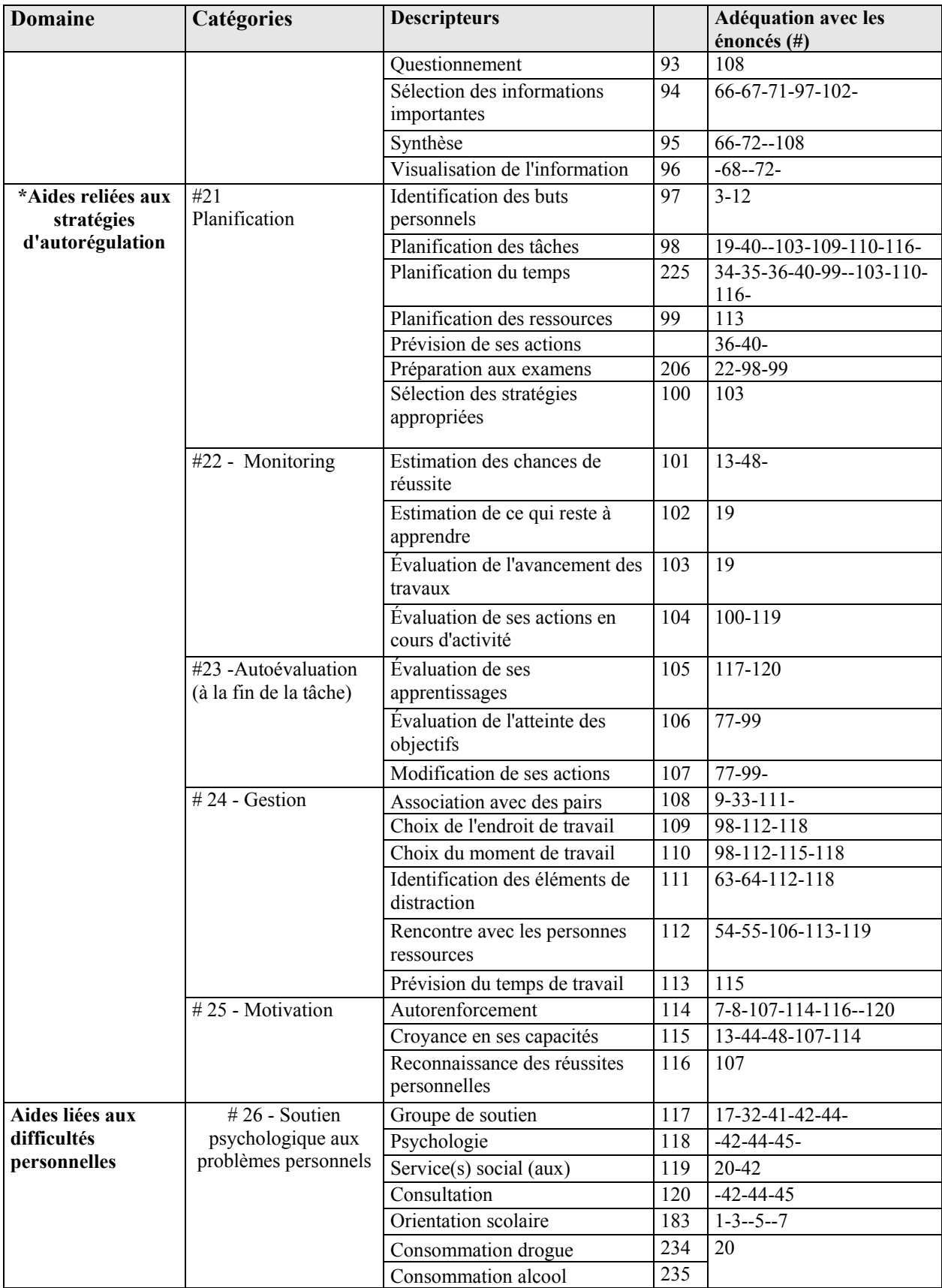

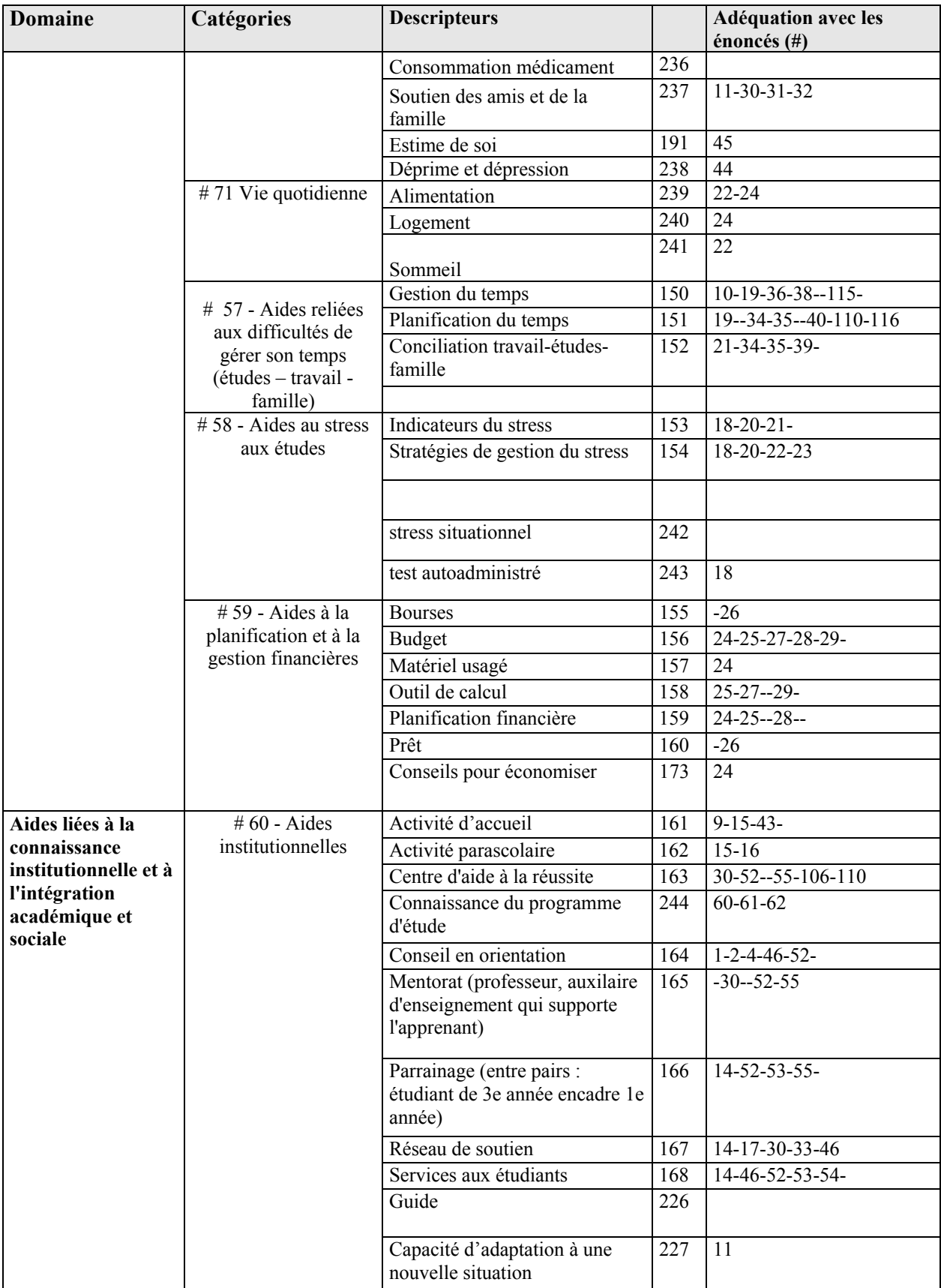

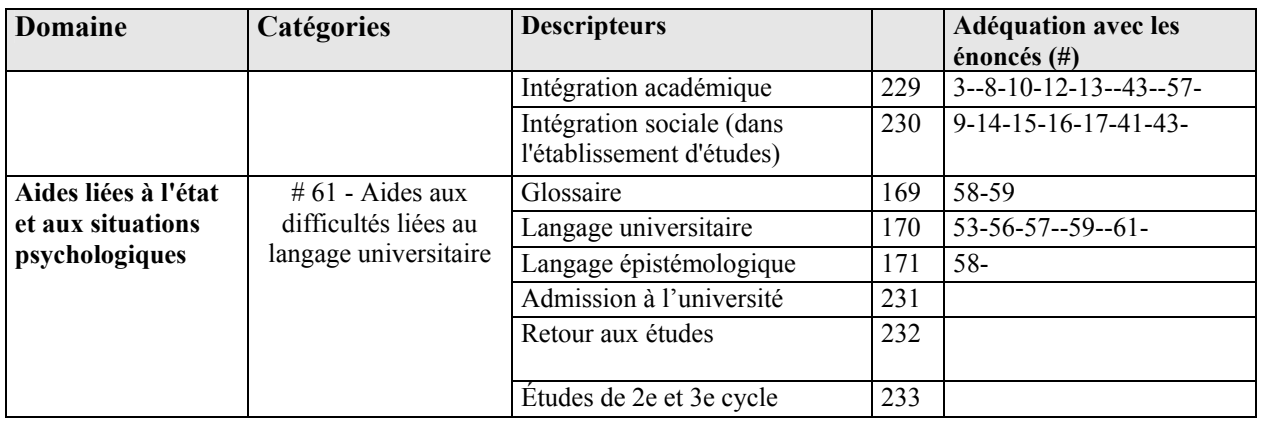

Comme chaque énoncé peut correspondre à plusieurs outils d'aide et de soutien à la persévérance, il est nécessaire d'activer d'autres filtres de tri. Ces filtres sont générés par le profil d'apprentissage de la personne apprenante. Ainsi, la personne apprenante est invité à compléter trois questionnaires permettant d'établir son profil d'apprentissage de base, si elle ne l'a pas fait lors de l'étape *Avant l'admission*. Ces questionnaires sont les suivants :

- Traitement de l'information : Questionnaire d'inventaire du procédé personnel d'apprentissage (IPPA - 5.1) traduit et adapté par Lucie Gauthier et Norman Poulin du Service de psychologie et d'orientation de l'Université de Sherbrooke, au Québec, Canada à partir du «Learning Styles Inventory » (LSI) développé par Kolb, D. (1976). *Learning Style Technical Manual*. Boston : Mc Ber and Co.
- Modes d'apprentissage : Version adaptée et traduite par Pamela Fawcett (1990) de Canfield, A. (1980). *Learning Styles Inventory : Technical Manua*l. Birmingham : Humanics Media.
- Conditions d'apprentissage : Version adaptée et traduite par Pamela Fawcett (1990) de Canfield, A. (1980). *Learning Styles Inventory : Technical Manual*. Birmingham : Humanics Media.

Le questionnaire du traitement de l'information génère des résultats qui permettent de trier les outils d'aide en fonction de leur type de ressource d'apprentissage, le questionnaire sur les modes d'apprentissage génère des résultats permettant de trier les outils en fonction du type de média et finalement, le questionnaire sur les conditions d'apprentissage génère des résultats permettant de trier les outils en fonction du type d'apprentissage (individuel, collaboratif, mixte).

Le choix des énoncés et les résultats aux questionnaires permettent d'activer les tris et de rechercher dans le répertoire les outils correspondant au profil de besoins et aux caractéristiques d'apprentissage de l'étudiant. Une fois cette opération effectuée, une feuille de route personnalisée est générée par le système (voir le tableau 4). En tout temps, la personne apprenante peut modifier son cheminement et actionner ou non le filtre du profil d'apprentissage. Les outils correspond au profil de l'apprenant sont identifiés en vert alors que les outils qui ne correspondent pas aux préférences d'apprentissage de l'étudiant sont identifiés en rouge, ce qui lui laisse l'opportunité de choisir l'outil qui souhaite consulté.

| Mes outils d'aide                                           |            | <b>Modifier ma feuille</b> |
|-------------------------------------------------------------|------------|----------------------------|
|                                                             |            | de route                   |
| Outil d'aide                                                | Format (T, | Réalisé                    |
|                                                             | AV, S)     |                            |
| Identifier mes difficultés personnelles                     |            |                            |
| Outil 1 (en hyperlien)                                      | T          |                            |
| Outil 2 (en hyperlien)                                      | AV         |                            |
| Mettre à jour mes préalables                                |            |                            |
| Outil 1 (en hyperlien)                                      | S          |                            |
| Outil 2 (en hyperlien)                                      | T          |                            |
| Outil 3 (en hyperlien)                                      | AV         |                            |
| M'intégrer dans mes études                                  |            |                            |
| Outil 1 (en hyperlien)                                      | T          |                            |
| Outil 2 (en hyperlien)                                      | AV         |                            |
| M'améliorer à l'oral et à l'écrit                           |            |                            |
| Outil 1 (en hyperlien)                                      | T          |                            |
| Outil 2 (en hyperlien)                                      | S          |                            |
| Développer mes stratégies d'études                          |            |                            |
| Outil 1 (en hyperlien)                                      | AV         |                            |
| Outil 2 (en hyperlien)                                      | T          |                            |
| Outil 3 (en hyperlien)                                      | T          |                            |
| Outil 4 (en hyperlien)                                      | AV         |                            |
| Outil 5 (en hyperlien)                                      | AV         |                            |
| Légende : * T = Textuelle * S = sonore * AV = audiovisuel * |            |                            |

*Tableau 37. Feuille de route personnalisée (mes outils d'aide)* 

Une fois la feuille de route générée, la personne apprenante y accède en cliquant sur Mes outils d'aide dans le sous sous-menu Ma première session d'étude ou en cliquant sur Mes outils d'aide dans le sous-menu du menu Portfolio. Si elle veut modifier sa feuille de route, le système lui permet de revenir dans la liste des énoncés ou des outils d'aide. Pour modifier le choix des outils, la personne apprenante retourne dans l'un ou l'autre des grilles d'énoncés et apporte les corrections souhaitées en réenregistrant les modifications à chaque page consulté. Pour désélectionner ou sélectionner des outils, la personne apprenante doit retourner dans le tableau synthèse de chaque catégorie de questionnaires.

## **1.6 Contenu des autres sections de l'environnement étudiant**

En plus des outils de persévérance aux études et du cheminement personnalisé de l'étudiant, l'environnement comprend le Portfolio de la personne apprenante, des outils de tutorat virtuel, des outils personnels et l'accès à un moteur de recherche lui permettant de rechercher librement dans le répertoire un outil selon ses besoins.

## *1.6.1 Contenu du menu Portfolio*

Le portfolio contiendra tous les éléments de contenu ou les traces laissées par l'étudiant lors de son cheminement dans l'environnement. Ainsi, nous y retrouverons :

- Son CV
- Son profil d'apprentissage
- Ses outils d'aide
- Un condensé de ces notes personnelles (Bloc-notes)
- Un historique de ces clavardages
- Un historique de ces échanges en audio/vidéoconférence  $(sur$  demande)

## *1.6.2 Contenu du menu Rechercher un outil*

Tenant compte que certaines personnes apprenantes ne souhaitent pas utiliser les énoncés pour sélectionner les outils d'aide, il peut rechercher un outil dans le répertoire d'outils d'aide à la persévérance. La fonction de recherche se situe dans le sous sous-menu Ma première session d'études comme dernier élément.

Deux fonctions de recherche font l'objet du menu Rechercher un outil comme l'illustre le tableau 38. Les résultats de la recherche permettront à la personne apprenant d'ajouter des outils d'aide à la feuille de route.

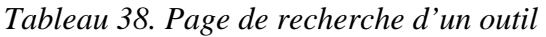

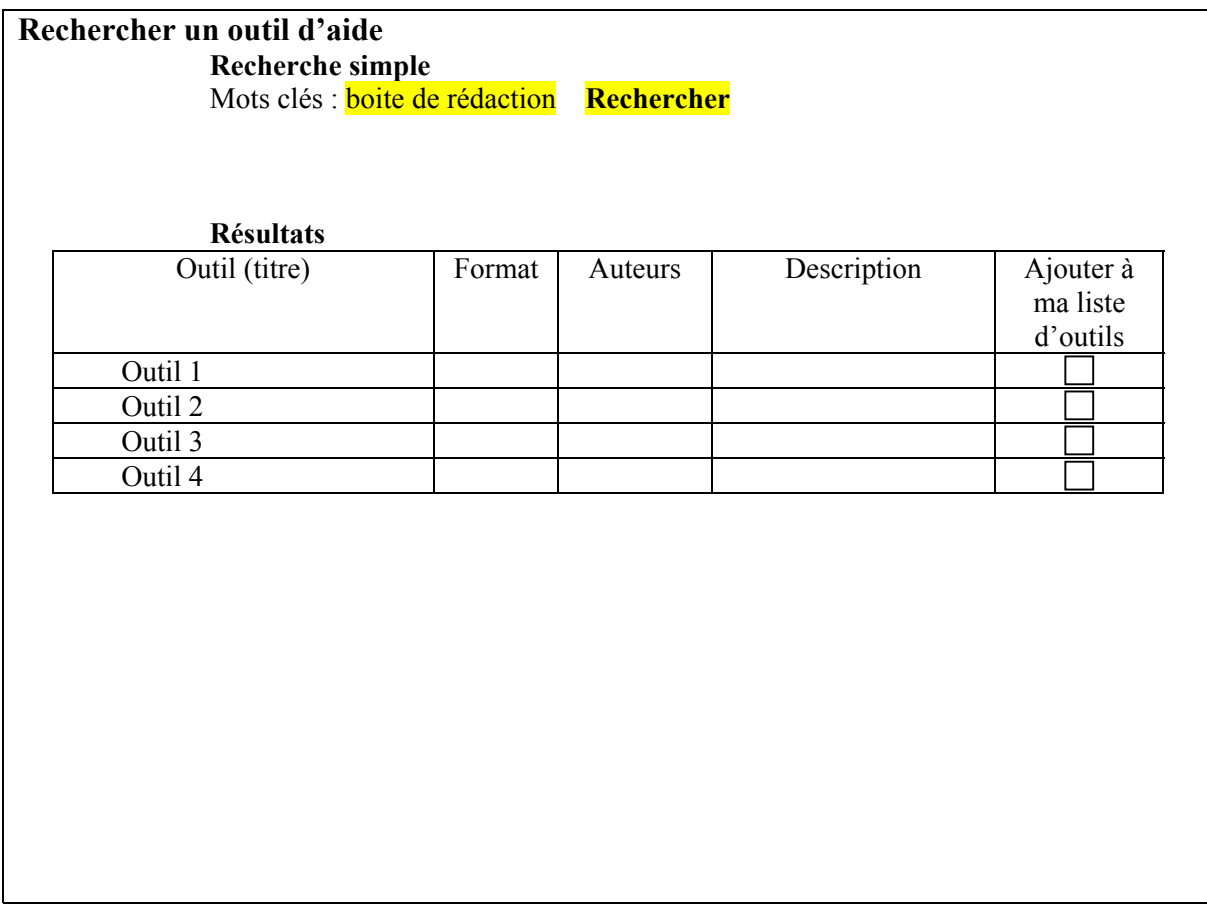

## *1.6.3 Contenu du menu Outils de communication*

Différents composantes font l'objet du menu Tutorat virtuel comme l'illustre le tableau 38.

Il faudra examiner l'hypothèse des messages motivationnels pour susciter l'intérêt chez les personnes apprenantes qui ne souhaite pas suivre un cheminement typique.

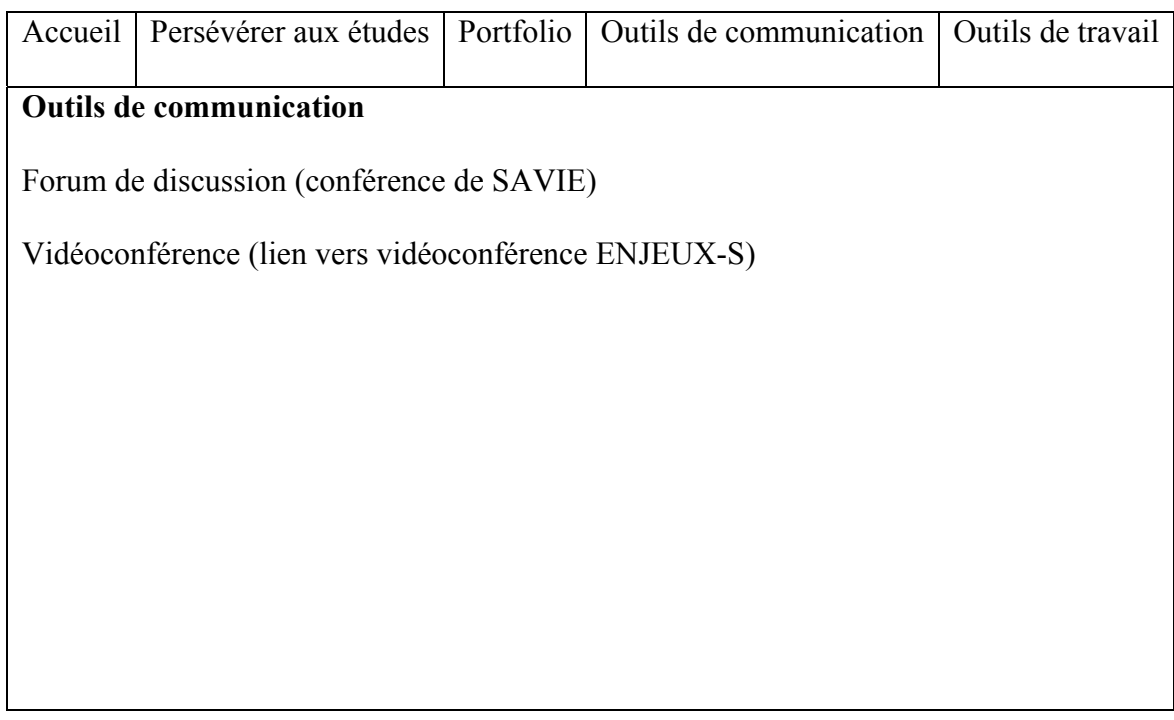

# *Tableau 39. Contenu du menu Outils de communication*

## *1.6.4 Contenu du menu Outils de travail*

Notes personnelles permet l'accès à un bloc note en ligne comme l'illustre le tableau 39.

## *Tableau 40. Contenu du menu Outils personnels*

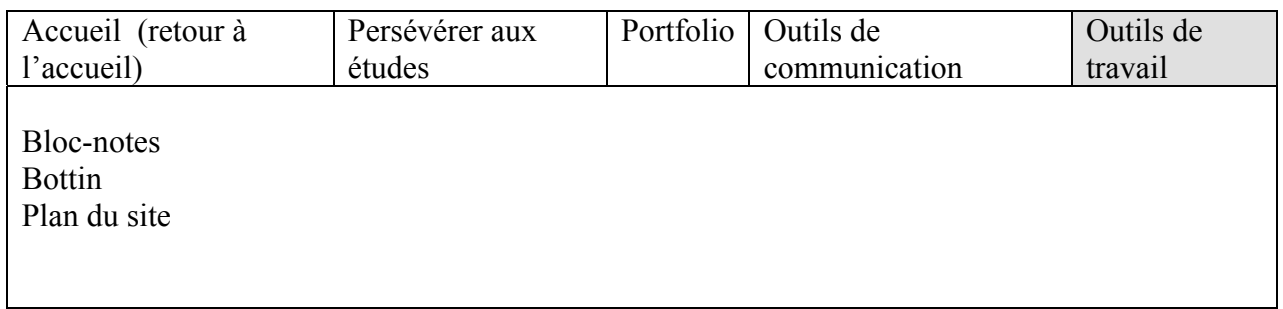
## **2. L'ENVIRONNEMENT DE CONCEPTION**

Dans l'environnement de conception, différents outils seront mis à la disposition des concepteurs.

- Outils de conception : notamment des canevas de grilles (énoncés liés aux facteurs d'abandon), de questionnaires (tests diagnostiques) et des canevas d'outils d'aide (textuels et multimédias).
- Outils d'organisation du système d'aide à la persévérance : notamment un organisateur de contenu, un organisateur du cheminement, un canevas de référentiel de compétences (cet item exige une réflexion avant de confirmer sa position dans l'environnement).
- Outils d'entreposage : le répertoire virtuel d'outils d'aide et de soutien à la persévérance et les archives des dossiers des personnes apprenantes.
- Outils de communication : conférence assistée par ordinateur, clavardage, audio/ vidéoconférence.
- Un accès direct au système d'aide multimédia interactif à la persévérance aux études.

Le tableau 41 illustre comment l'environnement de conception est structuré.

| Contenu                 | Description du contenu                               |  |  |  |  |
|-------------------------|------------------------------------------------------|--|--|--|--|
| Programme               | Choisir le programme auquel l'enseignant est         |  |  |  |  |
|                         | associé.                                             |  |  |  |  |
| Cours                   | Choisir le cours auquel l'enseignant est associé.    |  |  |  |  |
| Ma fiche d'inscription  | Fiche d'inscription                                  |  |  |  |  |
| Répertoire de formation | Mes objets, Rechercher et Ajouter un objet           |  |  |  |  |
|                         | d'apprentissage, ajouter un domaine, ajouter une     |  |  |  |  |
|                         | catégorie, ajouter un descripteur                    |  |  |  |  |
| Outils de travail       | Bloc-notes, calendrier, bottin, glossaire, banque de |  |  |  |  |
|                         | commentaires, webographie, plan du site              |  |  |  |  |
| Outils de communication | Forum de SAVIE (avec outil de gestion des            |  |  |  |  |
|                         | conférences), lien vers First<br>Class,              |  |  |  |  |
|                         | vidéoconférence ENJEUX-s                             |  |  |  |  |

*Tableau 41. Contenu du menu de l'environnement de conception* 

|                                    | Tubleau +2. Comena de la Tuble des matteres   |  |  |  |
|------------------------------------|-----------------------------------------------|--|--|--|
| Environnement d'apprentissage      | Organisateur de l'environnement               |  |  |  |
|                                    | d'apprentissage                               |  |  |  |
|                                    | - Feuille de route                            |  |  |  |
|                                    | - Guide d'étude                               |  |  |  |
|                                    |                                               |  |  |  |
| <b>Environnement d'encadrement</b> | - Organisateur de l'environnement             |  |  |  |
|                                    | d'encadrement                                 |  |  |  |
|                                    | - Guide de correction                         |  |  |  |
| Mes outils d'apprentissage         | Curriculum Vitae                              |  |  |  |
|                                    | Préparation aux études                        |  |  |  |
|                                    | Suivi des études                              |  |  |  |
|                                    | Profil d'apprentissage                        |  |  |  |
|                                    | Grille d'énoncés<br>$\blacksquare$            |  |  |  |
|                                    | Test critérié<br>$\overline{\phantom{a}}$     |  |  |  |
|                                    | Questionnaire d'analyse de besoins            |  |  |  |
| Mes objets d'apprentissage         | Exercice autocorrigé<br>$\blacksquare$        |  |  |  |
|                                    | Exposé écrit<br>$\overline{\phantom{0}}$      |  |  |  |
|                                    | Exposé multimédia                             |  |  |  |
|                                    | Test diagnostique<br>$\overline{\phantom{a}}$ |  |  |  |
|                                    | Travail noté                                  |  |  |  |
| Mes pages de contenu               | Activité notée<br>Ξ.                          |  |  |  |
|                                    | Conclusion                                    |  |  |  |
|                                    | Corrigé de l'activité notée                   |  |  |  |
|                                    | Démarche d'apprentissage<br>$\blacksquare$    |  |  |  |
|                                    | Envoi pour correction                         |  |  |  |
|                                    | Équipe pédagogique                            |  |  |  |
|                                    | Exercice d'apprentissage<br>$\blacksquare$    |  |  |  |
|                                    | Introduction                                  |  |  |  |
|                                    | Objectifs                                     |  |  |  |
|                                    | Question                                      |  |  |  |
|                                    | Résultat<br>$\sim$                            |  |  |  |
|                                    | Soutien à l'étudiant                          |  |  |  |
|                                    | Textuelle                                     |  |  |  |
|                                    | Textuelle & illustrée                         |  |  |  |
|                                    | Textuelle & sonore                            |  |  |  |
|                                    | Textuelle & vidéo                             |  |  |  |
|                                    |                                               |  |  |  |

*Tableau 42. Contenu de la Table des matières* 

### **2.1 Les outils de conception**

Différents outils de conception sont mis à la disposition des concepteurs, notamment des canevas de grilles, de questionnaires et des canevas d'outils d'aide à la réussite.

## *2.1.1 Canevas des questionnaires*

Trois types de questionnaires seront développés dans l'environnement pour concevoir des cheminements personnalisés de persévérance aux études: la grille d'énoncés, le test critérié et le questionnaire d'analyse de besoins.

## *La grille d'énoncés*

La grille d'énoncés permet de lister plusieurs items et de les associer à des descripteurs. Ainsi, lorsque l'apprenant identifie un énoncé, il verra apparaître les outils correspondant aux descripteurs identifiés par l'énoncé lorsqu'il génèrera le tableau synthèse de la grille.

La grille d'énoncés devrait permettre de lister un maximum de X énoncés. Le tableau 43 propose le mécanisme de ce type de grille.

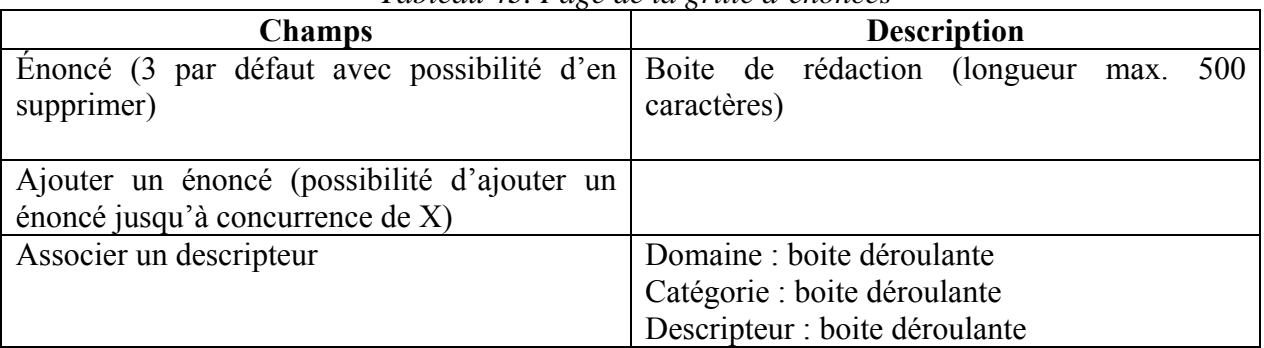

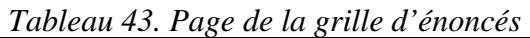

La page Grille d'énoncés comprend une section Identification, page de contenu où l'on retrouve le mécanisme décrit au tableau précédent ainsi que les boutons usuels Enregistrer, Supprimer, Ajouter une page, Recommencer.

| Tableau synthèse (Identifier mes difficultés personnelles)                                                                                                    |                             |    |  |  |
|----------------------------------------------------------------------------------------------------|-----------------------------|----|--|--|
| Consigne(s):<br>Le tableau synthèse suivant présente les énoncés sélectionnés accompagnés des outils d'aide qui leur sont<br>associés. Chaque outil est identifié par un titre et par son format (textuel, vidéo, site Web, etc.).                                                                                                    |                             |    |  |  |
| Pour chaque énoncé que tu as choisi, nous t'invitons à sélectionner les outils d'aide qui correspondent réellement à<br>tes besoins en cochant la case appropriée dans la colonne Choix. Ensuite, clique sur Enregistrer au bas de la page.<br>Les outils d'aide que tu auras retenus se retrouveront automatiquement dans la section Mes outils d'aide et dans ton<br>portfolio. |                             |    |  |  |
| Pour consulter tes outils d'aide, tu peux cliquer sur Mes outils d'aide situé dans la liste des activités du sous-menu<br>Ma première session d'études ou dans le menu Portfolio.<br>Mon choix de programme ne correspond pas à mes intérêts personnels.                                                                                                    |                             |    |  |  |
| <b>Outils</b>                                                                                                    | <b>Format(s) Choix</b>      |    |  |  |
| Cégeps, collèges, universitésquoi choisir !?                                                                                                    | 8                           |    |  |  |
| <b>Conseiller en ligne</b>                                                                                                    | ð                           | ⊽  |  |  |
| <b>E</b> Les clés de la réussite                                                                                                    | 8                           | ∣✓ |  |  |
| <b>O</b> Orientest                                                                                                    | 8                           |    |  |  |
| • Planificateur d'apprentissage pour les étudiants                                                                                                    | đ                           |    |  |  |
| J'aimerais connaître davantage les possibilités d'emploi liées à mon programme d'études.                                                                                                    |                             |    |  |  |
| <b>Outils</b><br><b>Conseiller en ligne</b>                                                                                                    | <b>Format(s) Choix</b><br>8 | ╔  |  |  |
| Les clés de la réussite                                                                                                    | 8                           | ⊽  |  |  |
| <b>O</b> Orientest                                                                                                    | a                           |    |  |  |
| J'ai le sentiment de ne pas me sentir à ma place dans mon programme.                                                                                                    |                             |    |  |  |
| <b>Outils</b>                                                                                                    | <b>Format(s) Choix</b>      |    |  |  |
| Cégeps, collèges, universitésquoi choisir !?                                                                                                    | 8                           |    |  |  |
| Les clés de la réussite                                                                                                    | 8                           | ⊽  |  |  |
| Planificateur d'apprentissage pour les étudiants                                                                                                    | 8                           |    |  |  |
|                                                                                                    |                             |    |  |  |

*Figure4. Exemple de tableau synthèse* 

## *Le test critérié*

Prenant comme hypothèse que chaque test critérié correspond à une compétence générale souhaitée, qu'une série de questions correspond aux compétences spécifiques et que chaque question correspond à un élément de compétence, voici les éléments qui feront partie du canevas des tests diagnostiques.

Chaque test critérié comprend un certain nombre de pages :

 Page d'identification : le concepteur identifiera un certain nombre de renseignements (identification) tel que mentionné dans le tableau 44. Ces renseignements permettent de classer et de repérer les questionnaires dans le Répertoire.

| <b>Champs</b> | Type de champ |
|---------------|---------------|
| Titre         | Obligatoire   |
| Auteur $(s)$  |               |
| Date          |               |
| Mots clés     |               |

*Tableau 44. Identification du test critérié* 

 Page d'introduction : le concepteur rédigera une courte introduction comprenant les éléments illustrés au tableau 3.

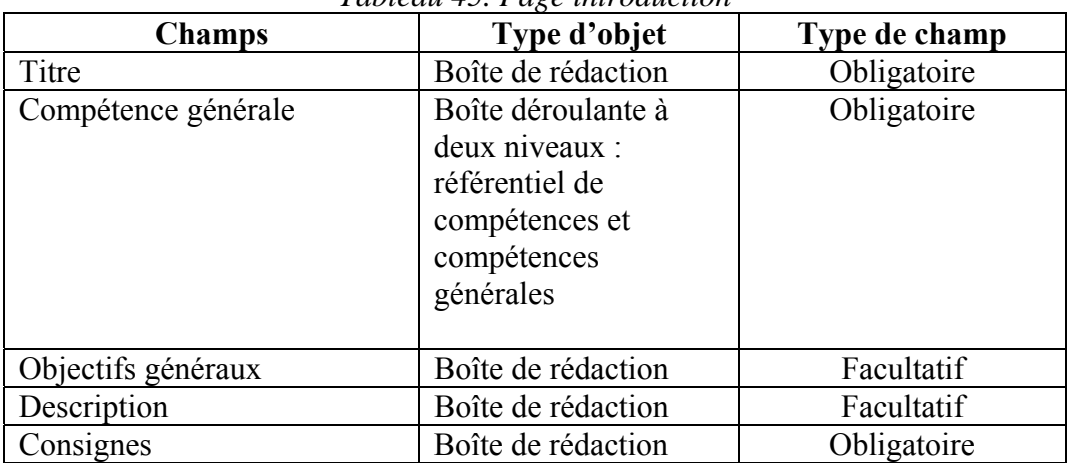

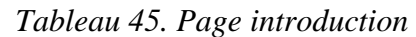

 Page Questions : le concepteur rédigera un nombre de questions en regard des éléments de compétences à évalueré. Ainsi, lorsque l'apprenant répond de façon incorrecte à une question, il verra apparaître les outils correspondant aux descripteurs identifiés par la question lorsqu'il génèrera le tableau synthèse du test.

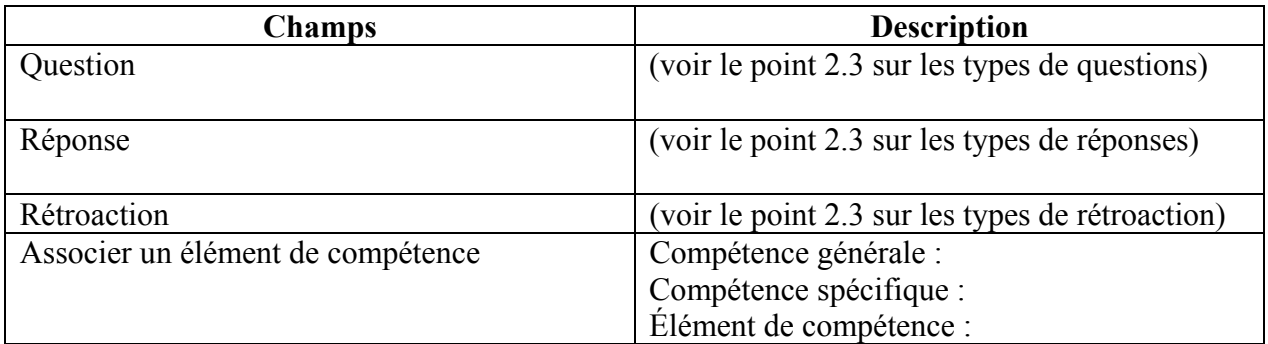

 Page résultats : le concepteur activera une page Résultats (voir le tableau 46) dans laquelle seront compilés automatiquement les outils d'aide en fonction des résultats du questionnaire de la personne apprenante.

## *Tableau 46. Page Résultats*

#### **Tableau synthèse (Identifier mes difficultés personnelles)**

**Consigne(s) :** 

Le tableau synthèse suivant présente les énoncés sélectionnés accompagnés des outils d'aide qui leur sont associés. Chaque outil est identifié par un titre et par son format (textuel, vidéo, site Web, etc.).

Pour chaque énoncé que tu as choisi, nous t'invitons à sélectionner les outils d'aide qui correspondent réellement à tes besoins en cochant la case appropriée dans la colonne Choix. Ensuite, clique sur Enregistrer au bas de la page. Les outils d'aide que tu auras retenus se retrouveront automatiquement dans la section Mes outils d'aide et dans ton portfolio.

Pour consulter tes outils d'aide, tu peux cliquer sur Mes outils d'aide situé dans la liste des activités du sous-menu Ma première session d'études ou dans le menu Portfolio.

| Mon choix de programme ne correspond pas à mes intérêts personnels.                      |                 |   |
|------------------------------------------------------------------------------------------|-----------------|---|
| <b>Outils</b>                                                                            | Format(s) Choix |   |
| Cégeps, collèges, universitésquoi choisir !?                                             | ð               |   |
| <b>Conseiller en ligne</b>                                                               | ð               | v |
| Les clés de la réussite                                                                  | ð               |   |
| <b>O</b> Orientest                                                                       | ð               |   |
| <b>Planificateur d'apprentissage pour les étudiants</b>                                  | đ               |   |
| J'aimerais connaître davantage les possibilités d'emploi liées à mon programme d'études. |                 |   |
| <b>Outils</b>                                                                            | Format(s) Choix |   |
| Conseiller en ligne                                                                      | ð               |   |
| Les clés de la réussite                                                                  | ð               |   |
| <b>O</b> Orientest                                                                       | Ð               |   |
| J'ai le sentiment de ne pas me sentir à ma place dans mon programme.                     |                 |   |
| <b>Outils</b>                                                                            | Format(s) Choix |   |
| Cégeps, collèges, universitésquoi choisir !?                                             | đ               |   |
| Les clés de la réussite                                                                  | ē               | M |
| • Planificateur d'apprentissage pour les étudiants                                       | e               |   |
|                                                                                          |                 |   |

*Figure 5. Exemple de tableau synthèse* 

#### *Questionnaire d'analyse de besoins*

 Page d'introduction : le concepteur rédigera une courte introduction comprenant les éléments illustrés au tableau 47.

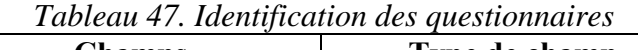

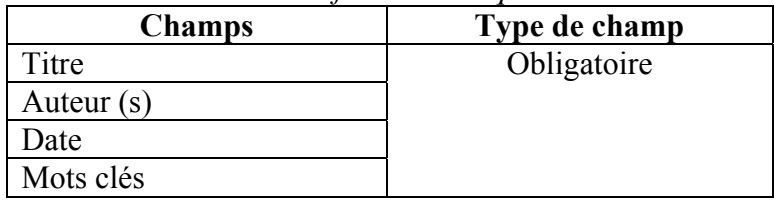

| <b>Champs</b>       | Type d'objet                                                                                   | Type de champ |
|---------------------|------------------------------------------------------------------------------------------------|---------------|
| Titre               | Boîte de rédaction                                                                             | Obligatoire   |
| Compétence générale | Boîte déroulante à deux<br>niveaux : référentiel de<br>compétences et<br>compétences générales | Obligatoire   |
| Objectifs généraux  | Boîte de rédaction                                                                             | Facultatif    |
| Description         | Boîte de rédaction                                                                             | Facultatif    |
| Consignes           | Boîte de rédaction                                                                             | Obligatoire   |

*Tableau 48. Page introduction* 

 Page Compétences permet de lister plusieurs items du questionnaire d'analyse de besoins et de les associer à des descripteurs. Ainsi, lorsque l'apprenant identifie un besoin (TP et P), il verra apparaître les outils correspondant aux descripteurs identifiés par l'item lorsqu'il génèrera le tableau synthèse du questionnaire.

Chaque page Compétences devrait permettre de lister un maximum de  $X$  énoncés. Le tableau 43 propose le mécanisme de ce type de questionnaire.

|                                                                   | <b>Situation actuelle</b> |                         |                    |                     | <b>Situation désirée</b> |                         |                    |                         |                    |                     |                    |                         |
|-------------------------------------------------------------------|---------------------------|-------------------------|--------------------|---------------------|--------------------------|-------------------------|--------------------|-------------------------|--------------------|---------------------|--------------------|-------------------------|
| Énoncé de la compétence et<br>éléments de compétence              | maîtrise<br>Aucune        | Très faible<br>maîtrise | maîtrise<br>Faible | moyenne<br>Maîtrise | Maîtrise<br>élevée       | Maîtrise très<br>élevée | maîtrise<br>Aucune | Très faible<br>maîtrise | maîtrise<br>Faible | moyenne<br>Maîtrise | Maîtrise<br>élevée | Maîtrise très<br>élevée |
| 1. Traiter activement<br>l'information pour construire du<br>sens |                           |                         |                    |                     |                          |                         |                    |                         |                    |                     |                    |                         |
| 1.1 Adapter ses stratégies<br>d'écoute - de lecture               |                           |                         |                    |                     |                          |                         |                    |                         |                    |                     |                    |                         |
| 1.2 Comprendre le sens du<br>message                              |                           |                         |                    |                     |                          |                         |                    |                         |                    |                     |                    |                         |
| 1.3 Dégager l'organisation du<br>message                          |                           |                         |                    |                     |                          |                         |                    |                         |                    |                     |                    |                         |
| 1.4 Dégager l'orientation<br>argumentative du message             |                           |                         |                    |                     |                          |                         |                    |                         |                    |                     |                    |                         |
| 1.5 Apprécier les qualités du<br>message                          |                           |                         |                    |                     |                          |                         |                    |                         |                    |                     |                    |                         |
| 1.6 Faire preuve de respect<br>envers le locuteur                 |                           |                         |                    |                     |                          |                         |                    |                         |                    |                     |                    |                         |
| 1.7 Identifier ses forces et ses                                  |                           |                         |                    |                     |                          |                         |                    |                         |                    |                     |                    |                         |

*Tableau 49. Exemple de questionnaire d'analyse de besoins* 

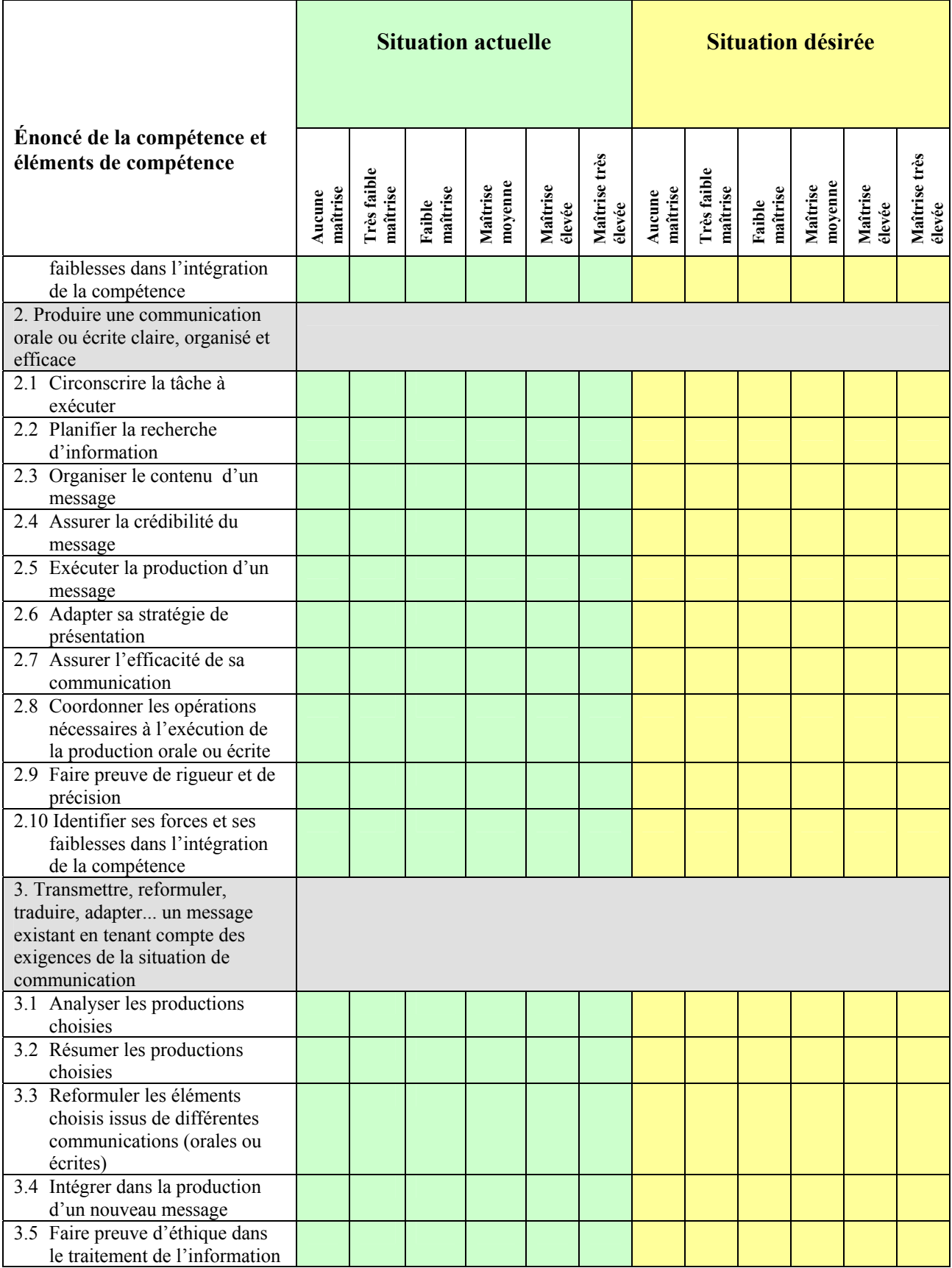

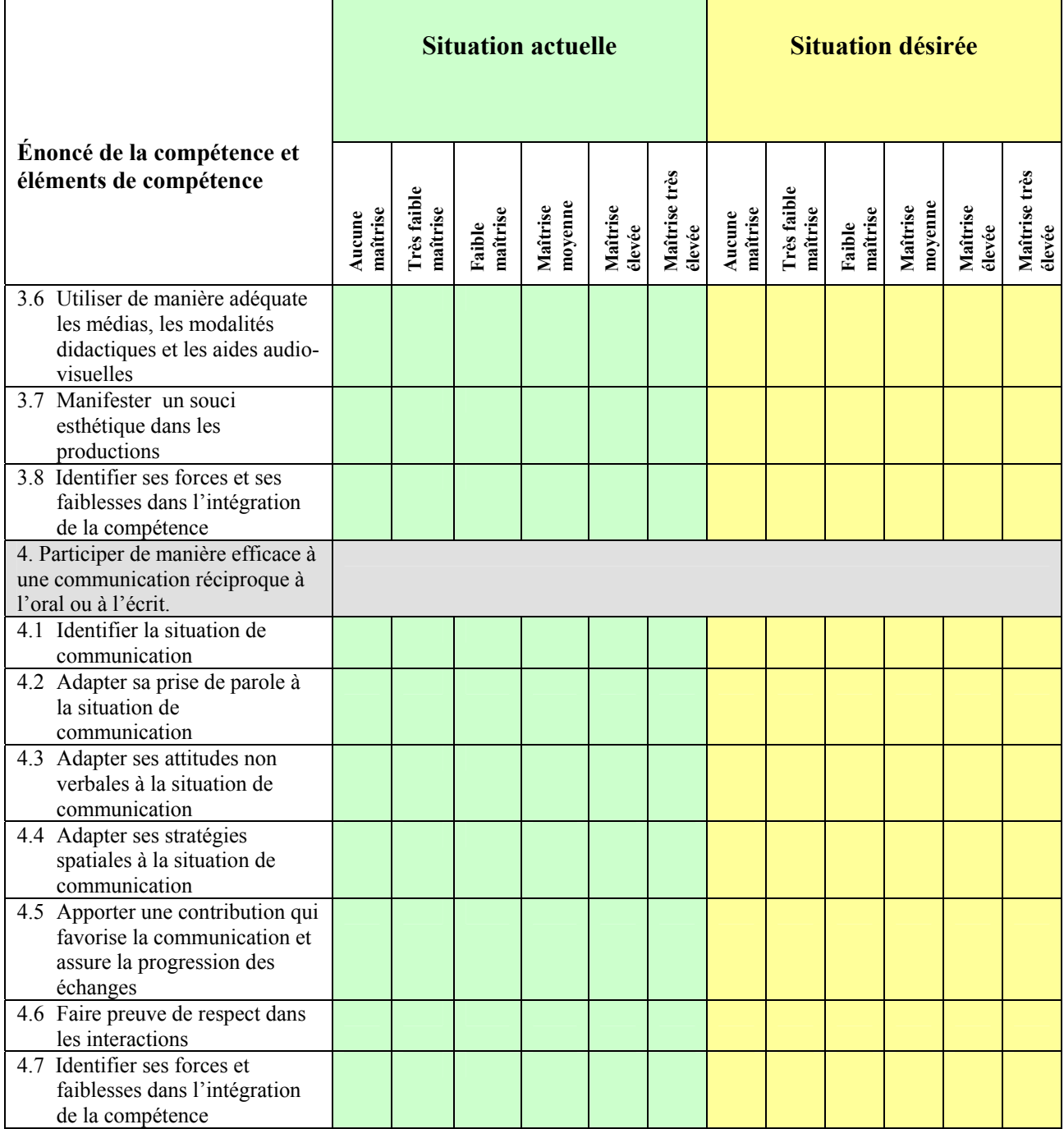

 Page résultats compilés : affichage des outils d'aide en regard des besoins très prioritaires ou prioritaires. Les besoins non prioritaires ne sont pas affichés.

|                 |                                                                                                    |           | Consignes   Exemple   Mettre en ordre |
|-----------------|----------------------------------------------------------------------------------------------------|-----------|---------------------------------------|
| Ordre           | Compétences                                                                                                    | Niveau    | Organisation                          |
| 1               | Utiliser un outil d'audiographie ou de vidéoconférence Internet (organisation, préparation,<br>tenue et suivi de la séance).                                                                                                   | <b>TP</b> | Ajouter                               |
| $\overline{2}$  | Assurer la formation de la clientèle qui utilisera des outils de recherche d'emploi sur le Web.                                                                                                    | P         | ×                                     |
| 3.              | Maîtriser le fonctionnement des outils d'intervention de l'environnement SAMI-Intervenant<br>pour un suivi de la clientèle.                                                                                                    | TP        | $\vert \times \vert$<br>2             |
| $\overline{4}$  | Suivre la progression de chaque adulte à l'aide de sa feuille de route personnalisée.                                                                                                    | <b>TP</b> | ΙxΙ<br>3                              |
| 5.              | Maîtriser le fonctionnement des activités proposées dans l'environnement SAMI-Participant<br>(profil d'apprentissage, profil de compétences, analyse de besoins, etc.).                                                        | <b>TP</b> | ΙxΙ<br>4                              |
| 6.              | Utiliser des stratégies d'interaction en ligne tels que des études de cas, le projet de groupe,<br>le débat, la discussion de groupe, le remue-méninges, l'entrevue avec des invités, le jeu de<br>rôle et la simulation, etc. | P         | $\vert \times \vert$<br>5             |
| 7.              | Effectuer une veille informatique en employabilité.                                                                                                    | P         | IхI<br>6.                             |
| 8               | Déterminer la validité des informations recueillies sur le Web en regard des objectifs de<br>recherche.                                                                                                    | P         | $\times$<br>7                         |
| 9.              | Utiliser et gérer un Chat.                                                                                                    | P         | $\vert \times \vert$<br>8             |
| 10 <sub>1</sub> | Utiliser des stratégies d'interaction en ligne tels que des groupes de discussion (focus<br>group) soutenus par Chat ou forum sur les thématiques proposées dans SAMI-Participant.                                             | P         | $\times$<br>9                         |
| 11              | Utiliser les outils d'élaboration d'un projet de formation de l'environnement SAMI-Participant.                                                                                                    | P         | ×<br>10                               |
| 12 <sup>2</sup> | Responsabiliser les participants-es par rapport à leur « démarche » dans SAMI-Participant.                                                                                                    | P         | $\times$<br>11                        |
| 13              | Mettre en place des conditions de coopération (travail en équipe ou travail de groupe) et des<br>stratégies pour les amener à faire consensus.                                                                                 | P         | $\vert \times \vert$<br>12            |
| 14              | Utiliser les outils d'intervention et d'aide de l'environnement SAMI-Intervenant.                                                                                                    | P         | $\times$<br>13                        |
| 15              | Communiquer efficacement à l'écrit à l'aide des outils de communication.                                                                                                    | МP        | ×<br>14                               |
| 16              | Assurer la formation de la clientèle qui utilisera SAMI-Participant pour élaborer son projet de<br>formation.                                                                                                    | <b>MP</b> | $\vert \times \vert$<br>15            |

*Figure 6. Exemple de résultats du questionnaire d'analyse de besoin* 

## *2.1.2 Types de questions offerts par les canevas de questionnaire*

Seul le test critérié offre différents types de questions à formuler. Le concepteur doit choisir le nombre de questions qu'il veut créer par le questionnaire selon le tableau 49.

| Tableau 50. Mise en forme au questionnaire |                              |  |  |  |
|--------------------------------------------|------------------------------|--|--|--|
| Nombre d'énoncés                           | Boîte de sélection           |  |  |  |
| Liste de questions                         | Mise en ordre                |  |  |  |
| (affichage des questions)                  | (Numérotation des questions) |  |  |  |

*Tableau 50. Mise en forme du questionnaire* 

Pour chaque questionnaire, nous offrons différents types de questions à formuler. Le concepteur sélectionnera, selon la compétence à évaluer, le type de questions dans une boîte déroulante :

- Vrai ou faux
- Oui et non
- Choix multiple à une seule bonne réponse
- Choix multiple à plusieurs bonnes réponses
- Tableau à compléter
- Phrase trouée
- Question d'association (appariement)
- Question avec réponse ouverte courte : textuelle ou mathématique
- Question avec réponse ouverte
- Question à séquence logique

## *Question Vrai ou faux et Oui ou Non*

Définition : Question comprenant un énoncé pour lequel la réponse est vrai ou fausse / oui ou non.

| <b>Items</b>                                              | Contenu                                                                                                    |
|-----------------------------------------------------------|----------------------------------------------------------------------------------------------------|
| *Enoncés                                                  | Boîte de rédaction                                                                                                    |
| *Bonne réponse                                            | Vrai ou faux<br><b>Oui ou Non</b>                                                                                     |
| Rétroaction                                               | Boite de rédaction                                                                                                    |
| *Éléments de compétence                                   | Boîte déroulante à trois niveaux :<br>Compétence générale<br>Compétences spécifiques<br>Éléments de compétences       |
| *Lien avec un outil d'aide                                | Boîte déroulante d'outils d'aide (plus d'un outil peut<br>être sélectionné)                                           |
| Identification des liens entre les<br>outils sélectionnés | identique (même contenu mais média différent)<br>complémentaire : affichage automatique avec l'outil<br>en complément |
| Ajouter une image                                         | <b>Parcourir</b>                                                                                                    |
| Ajouter un fichier audio                                  | Parcourir                                                                                                    |
| Ajouter un fichier vidéo                                  | Parcourir                                                                                                    |

*Tableau 51. Question Vrai ou faux et Oui ou Non* 

Il est à noter que certaines modifications sont susceptibles d'être apportées lors de la programmation des types de questions.

### *Question Choix multiple (une seule réponse)*

Définition : Question composée d'un énoncé et d'une série de choix de réponse (entre 2 et 5 réponses). Ce type d'item comporte une seule bonne réponse.

| <b>Items</b>                 | Contenu                  |
|------------------------------|--------------------------|
| *Nombre de choix de réponses | Liste déroulante : 1 à 5 |
| *Énoncé                      | Boîte de rédaction       |
| Ajouter une image            | <b>Parcourir</b>         |
| Ajouter un fichier audio     | Parcourir                |
| Ajouter un fichier vidéo     | Parcourir                |

*Tableau 52. Question Choix multiple (une seule bonne réponse)* 

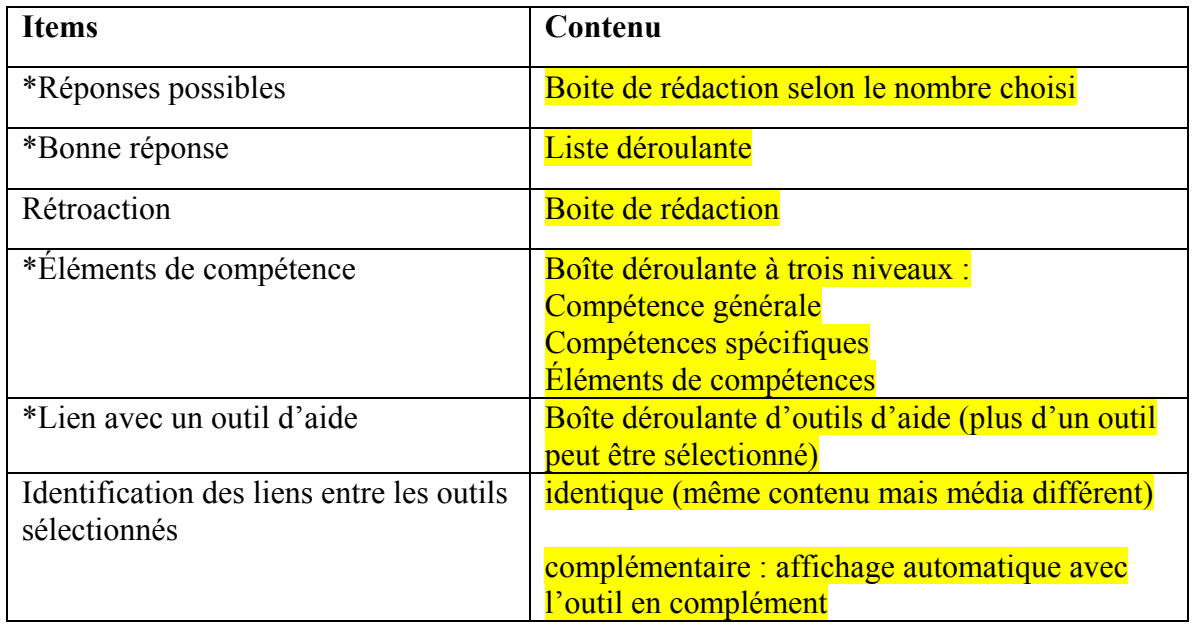

# *Question Choix multiple (plus d'une réponse)*

Définition : Question comprenant un énoncé accompagné d'une liste de choix de réponses possibles. Plusieurs bonnes réponses sont possibles.

| <b>Items</b>                                              | Contenu                                                                                                    |
|-----------------------------------------------------------|----------------------------------------------------------------------------------------------------|
| *Nombre de choix de réponses                              | Liste déroulante : 1 à 10                                                                                       |
| *Énoncés                                                  | Boîte de rédaction                                                                                              |
| Ajouter une image                                         | Parcourir                                                                                                    |
| Ajouter un fichier audio                                  | Parcourir                                                                                                    |
| Ajouter un fichier vidéo                                  | <b>Parcourir</b>                                                                                                |
| *Réponses possibles                                       | Boite de rédaction selon le nombre choisi                                                                       |
| *Bonne réponse                                            | Liste déroulante avec choix de plus d'une<br>réponse                                                            |
| Rétroaction                                               | Boite de rédaction                                                                                              |
| *Éléments de compétence                                   | Boîte déroulante à trois niveaux :<br>Compétence générale<br>Compétences spécifiques<br>Eléments de compétences |
| *Lien avec un outil d'aide                                | Boîte déroulante d'outils d'aide (plus d'un outil<br>peut être sélectionné)                                     |
| Identification des liens entre les outils<br>sélectionnés | identique (même contenu mais média différent)                                                                   |

*Tableau 53. Question Choix multiple (plus d'une bonne réponse)* 

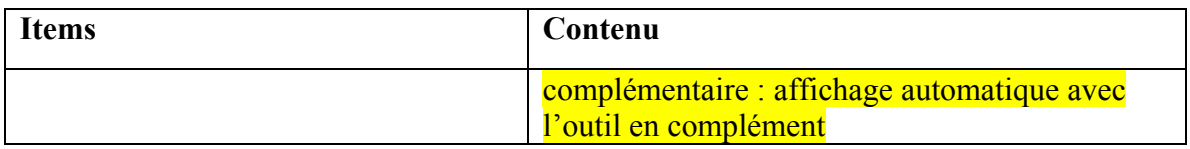

#### *Question Tableau à compléter*

Définition : Question qui permet à l'apprenant de sélectionner les réponses et de les classer dans un tableau comprenant plusieurs cases.

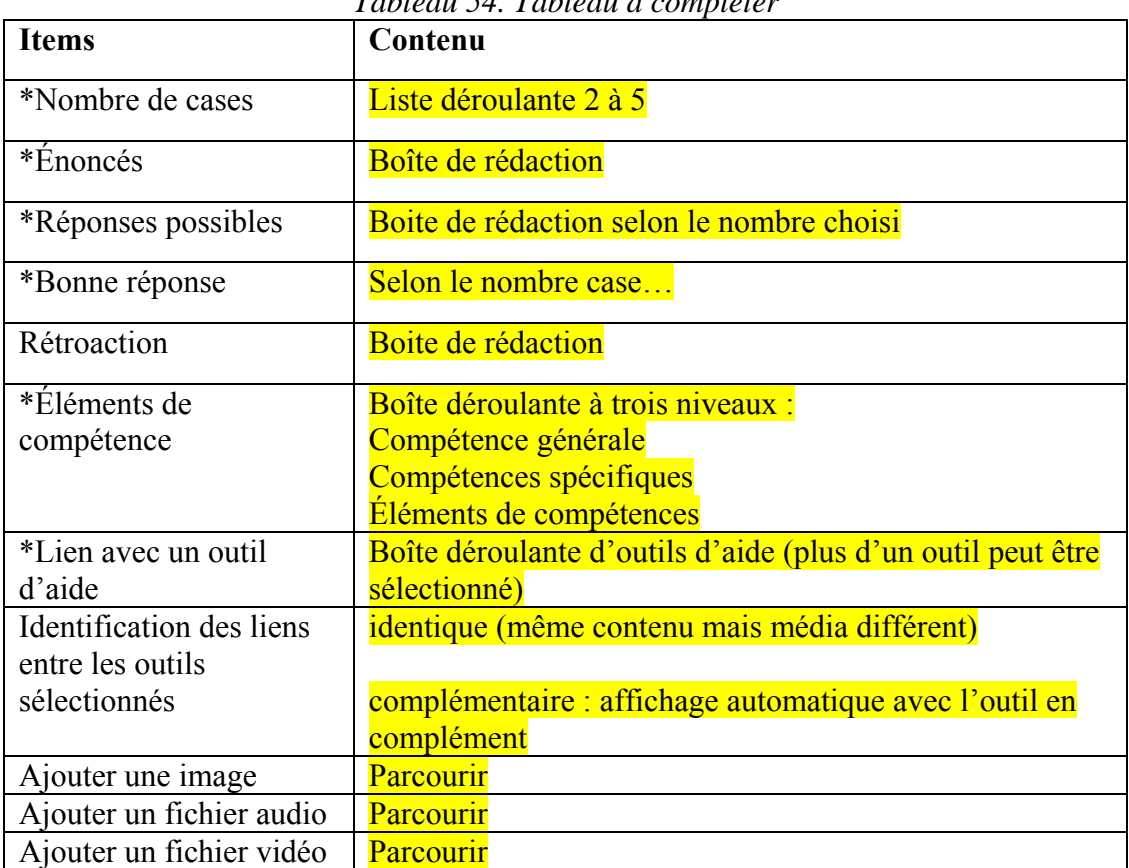

## *Tableau 54. Tableau à compléter*

### *Question Phrase trouée*

Définition : Phrase comprenant un ou des segments vides. Chaque segment comporte une seule réponse possible. Une liste de possibilité de réponses est proposée. Les réponses doivent êtres glisser dans les segments vides.

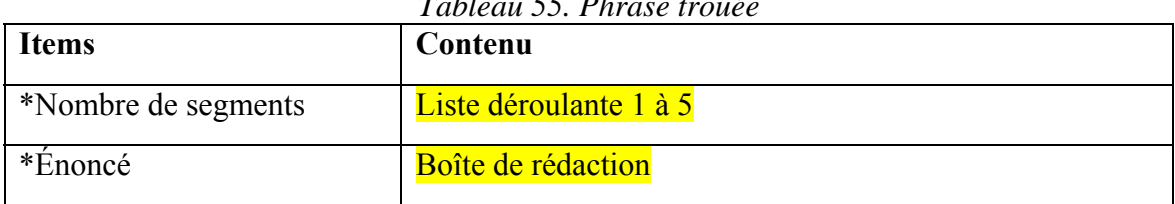

# *Tableau 55. Phrase trouée*

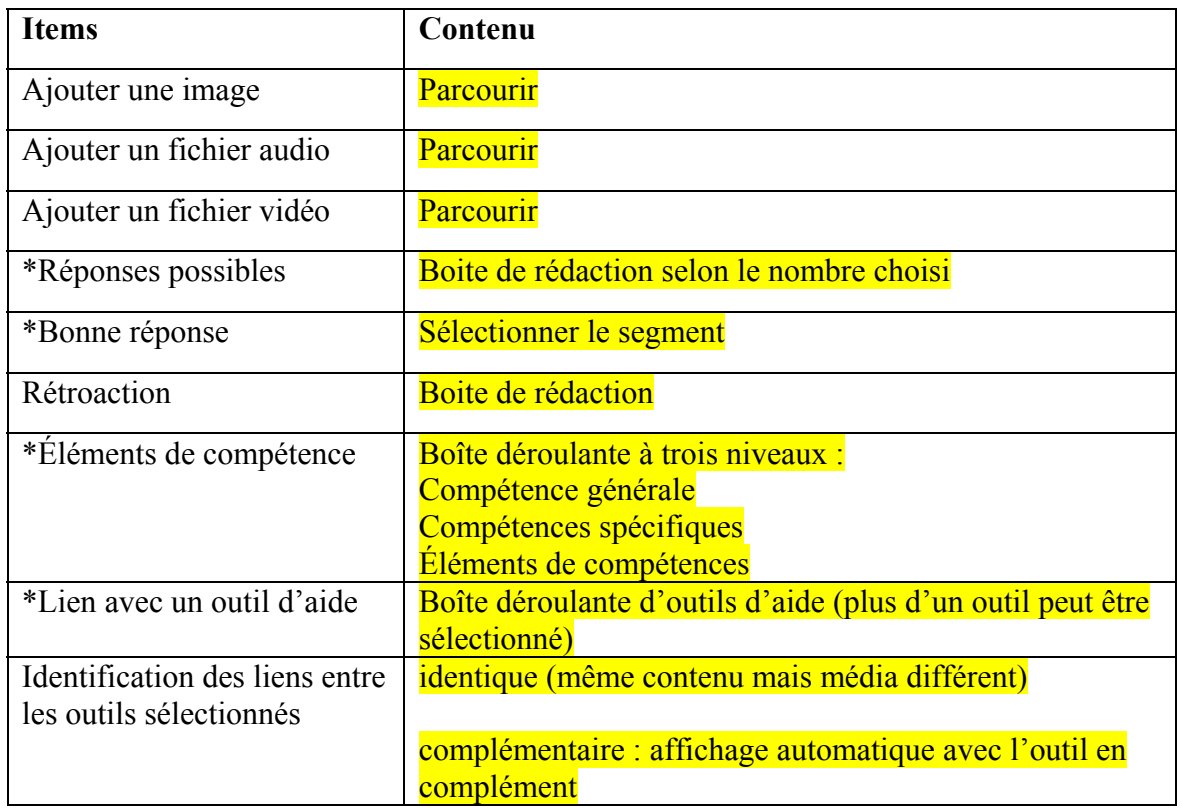

## *Question d'association (appariement)*

Les questions d'association, autrement appelées questions d'appariement, requièrent que l'apprenant associe des réponses à des prémisses (donc, qu'il forme des couples prémisseréponse). Nous proposons qu'il y ait un nombre de couples prémisse-réponse variant entre 2 et 6. Afin de sauver de l'espace de présentation, nous présentons ici le tableau avec deux couples prémisse-réponse.

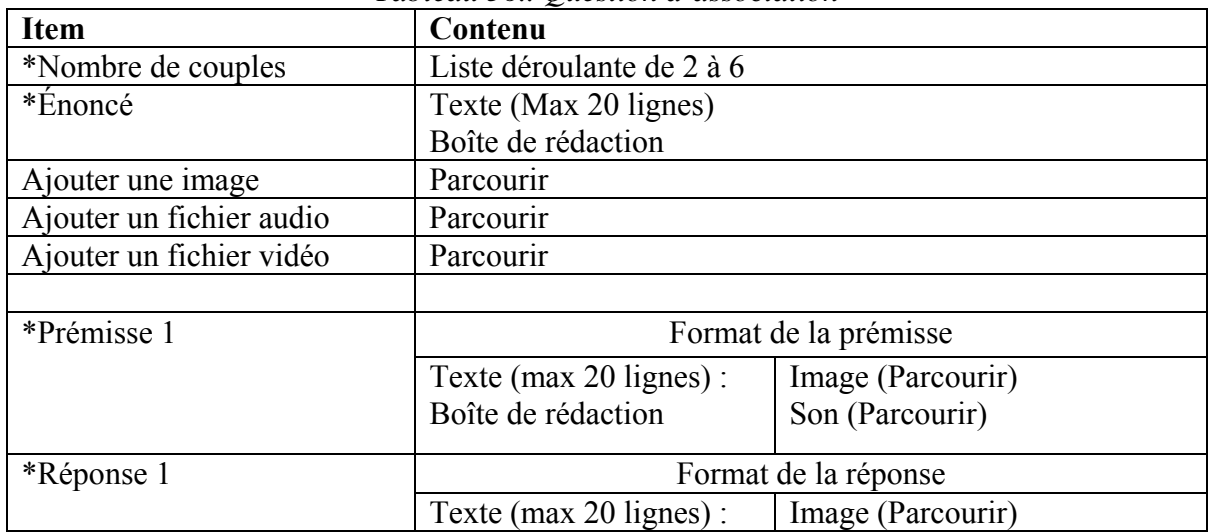

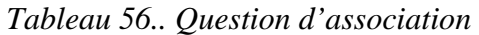

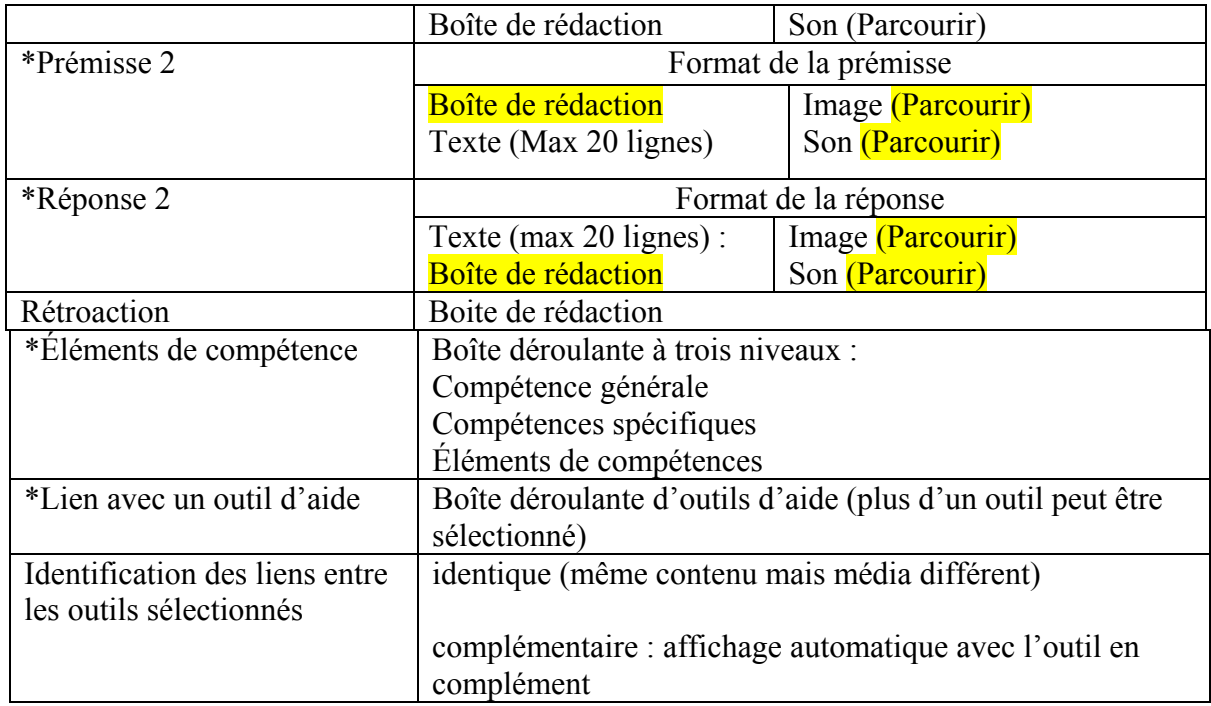

### *Question avec réponse ouverte courte textuelle ou mathématique*

La question ouverte à réponse brève est une question où la réponse est un mot, un chiffre, un symbole. La question est considérée ouverte (Laveault et Grégoire, 1997) du fait qu'aucune réponse n'est suggérée (voir exemples plus loin).

Dans une question reliée à la langue, les variantes acceptées sont parfois des synonymes, des mots qui ont plus d'une orthographe acceptable, etc.

| <b>Item</b>                | 1 aoitean 57. Gaestion a Teponse com le texniche où maniemanque<br>Contenu |
|----------------------------|----------------------------------------------------------------------------|
| *Énoncé                    | Textuelle (Max 20 lignes)                                                  |
|                            | Boîte de rédaction                                                         |
| Ajouter une image          | <b>Parcourir</b>                                                           |
| Ajouter un fichier audio   | <b>Parcourir</b>                                                           |
| Ajouter un fichier vidéo   | <b>Parcourir</b>                                                           |
| Bonne réponse (exacte)     | Textuelle (Max 20 lignes)                                                  |
|                            | Boîte de rédaction                                                         |
| Rétroaction                | Boite de rédaction                                                         |
| *Éléments de compétence    | Boîte déroulante à trois niveaux :                                         |
|                            | Compétence générale                                                        |
|                            | Compétences spécifiques                                                    |
|                            | Eléments de compétences                                                    |
| *Lien avec un outil d'aide | Boîte déroulante d'outils d'aide (plus d'un                                |
|                            | outil peut être sélectionné)                                               |

*Tableau 57. Question à réponse courte textuelle ou mathématique* 

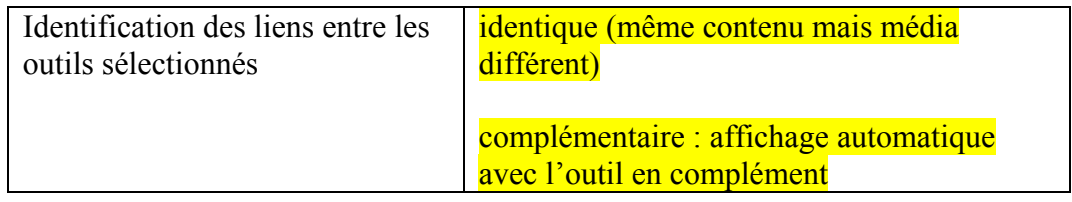

#### *Question avec réponse ouverte*

| <b>Item</b>                        | Contenu                                     |  |
|------------------------------------|---------------------------------------------|--|
| *Énoncé                            | Textuelle (Max 20 lignes)                   |  |
|                                    | Boîte de rédaction                          |  |
| Ajouter une image                  | Parcourir                                   |  |
| Ajouter un fichier audio           | Parcourir                                   |  |
| Ajouter un fichier vidéo           | Parcourir                                   |  |
| Bonne réponse (exacte)             | Textuelle (Max 20 lignes)                   |  |
|                                    | Boîte de rédaction                          |  |
| Rétroaction                        | Boite de rédaction                          |  |
| *Éléments de compétence            | Boîte déroulante à trois niveaux :          |  |
|                                    | Compétence générale                         |  |
|                                    | Compétences spécifiques                     |  |
|                                    | Éléments de compétences                     |  |
| *Lien avec un outil d'aide         | Boîte déroulante d'outils d'aide (plus d'un |  |
|                                    | outil peut être sélectionné)                |  |
| Identification des liens entre les | identique (même contenu mais média          |  |
| outils sélectionnés                | différent)                                  |  |
|                                    |                                             |  |
|                                    | complémentaire : affichage automatique      |  |
|                                    | avec l'outil en complément                  |  |

*Tableau 58. Question ouverte* 

### *Question à séquence logique*

Les questions à séquence logique sont la contrepartie mathématique des questions de phrases trouées. Pour créer une question, les enseignants déterminent des éléments qui, lorsque liés d'une certaine manière, donnent le résultat attendu par l'enseignant. Les personnes apprenantes devront trouver quelles opérations (+, -, etc.) sont nécessaires pour obtenir le résultat prédéterminé.

| <b>Item</b>              | Contenu               |  |  |
|--------------------------|-----------------------|--|--|
| * Énoncé                 | Texte (Max 20 lignes) |  |  |
|                          | Boîte de rédaction    |  |  |
| Ajouter une image        | <b>Parcourir</b>      |  |  |
| Ajouter un fichier audio | <b>Parcourir</b>      |  |  |
| Ajouter un fichier vidéo | <b>Parcourir</b>      |  |  |

*Tableau 59. Question à séquence logique* 

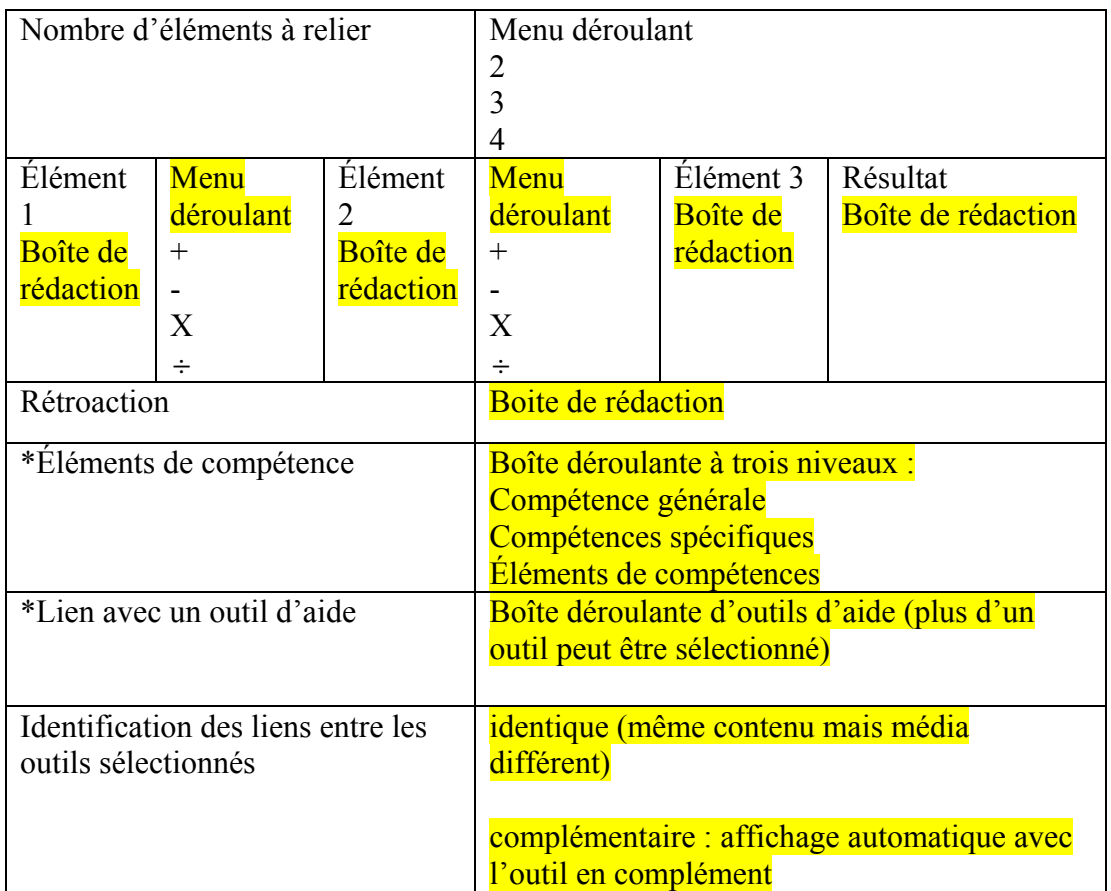

## *1.1.3 Les canevas d'outils d'aide à la réussite*

Les outils d'aide à la réussite peuvent prendre la forme d'exposé écrit et d'exposé multimédia. Tous les outils d'aide conçus à partir de l'environnement de conception ont sensiblement la même structure, c'est-à-dire qu'ils sont constitués d'une fiche d'identification (tableau 60), d'une page d'introduction (tableau 61), de pages de contenu pouvant prendre la forme de pages textuelles (tableau 62), textuelles et illustrées (tableau 63), textuelles et sonores (tableau 69) et textuelles et vidéo (tableau 70) ainsi que d'une page de conclusion (tableau 64).

## *Exposé écrit*

L'exposé écrit est composé essentiellement de contenus textuels et peut comprendre des illustrations, des tableaux, des diagrammes ou des schémas. Les tableaux 60 à 64 présentent le contenu de chaque type de pages pouvant être utilisées pour concevoir un exposé écrit.

| <b>Champs</b> | Type de champ |
|---------------|---------------|
| Titre         | Obligatoire   |
| Auteur $(s)$  |               |
| Date          |               |
| Mots clés     |               |

*Tableau 60. Identification des outils* 

#### *Tableau 61. Page introduction*

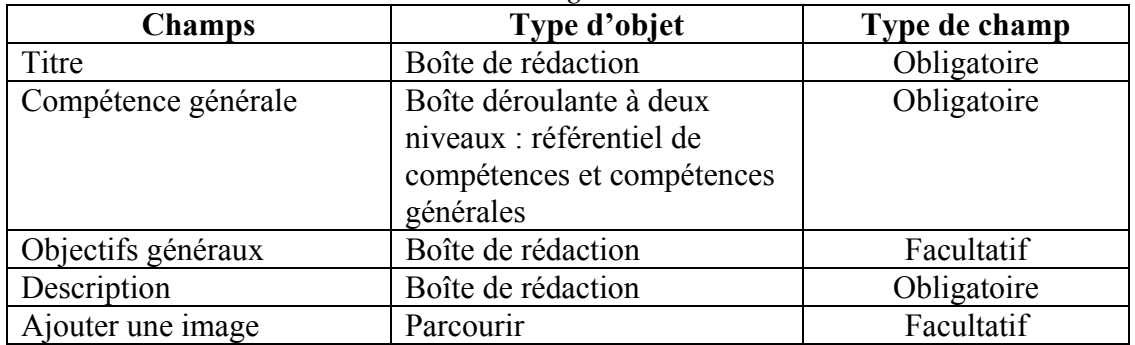

## *Tableau 62. Page Textuelle*

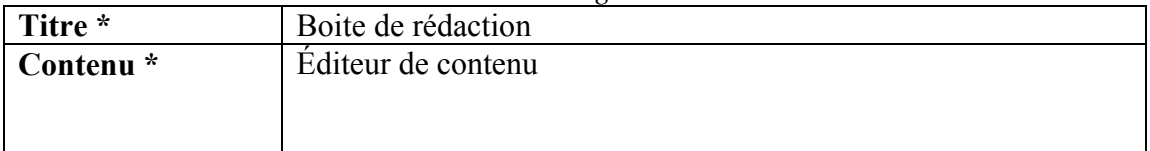

### *Tableau 63. Page Textuelle et illustrée*

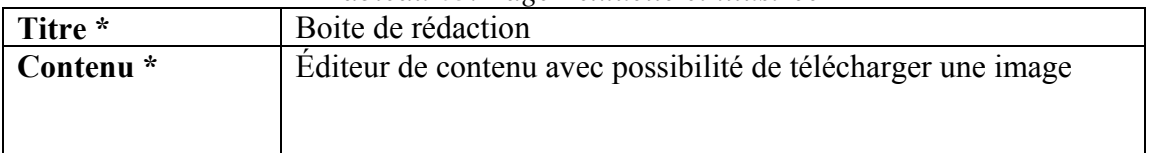

## *Tableau 64. Page Conclusion*

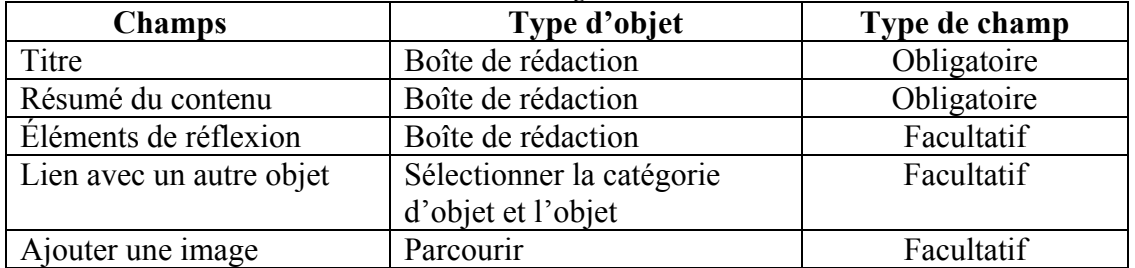

#### *Exposé multimédia*

L'exposé multimédia possède la même structure que l'exposé écrit (identification, introduction, pages de contenu et conclusion) et il permet en plus d'introduire des pages de contenu dans lesquelles le concepteur peut intégrer des fichiers audio et audiovisuels (tableaux 65 à 71).

| Tubleau 05. Identification de l'outil |               |  |
|---------------------------------------|---------------|--|
| <b>Champs</b>                         | Type de champ |  |
| Titre                                 | Obligatoire   |  |
| Auteur $(s)$                          |               |  |
| Date                                  |               |  |
| Mots clés                             |               |  |

*Tableau 65. Identification de l'outil* 

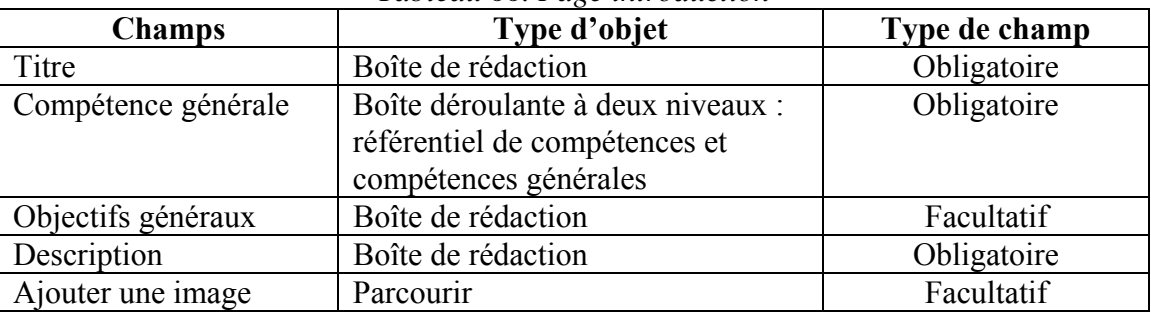

#### *Tableau 66. Page introduction*

#### *Tableau 67. Page Textuelle*

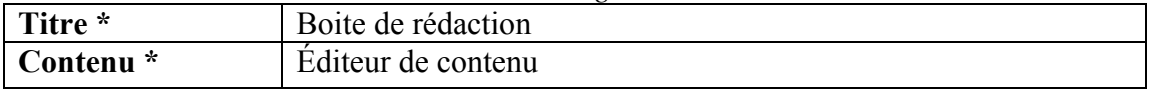

## *Tableau 68. Page Textuelle et illustrée*

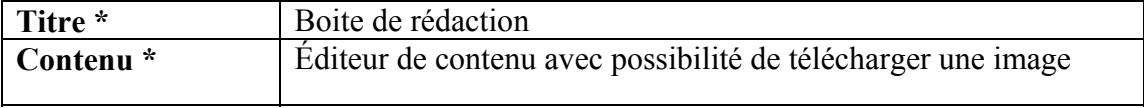

#### *Tableau 69. Page Textuelle et sonore*

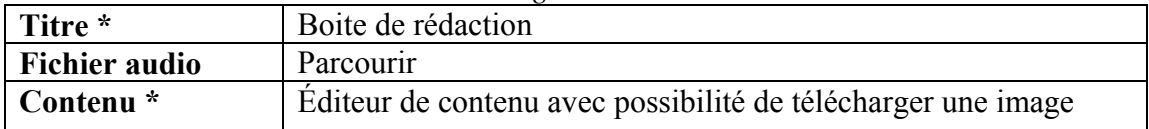

#### *Tableau 70. Page Textuelle et vidéo*

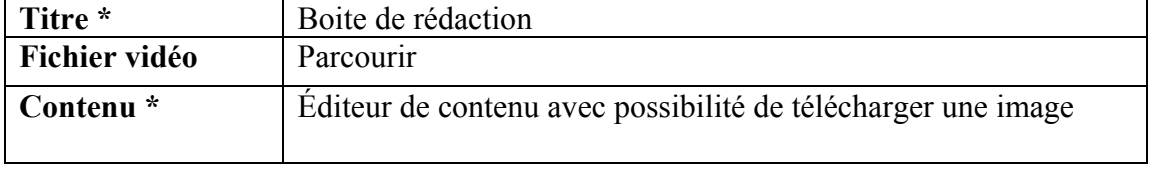

| <b>Champs</b>            | Type d'objet                                                 | Type de champ |  |
|--------------------------|--------------------------------------------------------------|---------------|--|
| Titre                    | Boîte de rédaction                                           | Obligatoire   |  |
| Résumé du contenu        | Boîte de rédaction                                           | Obligatoire   |  |
| Eléments de réflexion    | Boîte de rédaction                                           | Facultatif    |  |
| Lien avec un autre objet | Sélectionner la<br>catégorie d'objet<br>Sélectionner l'objet | Facultatif    |  |
| Ajouter une image        | Parcourir                                                    | Facultatif    |  |

*Tableau 71. Page Conclusion* 

## **2.2. Les outils de conception du système d'aide à la réussite**

L'environnement de conception permettra de concevoir et d'organiser le contenu de l'environnement d'aide à la réussite (étudiant) selon les besoins de l'établissement d'enseignement. Certains contenus sont prédéterminés, mais modifiables comme le démontre le tableau 72.

| Niveau 1                                | Niveau <sub>2</sub>       | Niveau 3                                                                                                    |  |
|-----------------------------------------|---------------------------|----------------------------------------------------------------------------------------------------|--|
| <b>Mes</b><br>outils<br>d'apprentissage | Curriculum<br>Vitae       | M'initier à la démarche proposée<br>÷<br>Réviser ma fiche d'identification<br>Identifier mes études<br>Identifier mes compétences en TIC<br>Identifier mes expériences professionnelles<br>$\overline{a}$<br>Identifier mes compétences professionnelles<br>$\qquad \qquad \blacksquare$<br>Inventorier mes publications<br>$\overline{a}$<br>Inventorier mes communications<br>Inventorier mes recherches et subventions<br>Décrire d'autres champs d'expertise<br>Construire mon portfolio<br>-<br>Organiser la présentation de mon CV<br>Visualiser/modifier mon CV<br>Imprimer mon CV<br>- |  |
|                                         | Préparation aux<br>études | M'initier à la démarche proposée<br>$\overline{\phantom{0}}$<br>Être admis dans un établissement<br>Faire un choix de cours dans un programme<br>Me financer à l'aide de bourses et de prêts<br>Connaître les services offerts par l'établissement<br>-<br>Faire reconnaître mes acquis<br>M'inscrire à la première session<br>-<br>Aménager mon environnement de travail<br>Organiser le plan de travail de ma session<br>-<br>Visualiser/Modifier ma préparation<br>-                                                                                                    |  |
|                                         | Suivi des études          | M'initier à la démarche proposée<br>$\overline{\phantom{0}}$<br>Organiser le plan de travail de ma session<br>-<br>Ajuster mon choix de cours pour ma session<br>$\overline{a}$<br>Revoir mon plan de travail pour chaque session<br>$\blacksquare$<br>Autoévaluer mes acquis en termes de compétences<br>-<br>Visualiser/Modifier ma préparation et mon suivi                                                                                                    |  |

*Tableau 72. Les outils de conception de l'environnement de persévérance aux études* 

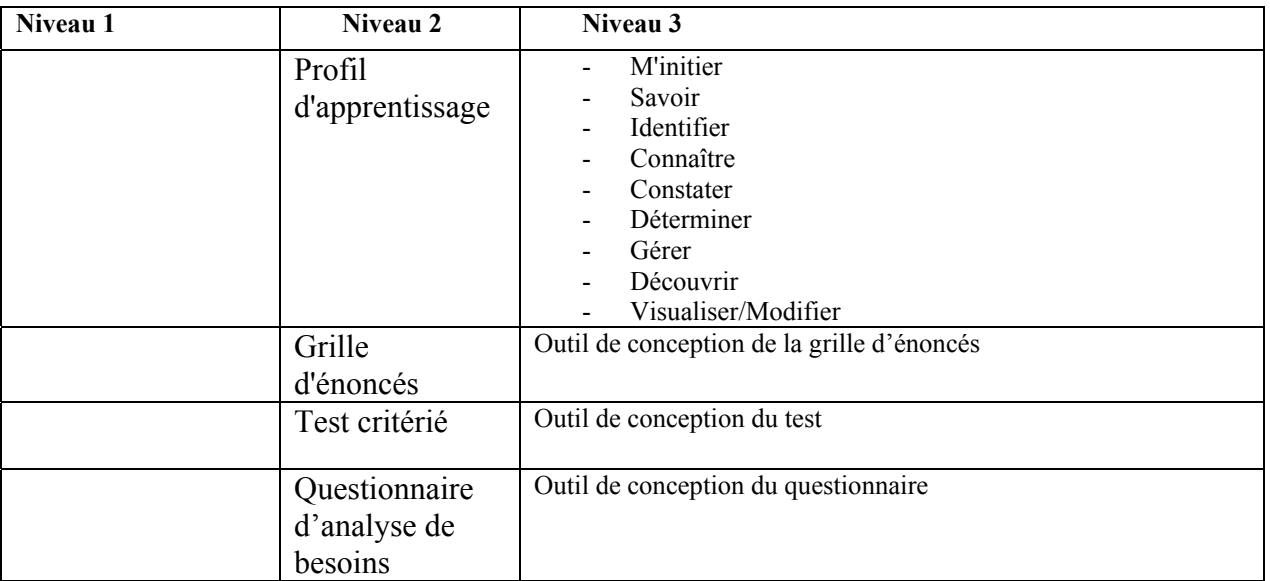

## *2.2.1 Organisateur de contenu*

L'organisateur de contenu permet de d'associer et de modifier des objets dans les divers éléments des menus, sous-menus et sous-sous menus de la barre de navigation de l'environnement de persévérance aux études. Il est également possible d'ajouter ou de supprimer des éléments du menu et des sous-menus selon les besoins de l'établissement ou encore de modifier l'ordre des éléments à l'aide de la fonction Changer l'ordre des éléments. Le tableau suivant présente le contenu des niveaux 1, 2 et 3 de la barre de navigation de l'environnement de persévérance aux études.

| Niveau 1                 | Niveau 2               | Niveau 3 (sous-<br>menu) | Niveau 4 (Table des matières)                                                                                                    | <b>Commentaires</b> |
|--------------------------|------------------------|--------------------------|----------------------------------------------------------------------------------------------------|---------------------|
| Accueil                  |                        |                          |                                                                                                    |                     |
| Persévérer aux<br>études | Avant mon<br>admission | Rédiger mon CV           | M'initier à la démarche proposée<br>$\blacksquare$<br>Réviser ma fiche d'identification<br>Identifier mes études<br>Identifier mes compétences en<br>TIC<br>Identifier mes expériences<br>$\overline{\phantom{0}}$<br>professionnelles<br>Identifier mes compétences<br>professionnelles<br>Inventorier mes publications<br>Inventorier mes communications<br>Inventorier mes recherches et<br>subventions<br>Décrire d'autres champs<br>d'expertise<br>Construire mon portfolio<br>$\overline{\phantom{a}}$<br>Organiser la présentation de<br>mon CV<br>Visualiser/modifier mon CV<br>Imprimer mon CV |                     |

*Tableau 73. Contenu de l'organisateur de l'environnement d'aide à la réussite* 

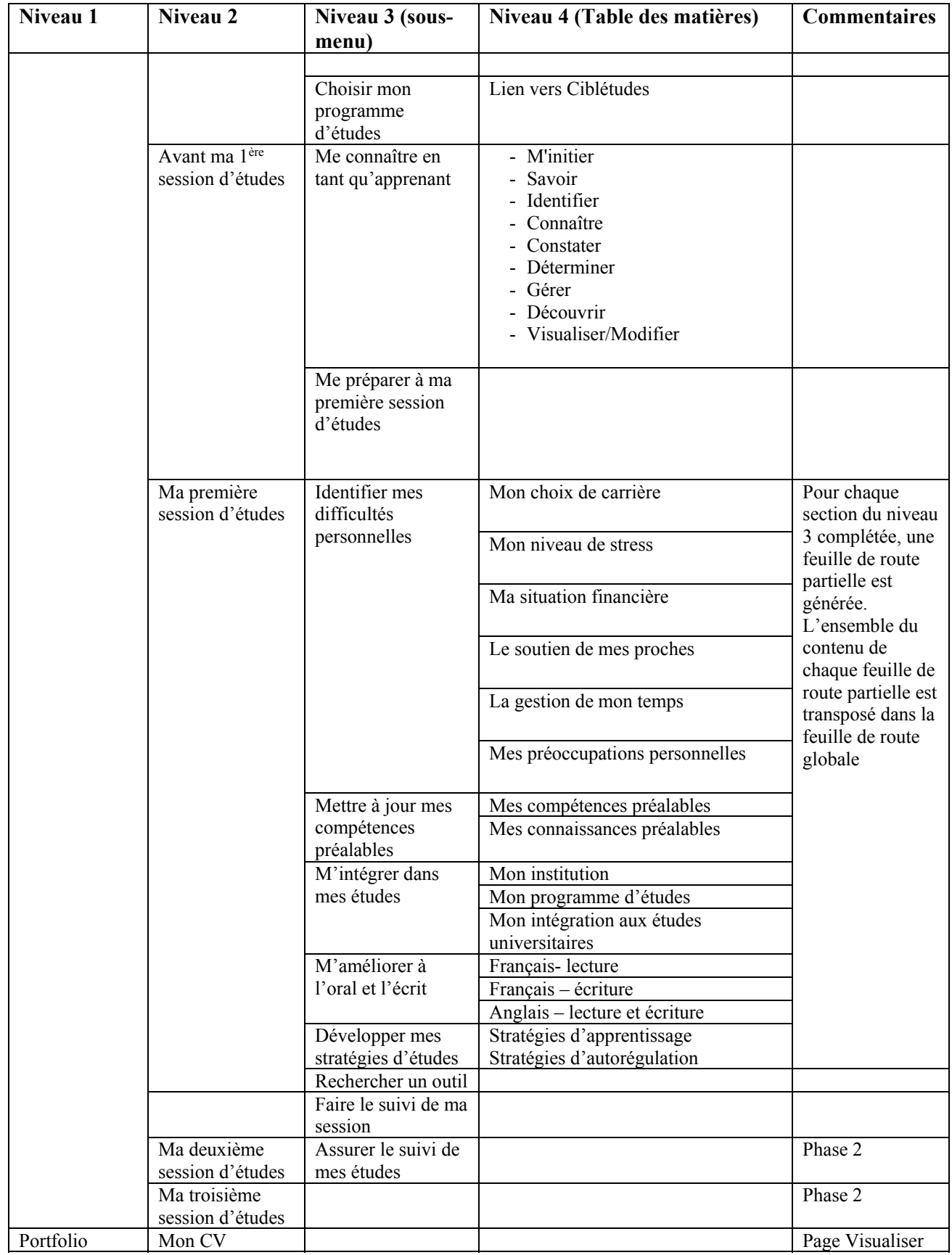

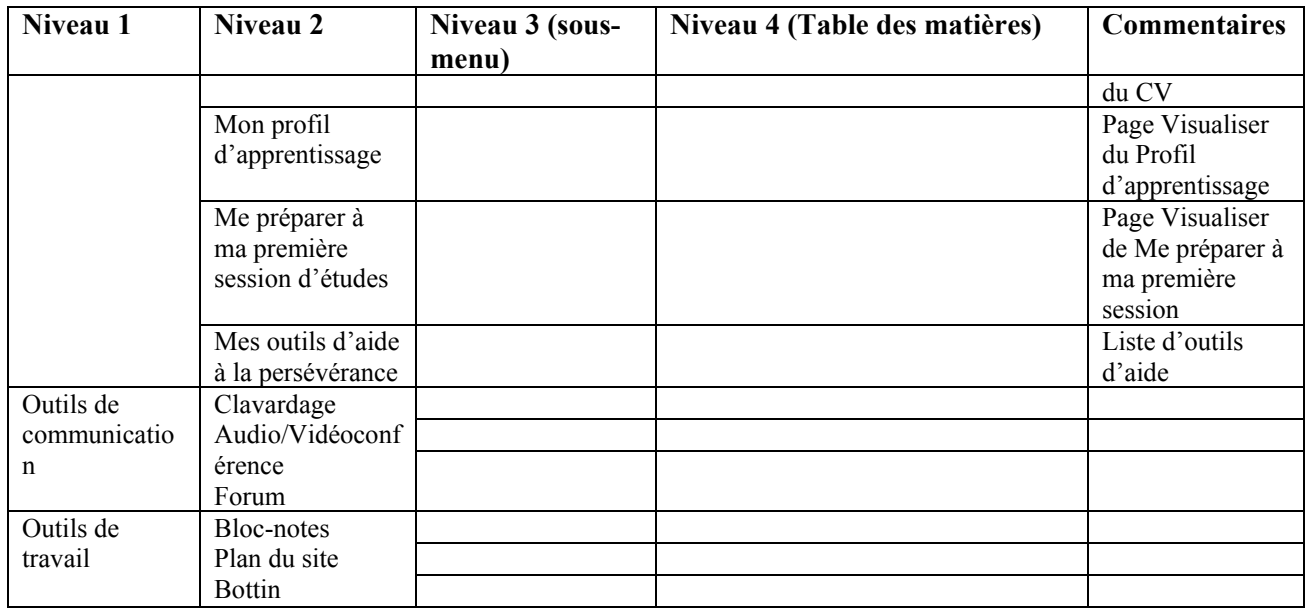

### *2.2.2 Référentiel de compétences*

Cet item exige une réflexion avant de confirmer sa position dans l'environnement

### **2.3 Les outils d'entreposage**

Le répertoire contient à la fois des objets d'apprentissage et des outils d'aide. Ceux-ci sont identifiés dans le répertoire soit comme objet ou comme outils afin de faciliter la recherche lorsque l'apprenant cherche un outil ou un objet uniquement. Toutefois il y a possibilité de chercher à la fois des objets et des outils.

#### *2.3.1 Le répertoire virtuel d'outils d'aide à la persévérance*

ATTENTION, LE RÉPERTOIRE DEVRA ÊRTE UNIFORMISÉ AVEC CELUI DU CAMPUS VIRTUEL, NÉCESSITE DES MODIFICATIONS MINEURES.

Le répertoire virtuel d'outils d'aide à la persévérance contient cinq types de descripteurs, soit les descripteurs généraux, techniques, pédagogiques, de domaines, les droits d'utilisation, les relations et les domaines. Ces descripteurs permettent de consigner des informations précises relatives à chaque outil. Les tableaux 74, 65, 66, 67. 68 et 79 présentent le contenu de chaque catégorie de descripteurs.

| Descripteurs généraux                               |  |  |  |
|-----------------------------------------------------|--|--|--|
| Titre de l'objet : (complété automatiquement)       |  |  |  |
| Date (de création) : (complété automatiquement)     |  |  |  |
| Date (de modification) : (complété automatiquement) |  |  |  |
| Description : (résumé de 4 lignes)                  |  |  |  |
| Consignes: (4 lignes)                               |  |  |  |
| Mots clés (complété automatiquement)                |  |  |  |

*Tableau 74. Les descripteurs généraux du répertoire d'outils d'aide* 

Ajouté par : (complété automatiquement) Auteurs/collaborateurs : (nom, titre) Établissement d'attache : (boîte de rédaction ou déroulante)

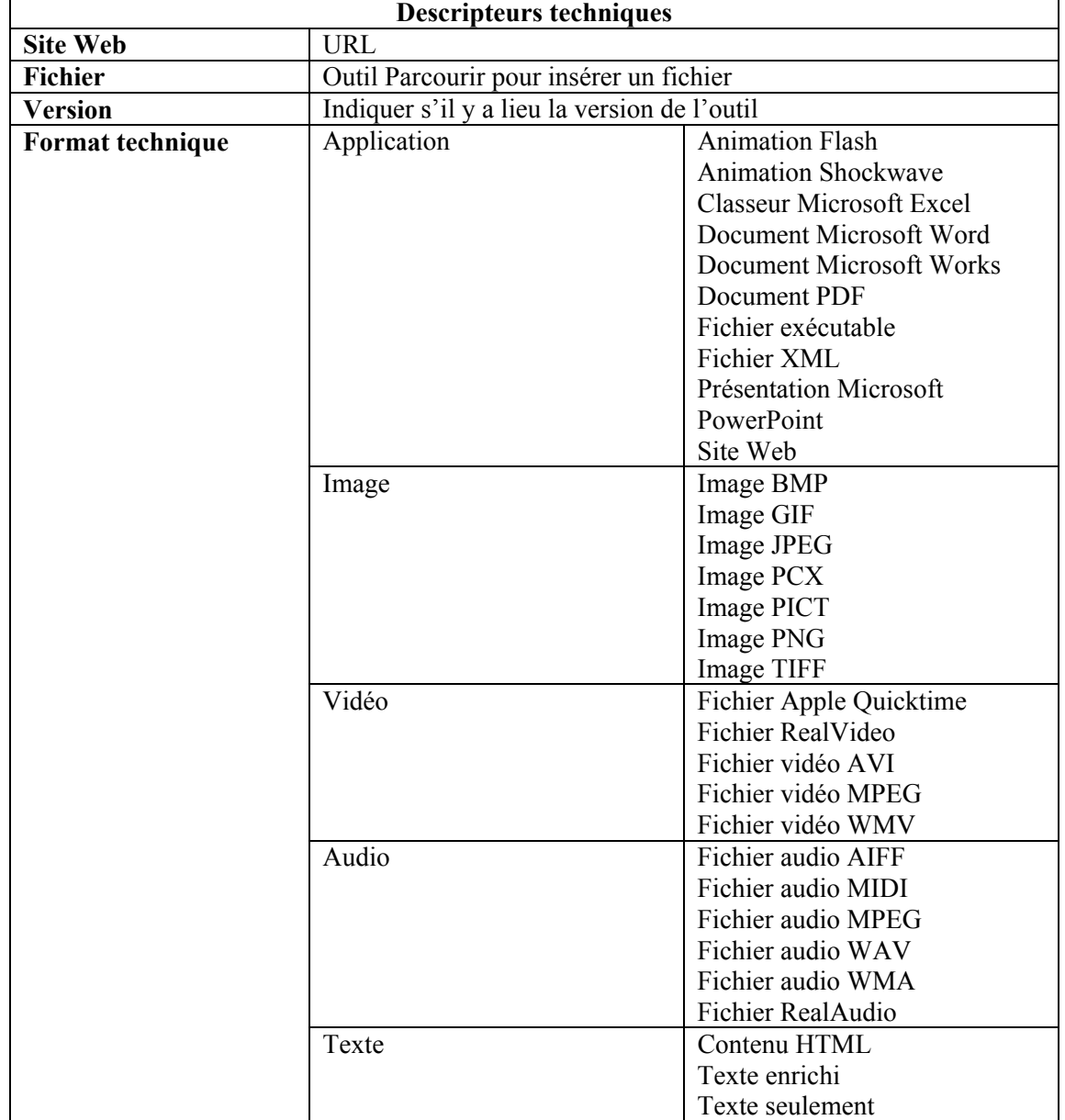

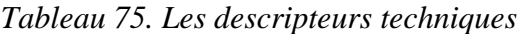

| Descripteurs pédagogiques |                             |                                        |  |
|---------------------------|-----------------------------|----------------------------------------|--|
|                           | Secondaire                  | Diplôme d'études secondaires (DES)     |  |
| Niveau d'apprentissage    |                             | Diplôme d'études professionnelles      |  |
|                           |                             | (DEP)                                  |  |
|                           | Collégial                   | Attestation d'études collégiales (AEC) |  |
|                           |                             | Formation technique (DEC)              |  |
|                           |                             | Formation pré-universitaire (DEC)      |  |
|                           | Universitaire               | Baccalauréat / 1er cycle universitaire |  |
|                           |                             | Certificat de 1er cycle/ Mineure       |  |
|                           |                             | Certificat de 2e cycle                 |  |
|                           |                             | Diplôme de 2e cycle                    |  |
|                           |                             | Diplôme de 3e cycle                    |  |
|                           | Formation                   | Éducation de base                      |  |
|                           |                             | <b>Éducation</b> des adultes           |  |
|                           |                             | Formation continue                     |  |
|                           |                             | Formation sur mesure                   |  |
| Forme d'aide              | Atelier                     |                                        |  |
|                           | Autre                       |                                        |  |
|                           | Autoévaluation              |                                        |  |
|                           | Conférence                  |                                        |  |
|                           | Cours de mise à niveau      |                                        |  |
|                           | Exercice                    |                                        |  |
|                           | Examen                      |                                        |  |
|                           | Mentorat                    |                                        |  |
|                           | Objet d'apprentissage       |                                        |  |
|                           | Parrainage, jumelage        |                                        |  |
|                           | Réseau de soutien           |                                        |  |
|                           | Outil de calcul             |                                        |  |
|                           | Questionnaire               |                                        |  |
|                           | Test de dépistage           |                                        |  |
|                           | Tutorat                     |                                        |  |
|                           | Texte                       |                                        |  |
| <b>Public cible</b>       | Étudiantes - Étudiants      |                                        |  |
|                           | Enseignantes - Enseignants  |                                        |  |
|                           | Professeures - Professeurs  |                                        |  |
|                           | Autres : boite de rédaction |                                        |  |

*Tableau 76. Les descripteurs pédagogiques* 

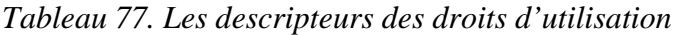

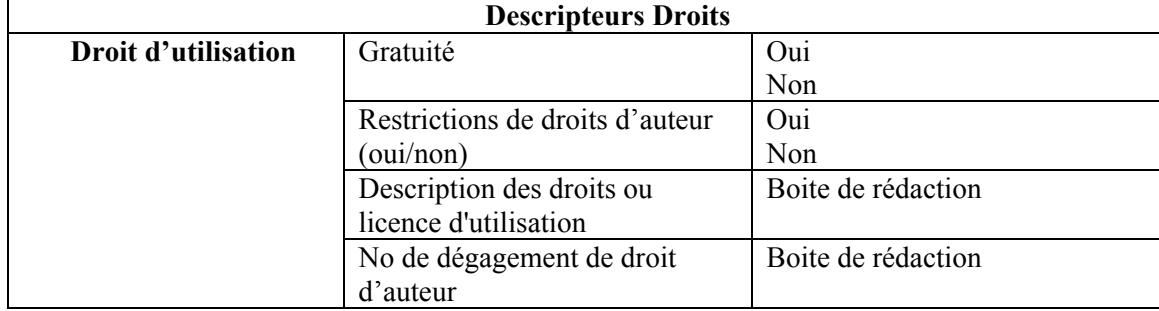

| <b>Descripteurs Relations</b> |                   |                          |  |
|-------------------------------|-------------------|--------------------------|--|
| <b>Relation</b>               | Type de relation  | Fait partie de           |  |
|                               |                   | Contient des éléments de |  |
|                               |                   | Est une version de       |  |
|                               |                   | Est adapté de            |  |
|                               |                   | Est un format de         |  |
|                               |                   | Est basé sur             |  |
|                               |                   | Est la base de           |  |
|                               |                   | Référence                |  |
|                               |                   | Est référencé par        |  |
|                               | Objet en relation |                          |  |

*Tableau 78. Les relations* 

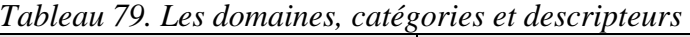

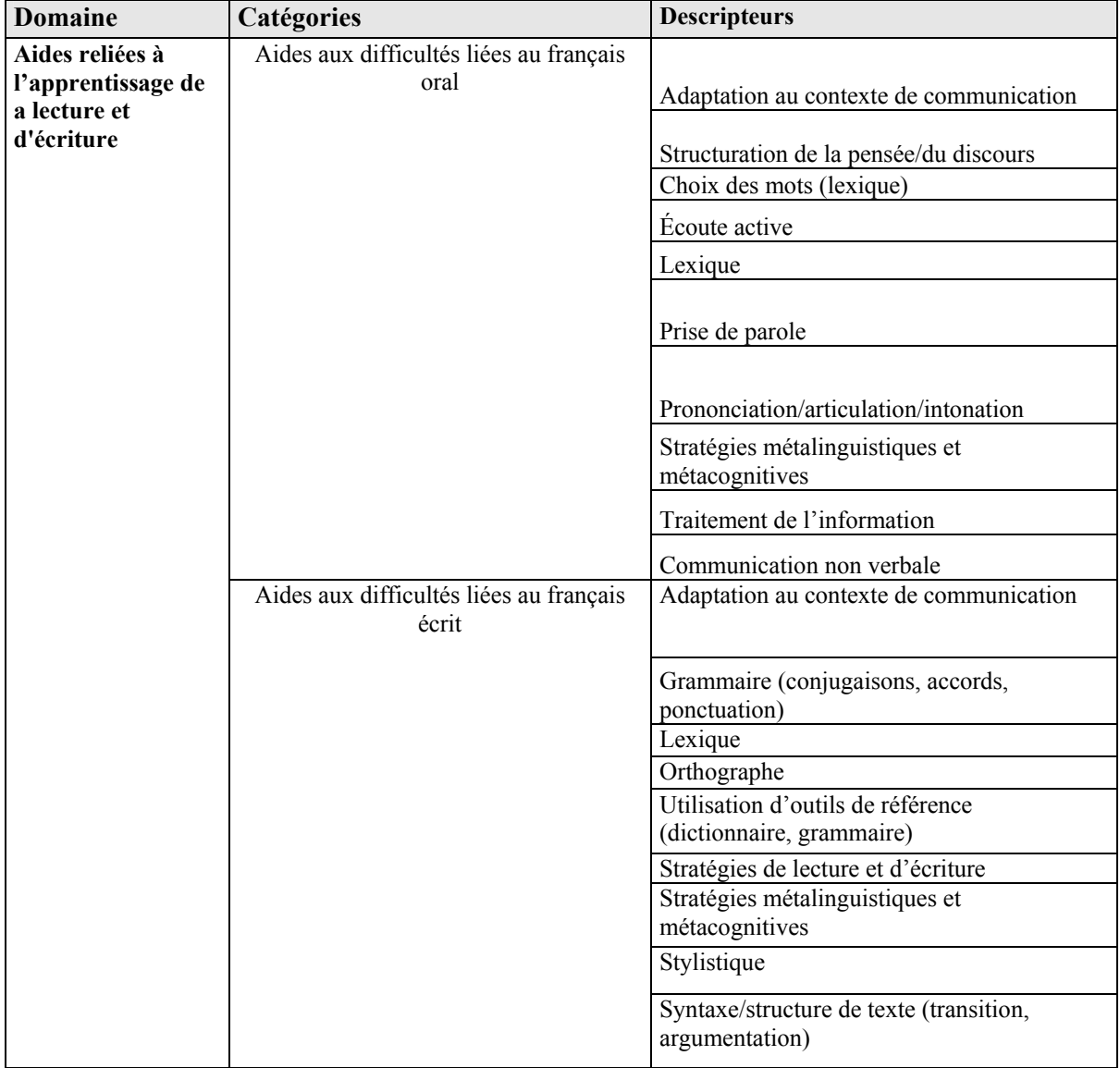

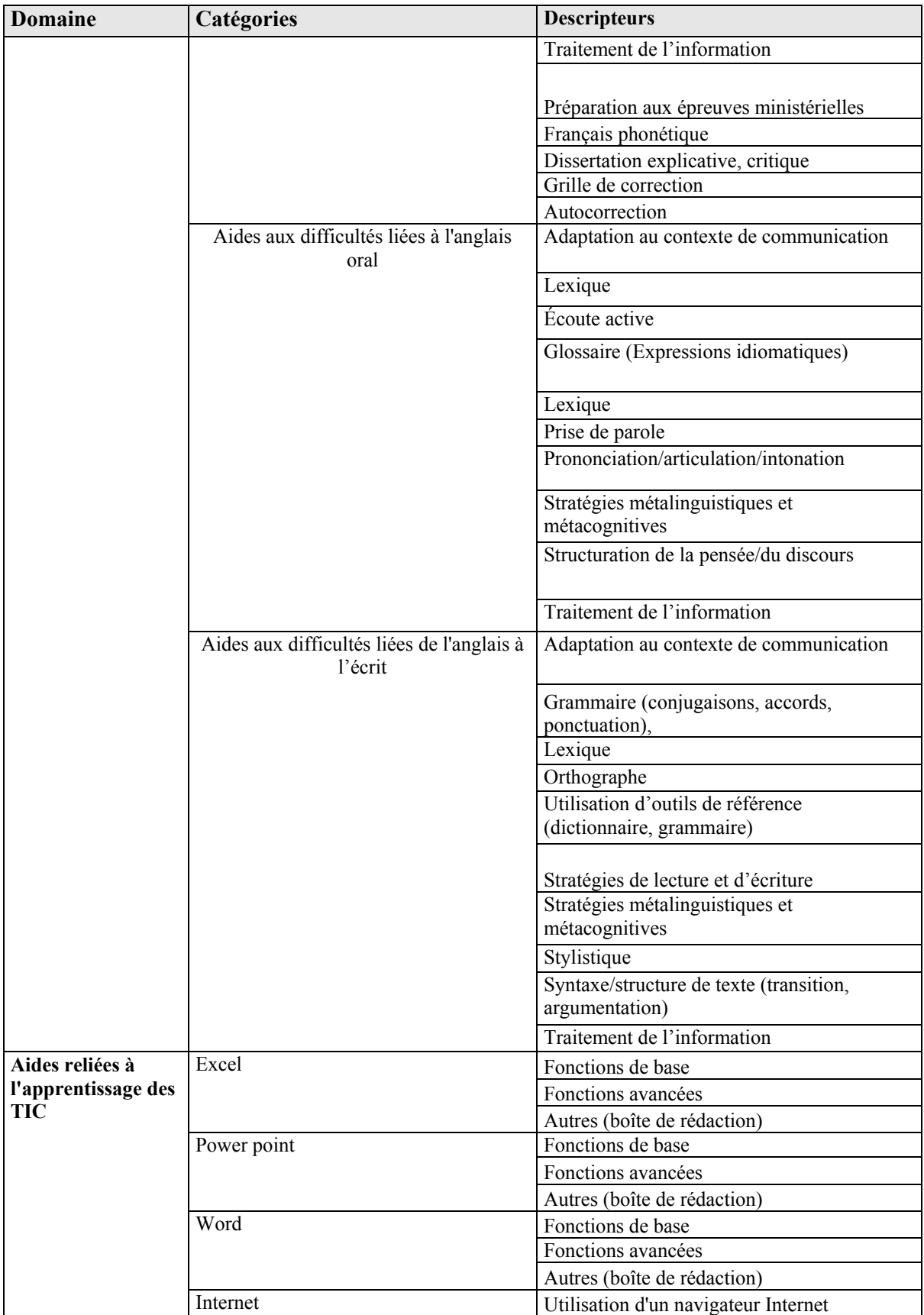

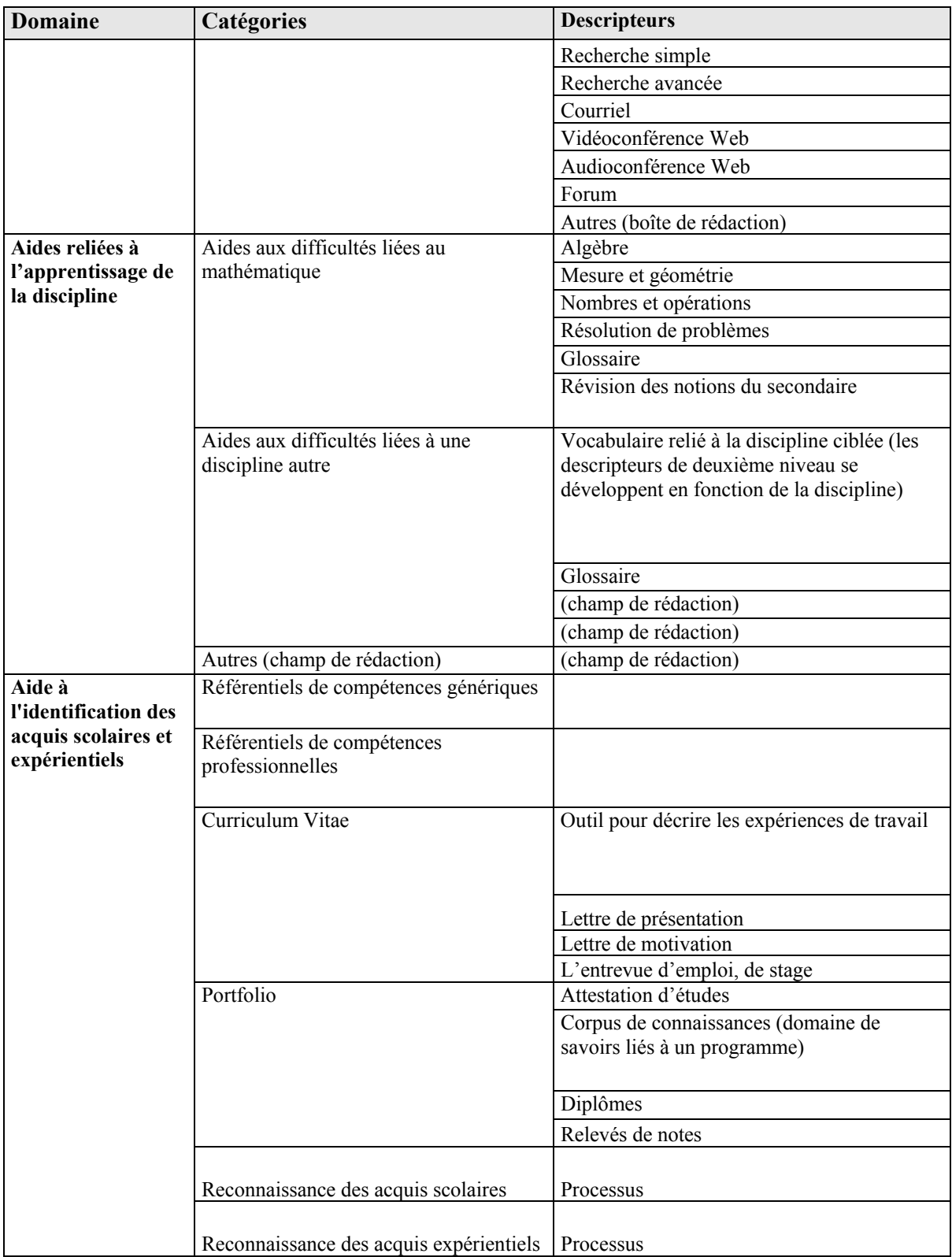

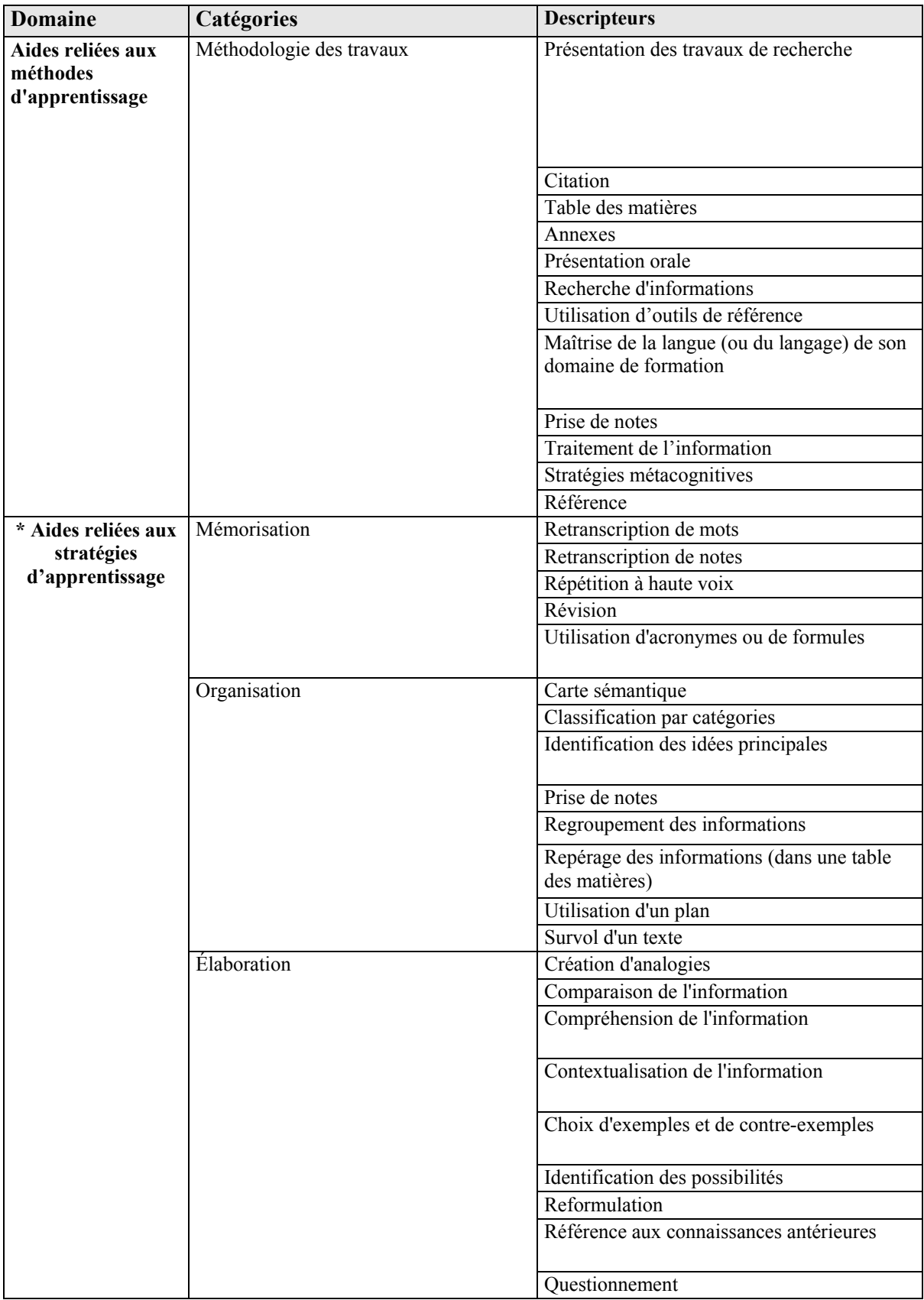

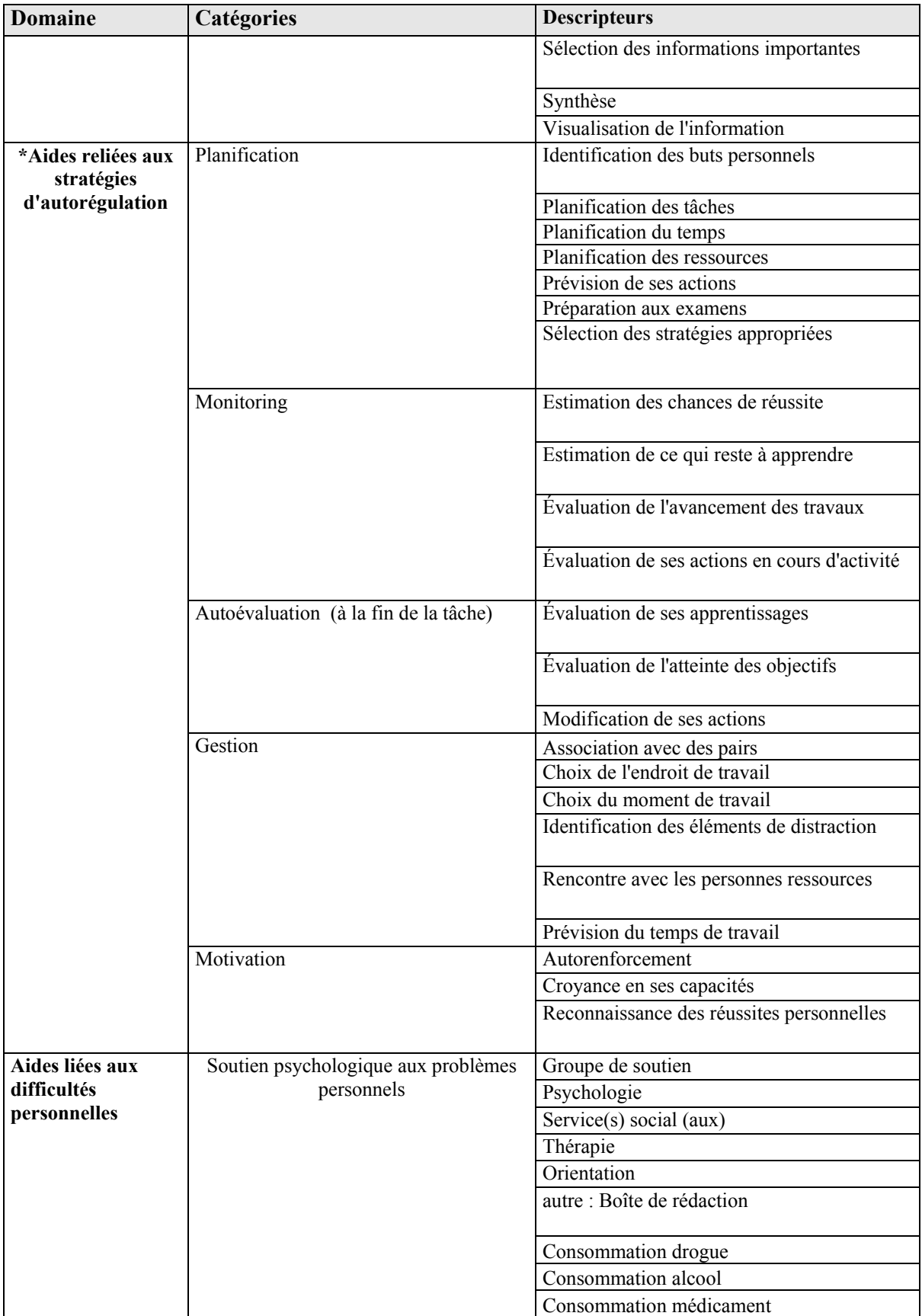

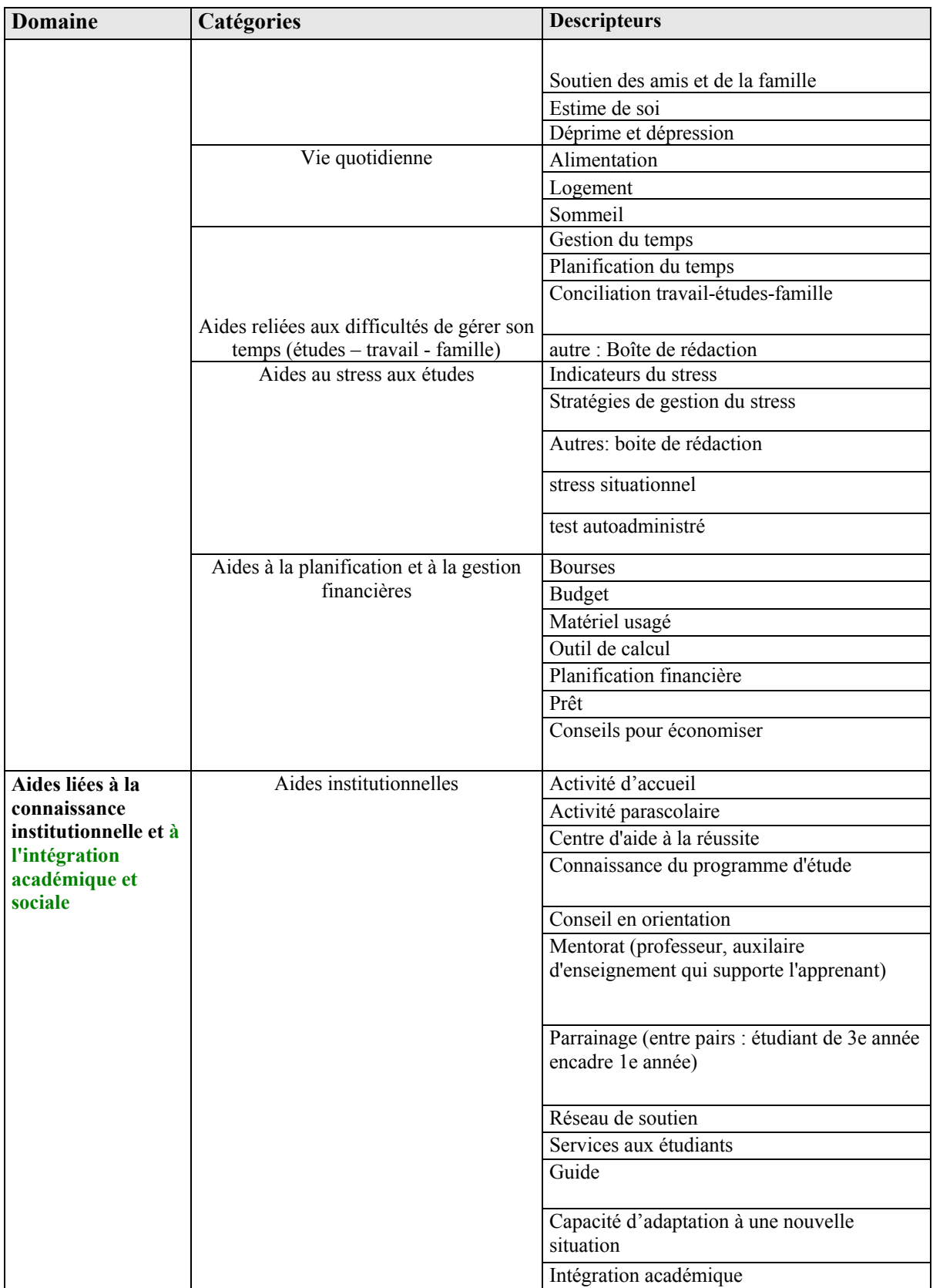

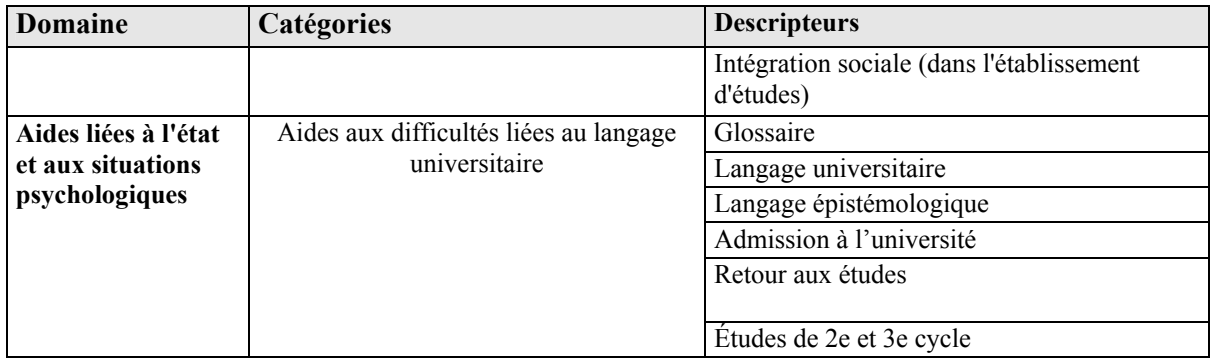

## *2.3.2 Les archives des dossiers des personnes apprenantes*

Les archives permettent d'entreposer le portfolio de chaque personne apprenante en format pdf si cette personne n'a pas navigué dans l'environnement après un laps de temps déterminé, par exemple, une année.

Lors de l'archivage, un courriel sera envoyé automatiquement à la personne apprenante pour lui signifier que son portfolio sera archivé en format pdf dans les trente jours suivant la réception du courriel.

### **2.4 Les outils de communication**

Différents outils seront mis à la disposition des concepteurs et des personnes apprenantes : conférence assistée par ordinateur (forum de discussion), clavardage, audio/vidéoconférence.

### **2.5 Un accès direct à l'environnement d'apprentissage**

Le système intègre dans l'environnement de conception un lien direct avec l'environnement d'apprentissage afin que le concepteur puisse visualiser ce que la personne apprenante a dans son environnement.